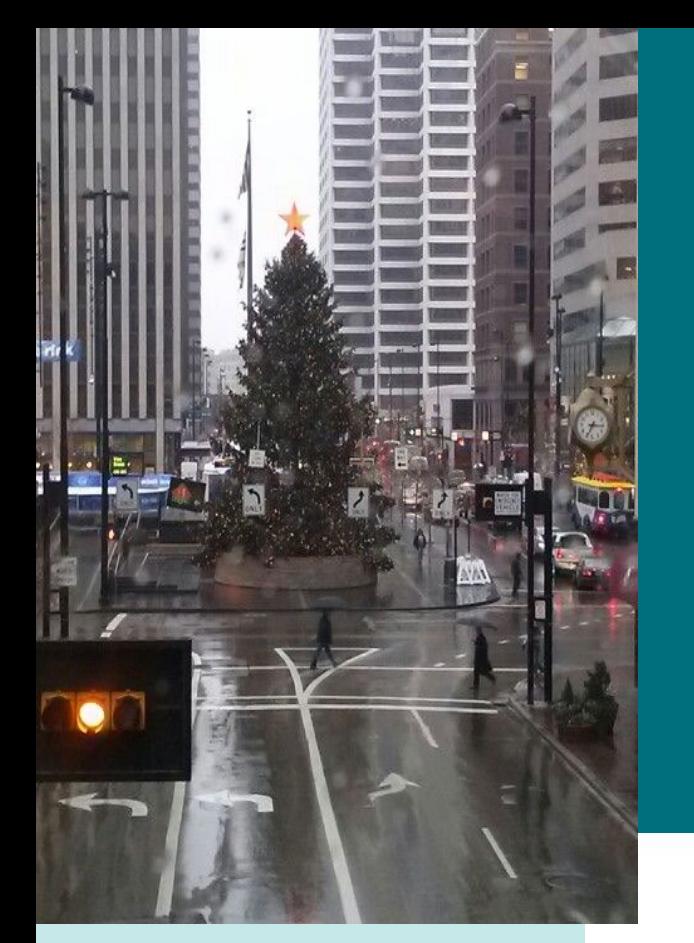

# **Getting Started with EPA's Storm Water Management Model (SWMM)**

Michelle Simon October 4, 2021 University of Cincinnati

### **Speaker Introduction**

- Michelle Simon, Ph.D., P.E. Chemical Engineer
- Water Infrastructure Division,
- Center for Environmental Solutions and Emergency Response,
- Office of Research and Development
- Cincinnati, OH
- EPA Technical POC for SWMM (after the retirement of Lew Rossman April 2017)

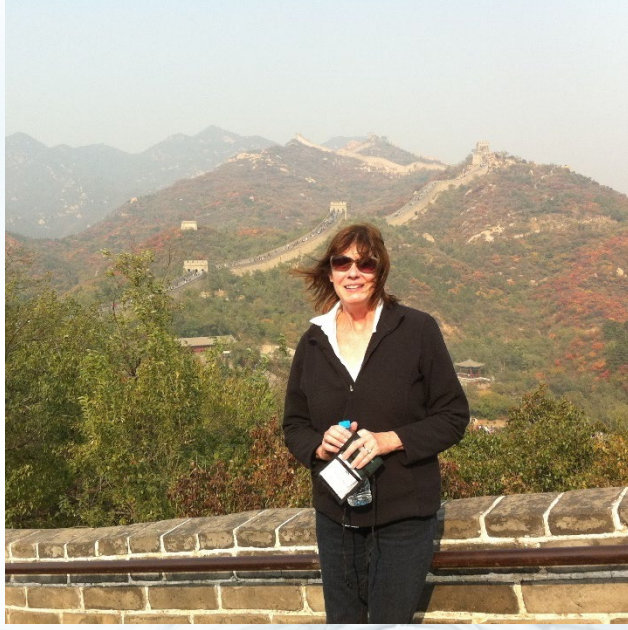

**2** 

Please see Feb 2018 SWMM presentation on

https://www.epa.gov/waterdata/surface-water-quality-modeling-training

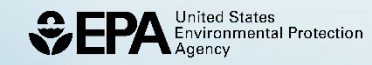

### **Disclaimer**

Any opinions expressed in this presentation are those of the author and do not necessarily reflect the views of the Agency, therefore, no official endorsement should be inferred. But it has been through USEPA's official clearance process. **Any mention of trade names or commercial products does not constitute USEPA or my personal endorsement or recommendation for use.** 

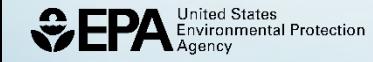

# **Outline**

### **Storm Water Management Model**

**4** 

 $\sim$ 

- Definition of SWMM
- Fundamentals of SWMM
	- Hydrology
	- Water Quality
	- Hydraulics
- National Stormwater Calculator
- Location of National Databases
- Technical Support
- Demonstration of some of the Features in SWMM
- Discussion & Questions

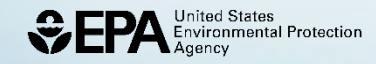

# **What is SWMM?**

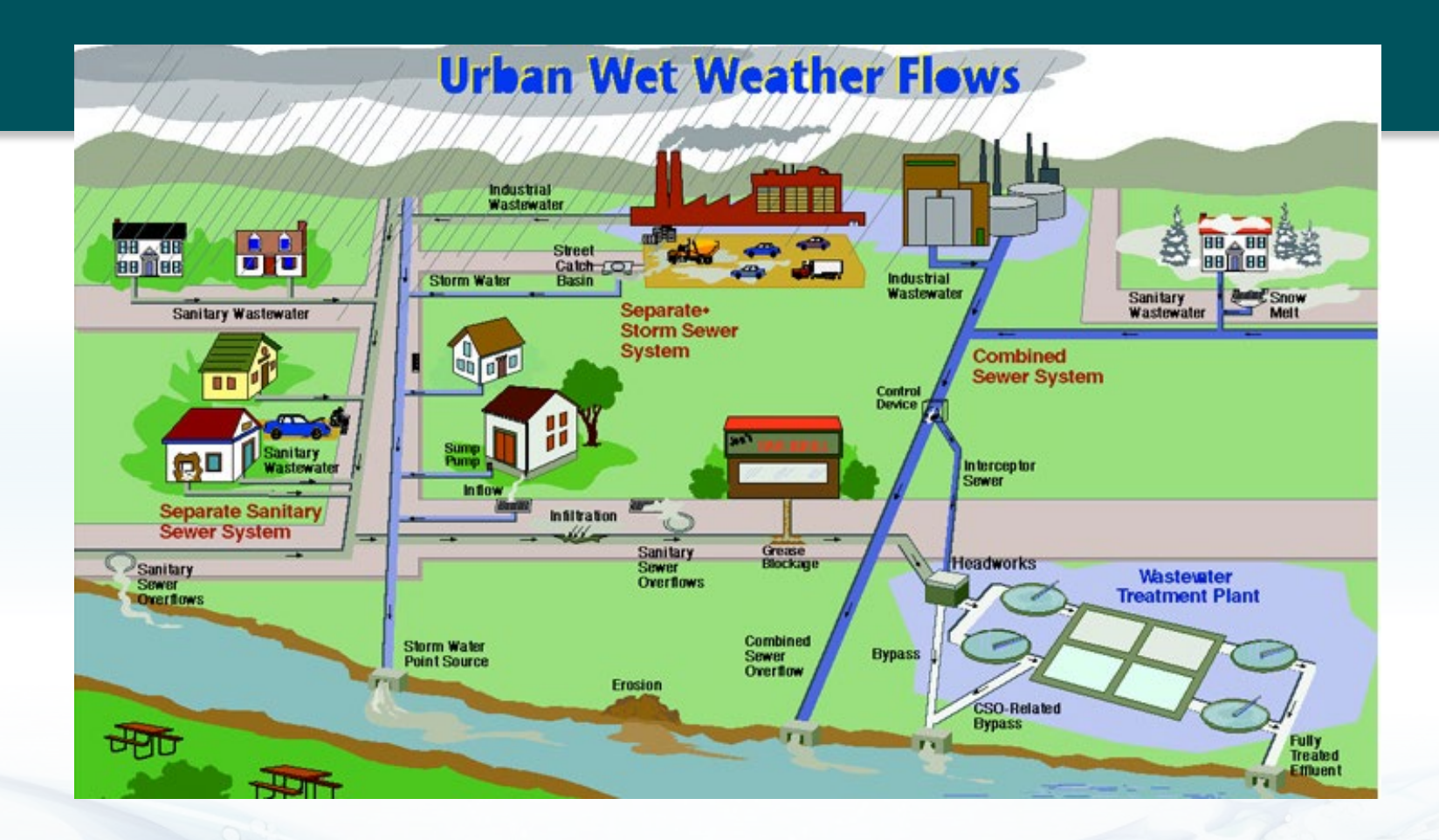

 SWMM is a public domain, distributed, dynamic hydrologic - hydraulic - water quality model used for continuous simulation of runoff quantity and quality from primarily urban areas.  $\sim$ 

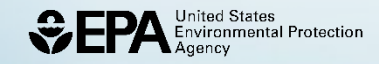

### **How SWMM, HSPF, SWAT, and WASP Relate**

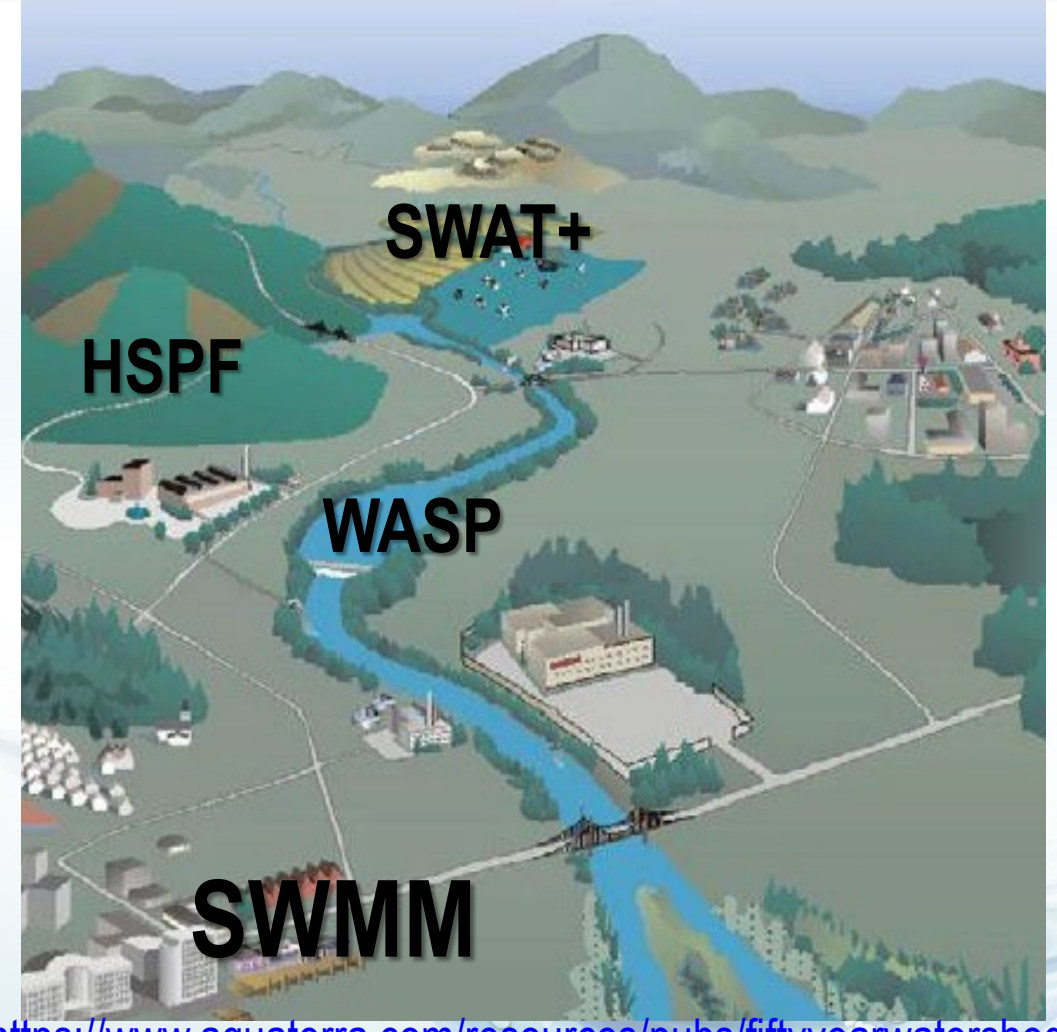

https://cfpub.epa.gov/watertrain [/pdf/modules/WshedModTools.](https://cfpub.epa.gov/watertrain/pdf/modules/WshedModTools.pdf)  pdf

https://www.aquaterra.com/resources/pubs/fiftyyearwatershedconferencePrograms.php<br>
SEPA

# **What is SWMM Used For?**

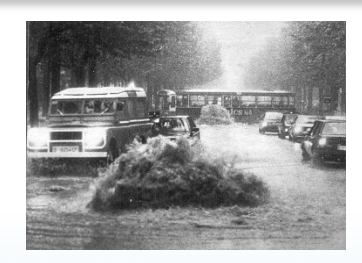

Design and sizing of drainage system components.

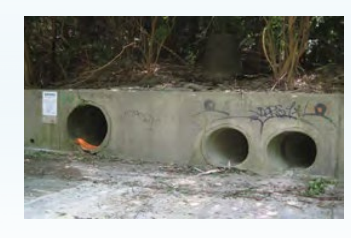

Control of combined and sanitary sewer overflows.

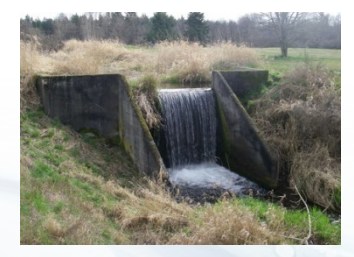

Modeling Inflow & Infiltration in sanitary sewer systems.

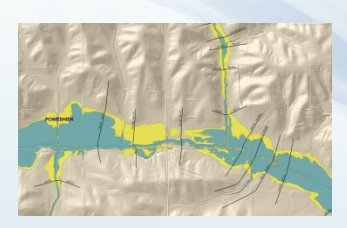

onmental Protection

Generating non-point source pollutant loadings for load allocation studies.

**7** 

Evaluating green infrastructure for sustainability goals.

### **How does SWMM Model?**

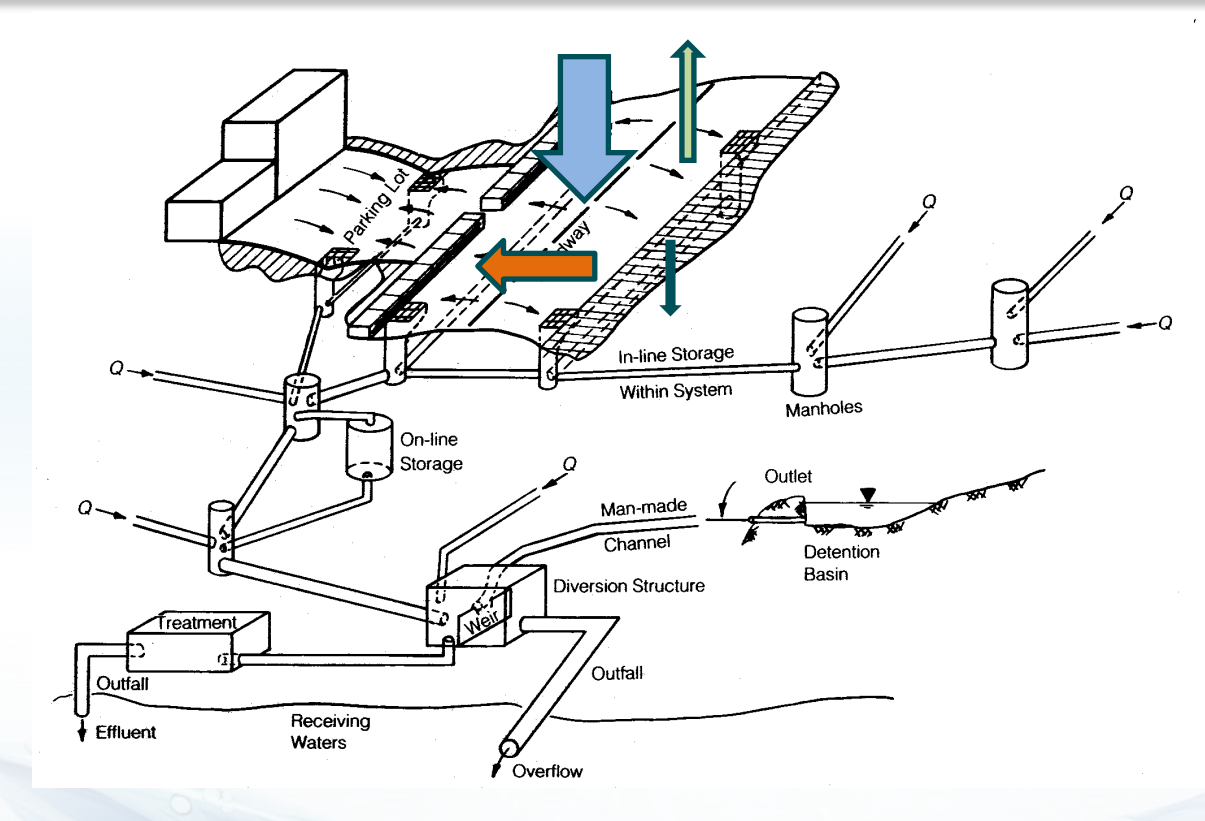

 SWMM is a **distributed**, **dynamic rainfall-runoff** simulation model used for **single event** or long-term (**continuous**) simulation of runoff quantity and quality from **primarily urban** areas. G

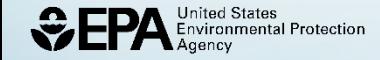

# **Storm Water Management Model**

### **<https://www.epa.gov/water-research/storm-water-management-model-swmm>**

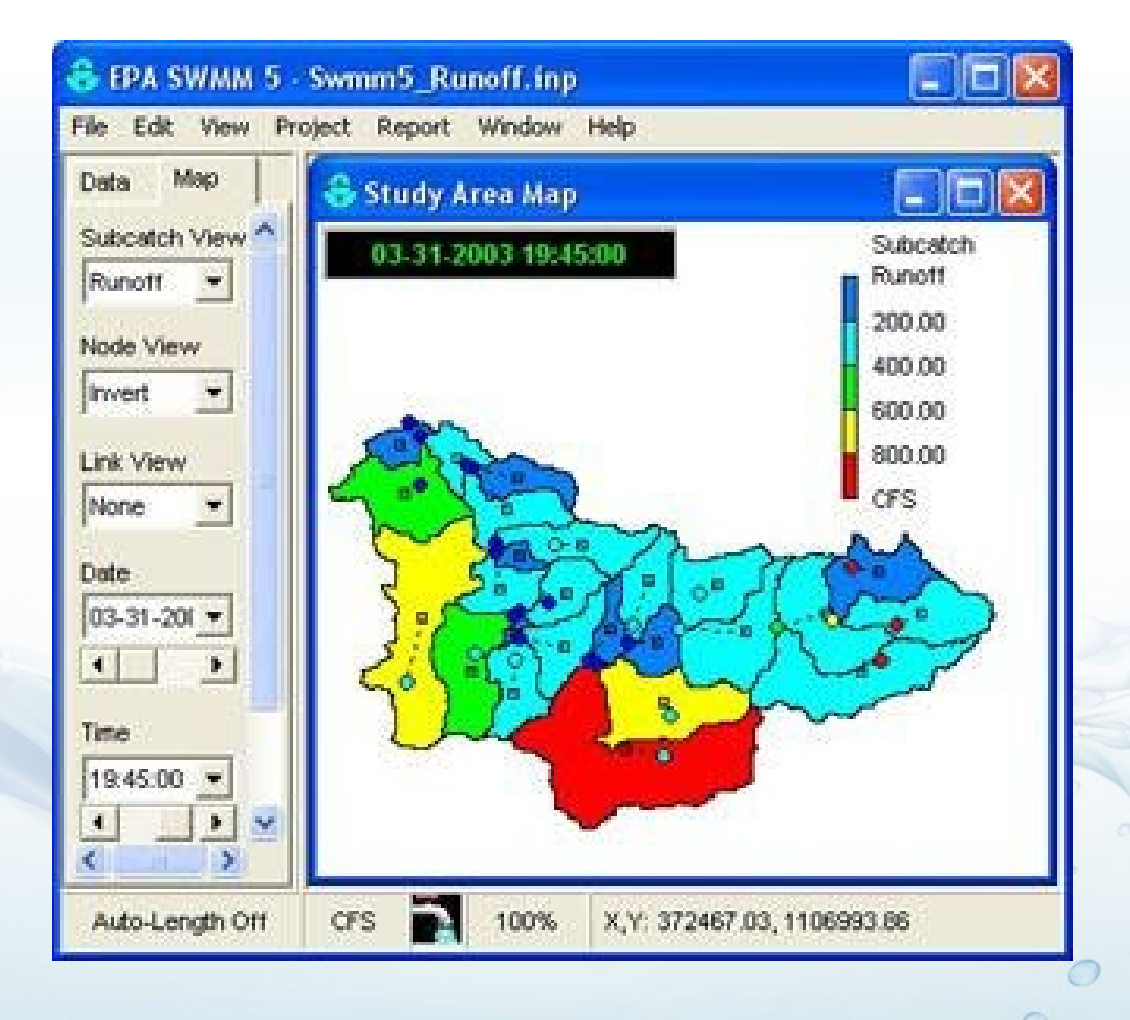

**9** 

 $\sigma$ 

**United States Environmental Protection** 

# **SWMM Webpage, continued**

### <https://www.epa.gov/water-research/storm-water-management-model-swmm>

### Software

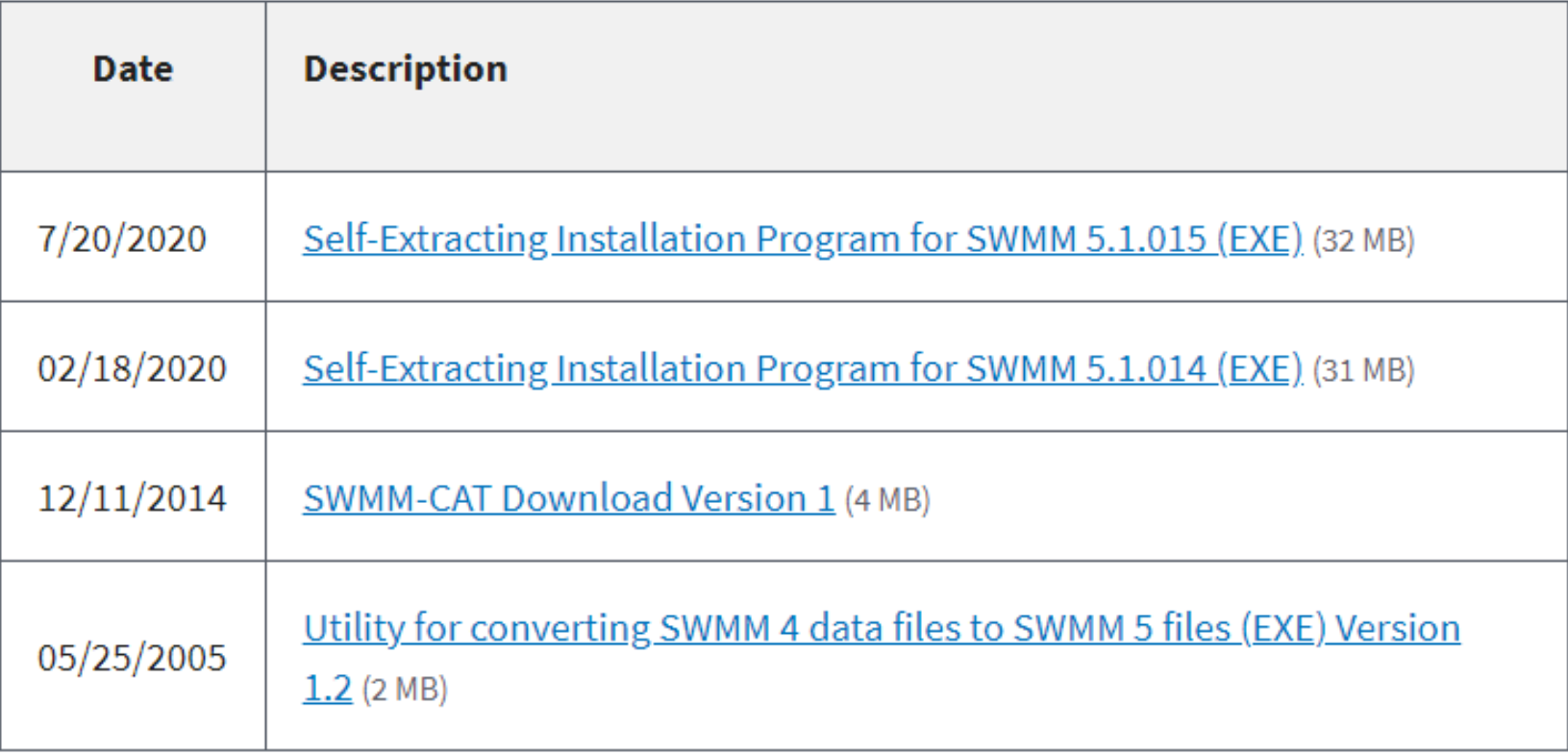

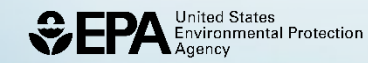

# **SWMM Webpage, continued**

### <https://www.epa.gov/water-research/storm-water-management-model-swmm>

#### Documentation

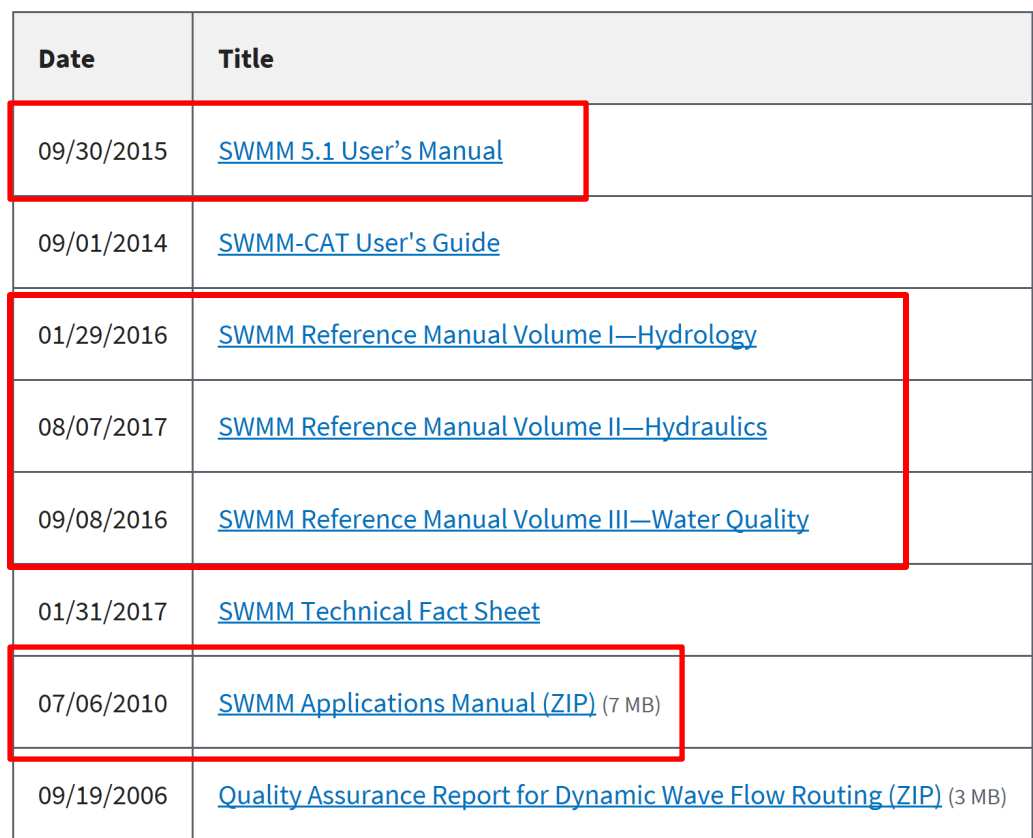

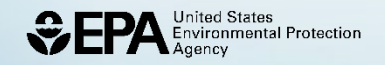

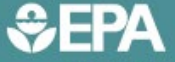

Agency

**United States Enviromental Protection** 

#### EPA/600/R-15/162A | January 2016 | www2.epa.gov/water-research

# **Storm Water Management Model<br>Reference Manual** Volume I - Hydrology (Revised)

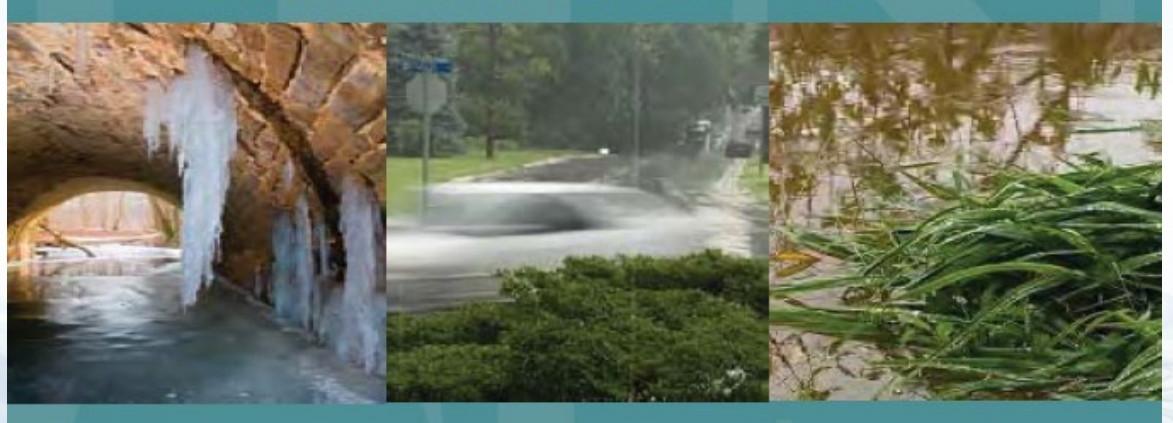

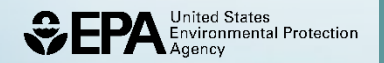

 $\circ$ **12** 

 $\int_{0}^{\infty}$ 

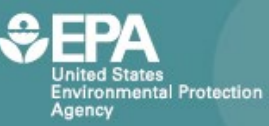

EPA/600/R-17/111 www.epa.gov/water-research

 $\circ$ 

13

# Storm Water Management Model **Volume II -Hydraulics**

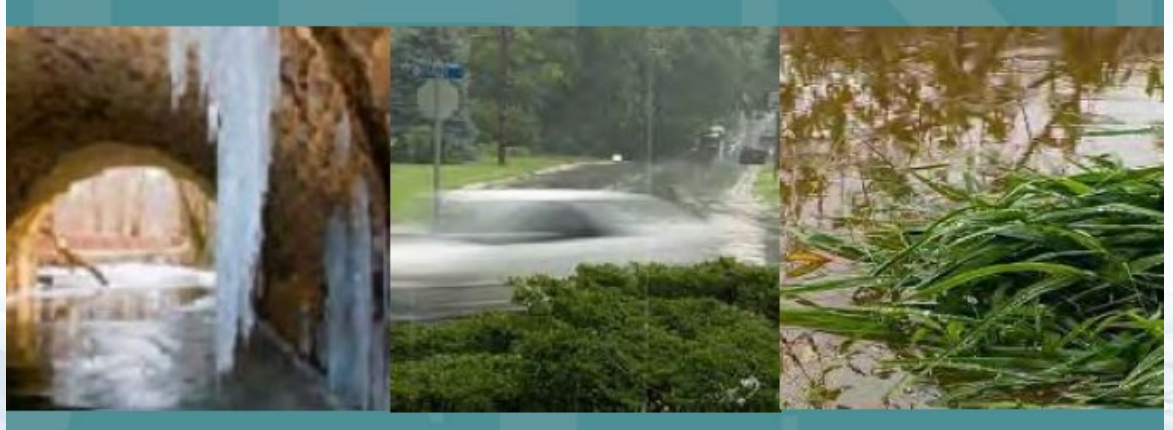

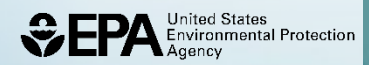

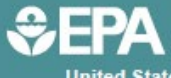

**United States Enviromental Protection** Agency

EPA/600/R-16/093 | July 2016 | www.epa.gov/water-research

**14** 

 $\circ$ 

 $\mathcal{O}$ 

#### **Plus LID Modules**

## **Storm Water Management Model<br>Reference Manual Volume III - Water Quality**

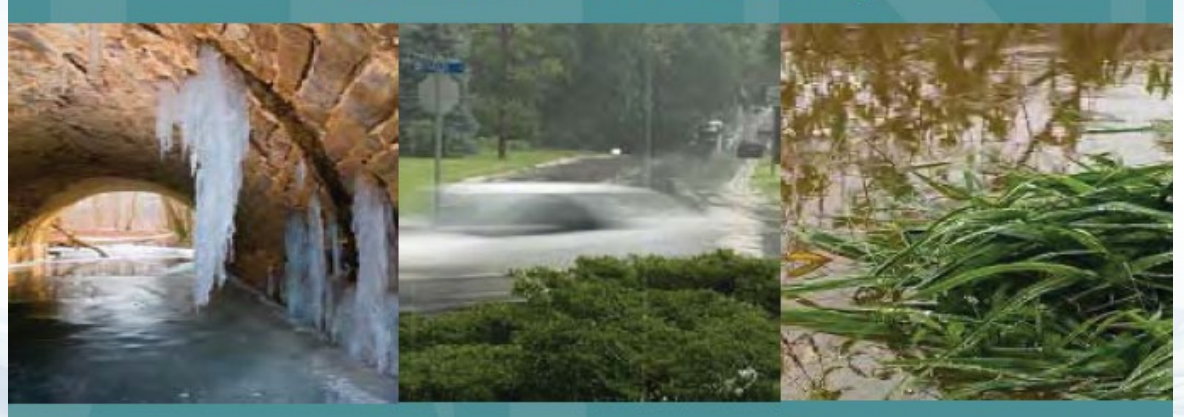

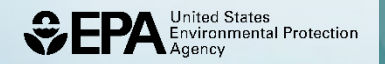

## **SWMM Reference Manuals**

#### **Green-Ampt Method** 4.4

The Green-Ampt equation (Green and Ampt, 1911) has received considerable attention in recent years. The original equation was for infiltration with excess water at the surface at all times. Mein and Larson (1973) showed how it could be adapted to a steady rainfall input and proposed a way in which the capillary suction parameter could be determined. Chu (1978) has shown the applicability of the equation to the unsteady rainfall situation, using data for a field catchment. The Green-Ampt method was added into SWMM III in 1981 by R.G. Mein and W. Huber (Huber et al., 1981).

#### 4.4.1 Governing Equations

The Green-Ampt conceptualization of the infiltration process is one in which infiltrated water moves vertically downward in a saturated layer, beginning at the surface (Figure 4-5). In the wetted zone the moisture content  $\theta$  is at saturation  $\theta_5$  while the moisture content in the un-wetted zone is at some known initial level  $\theta_i$ .

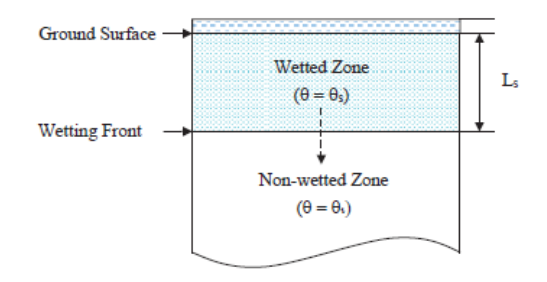

Figure 4-5 Two-zone representation of the Green-Ampt infiltration model (after Nicklow et al., 2006).

The water velocity within the wetted zone is given by Darcy's Law as a function of the saturated hydraulic conductivity  $K_5$ , the capillary suction head along the wetting front  $\psi_5$ , the depth of ponded water at the surface  $d$ , and the depth of the saturated layer below the surface  $L_5$ :

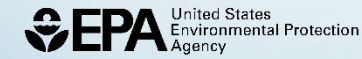

#### Documentation

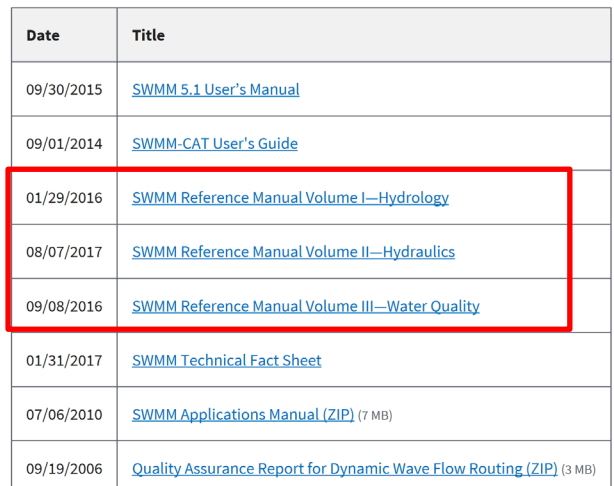

 $(4-26)$ 

$$
f_p = K_s \left[ \frac{d + L_s + \psi_s}{L_s} \right]
$$

The depth of the saturated layer  $L_5$  can be expressed in terms of the cumulative infiltration,  $F$ , and the initial moisture deficit to be filled below the wetting front,  $\theta_d = \theta_s - \theta_i$  as  $L_s = F/\theta_d$ . Substituting this into Equation 4-26 and assuming that  $d$  is small compared to the other depths gives the Green-Ampt equation for saturated conditions:

$$
f_p = K_s \left[ 1 + \frac{\psi_s \theta_d}{F} \right] \tag{4-27}
$$

Equation 4-27 applies only after a saturated layer develops at the ground surface. Prior to this point in time the infiltration capacity will equal the rainfall intensity:

$$
f_p = i \tag{4-28}
$$

As time increases, one can test whether saturation has been reached by solving  $4-27$  for  $F$  (which will be denoted as  $F_5$ ) with  $f_p$  set equal to i and check if this value equals or exceeds the actual cumulative infiltration  $F$ :

$$
F_s = \frac{K_s \psi_s \theta_d}{i - K_s} \tag{4-29}
$$

Note that there is no calculation of  $F_s$  when  $i \leq K_s$ , although F still gets updated during such periods. Finally, in this scheme the actual infiltration  $f$  is the same as the potential value  $f<sub>b</sub>$ :

$$
f = f_p \tag{4-30}
$$

The two equations are illustrated in Figure 4-6 for the situation  $K_5 = 0.25$  in/hr,  $\psi_5 = 6.5$  in, and  $\theta_d$ = 0.20. The initial, flat portion of the curve corresponds to  $f = i$ , up to the point where  $F = F_5$ (Equation 4-29). The remainder of the curve corresponds to the potential rate computed with Equation 4-27. Note that the infiltration rate approaches  $K_5$  (0.25 in/hr) asymptotically.

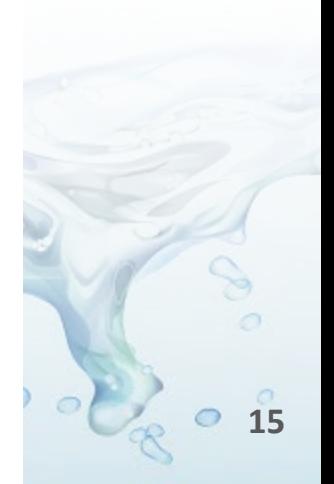

# Use the SWMM Tutorial's

#### **CHAPTER 2 - QUICK START TUTORIAL**

This chapter provides a tutorial on how to use EPA SWMM. If you are not familiar with the elements that comprise a drainage system, and how these are represented in a SWMM model, you might want to review the material in Chapter 3 first.

#### $2.1$ **Example Study Area**

In this tutorial we will model the drainage system serving a 12-acre residential area. The system layout is shown in Figure 2-1 and consists of subcatchment areas<sup>3</sup> S1 through S3, storm sewer conduits C1 through C4, and conduit junctions J1 through J4. The system discharges to a creek at the point labeled Out1. We will first go through the steps of creating the objects shown in this diagram on SWMM's study area map and setting the various properties of these objects. Then we will simulate the water quantity and quality response to a 3-inch, 6-hour rainfall event, as well as a continuous, multi-year rainfall record.

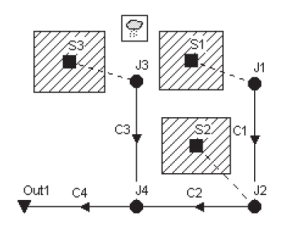

#### Figure 2-1 Example study area

#### $2.2$ **Project Setup**

Our first task is to create a new SWMM project and make sure that certain default options are selected. Using these defaults will simplify the data entry tasks later on.

- 1. Launch EPA SWMM if it is not already running and select File >> New from the Main Menu bar to create a new project.
- 2. Select Project >> Defaults to open the Project Defaults dialog.

#### Documentation

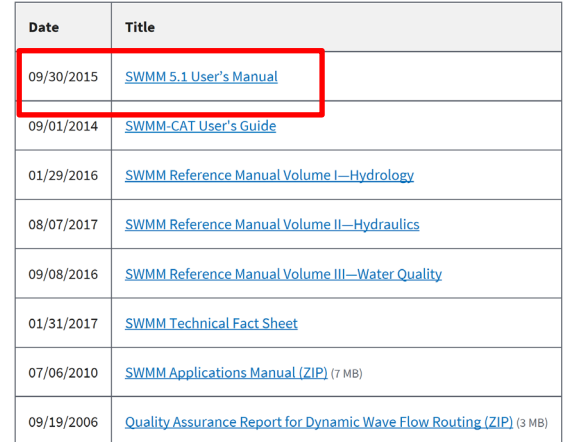

 $EPA$ 

https://swmm5.org/2017/ 08/14/epa-swmm5tutorial-with-images-forswmm-5-1-012/

> **Storm Water Management Model User's Manual Version 5.1**

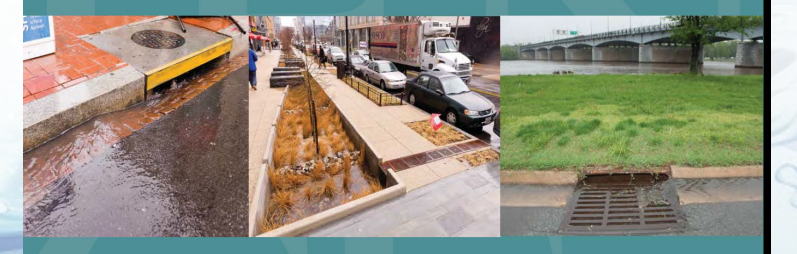

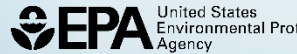

<sup>&</sup>lt;sup>3</sup> A subcatchment is an area of land containing a mix of pervious and impervious surfaces whose runoff drains to a common outlet point, which could be either a node of the drainage network or another subcatchment.

# **Demonstration of SWMM**

• Walk through governing equations —Hydrology

- —Low Impact Development
- —Water Quality
- —Hydraulics
- Then Stormwater Calculator
- Demonstrate SWMM

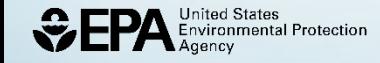

# **SWMM's Conceptual Model**

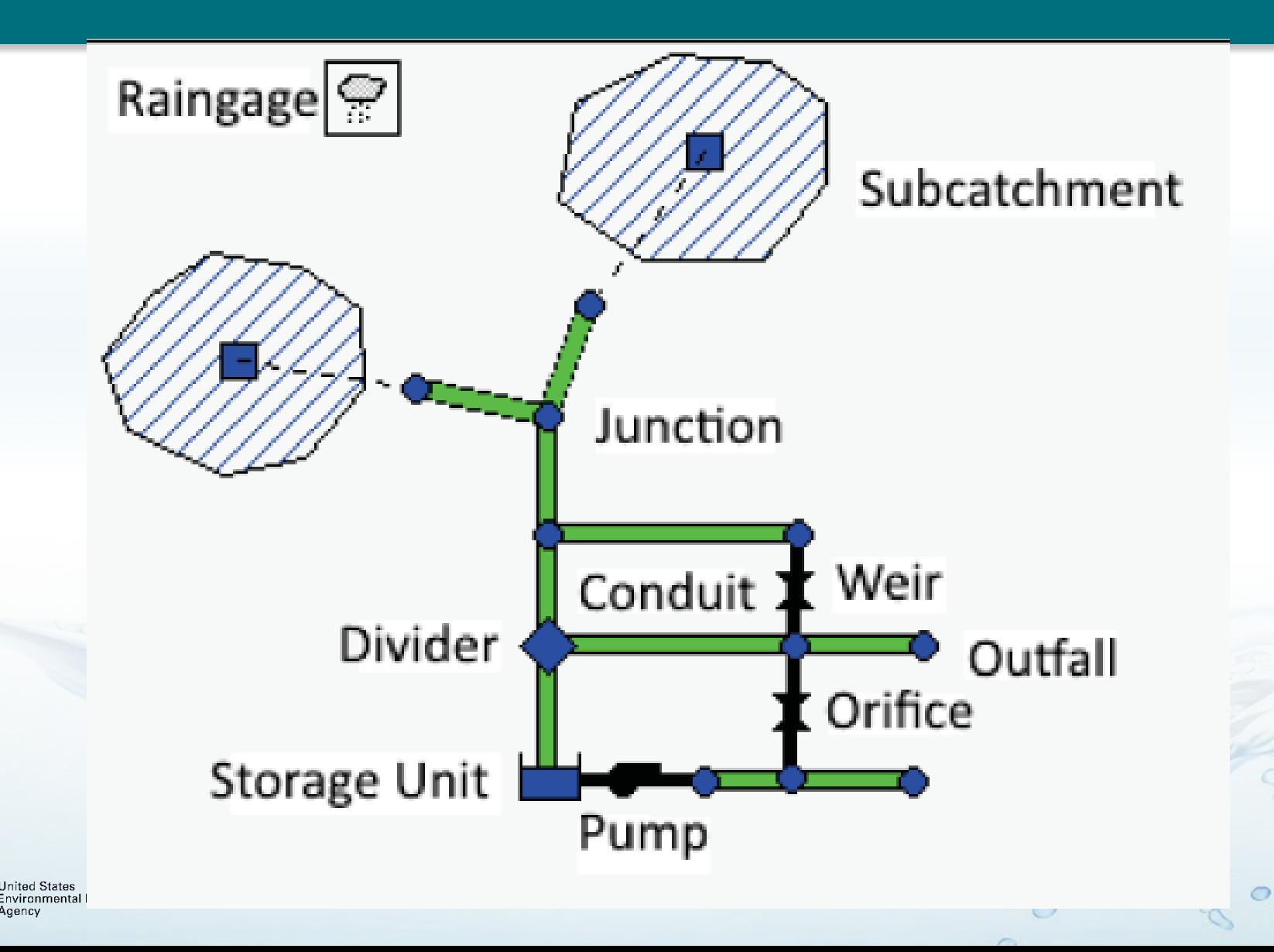

## **Hydrology - Governing equations Reference Manual I Chapter 3**

From conservation of mass, the net change in depth  $d$  per unit of time  $t$  is the difference between inflow and outflow rates over the subcatchment:  $d/t = Q/A$  (cfs/ft<sup>2</sup>) = ft/sec

$$
\frac{\partial d}{\partial t} = r + i - e - f - q \tag{3-1}
$$

where:

- $=$  rate of upstream runon (ft/s)
- $=$  rate of rainfall + snowmelt (ft/s)  $\dot{I}$
- $=$  surface evaporation rate (ft/s)  $\mathcal{C}$
- infiltration rate  $(ft/s)$  $\equiv$
- $=$  runoff rate (ft/s).  $\boldsymbol{q}$

Note that the fluxes  $r$ ,  $i$ ,  $e$ ,  $f$ , and  $q$  are expressed as flow rates per unit area.

**Hydrology Reference Manual Equation 3-1 (modified)** 

# **LID Modeling in SWMM**

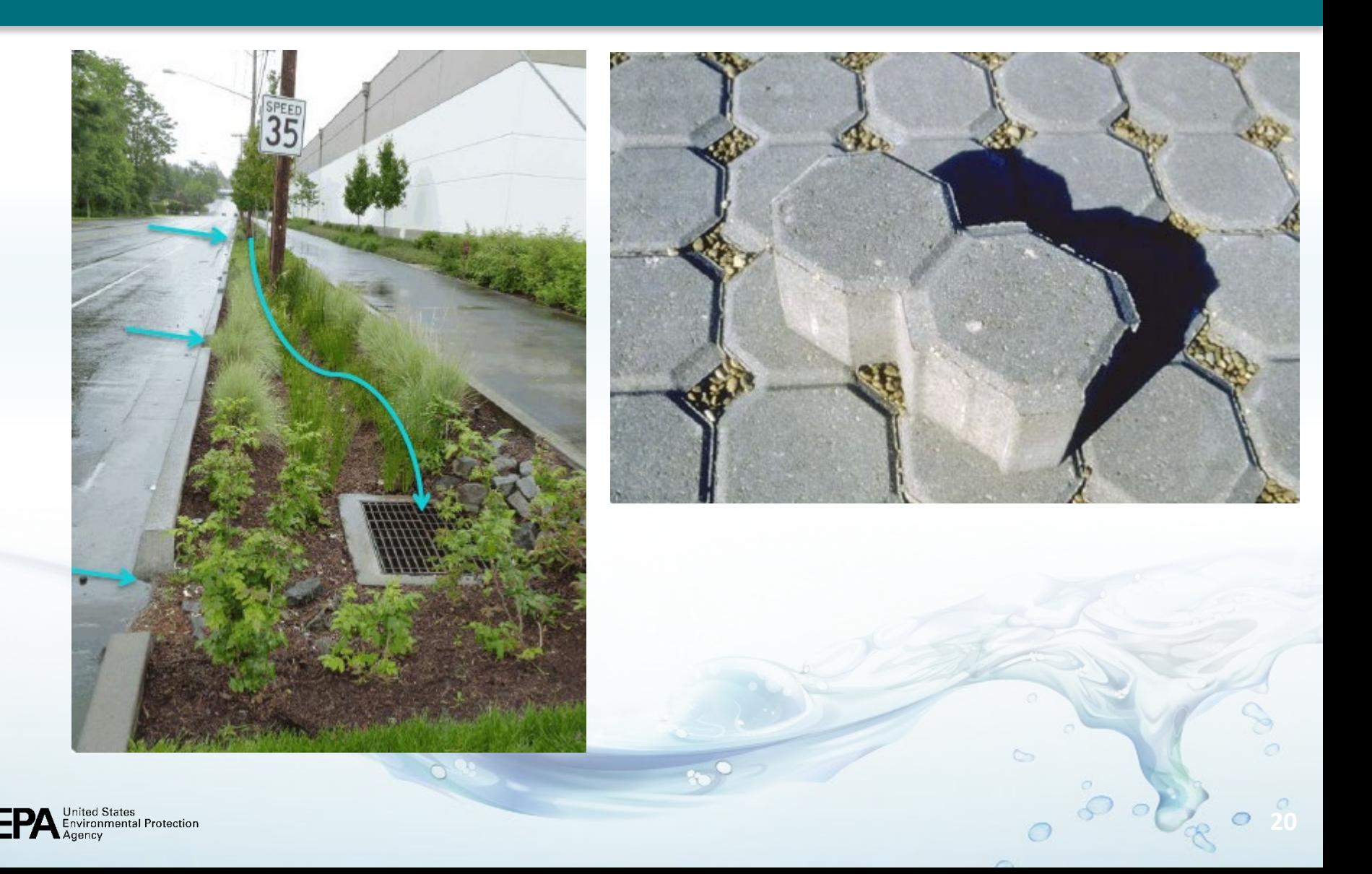

 $\ddot{\mathbf{v}}$ 

## **Green Infrastructure Subcatchment Reference Manual III Chapter 6**

ET

 $(B)$ 

Runon

Infiltration

Percolation

Infiltration

 $\sim$ 

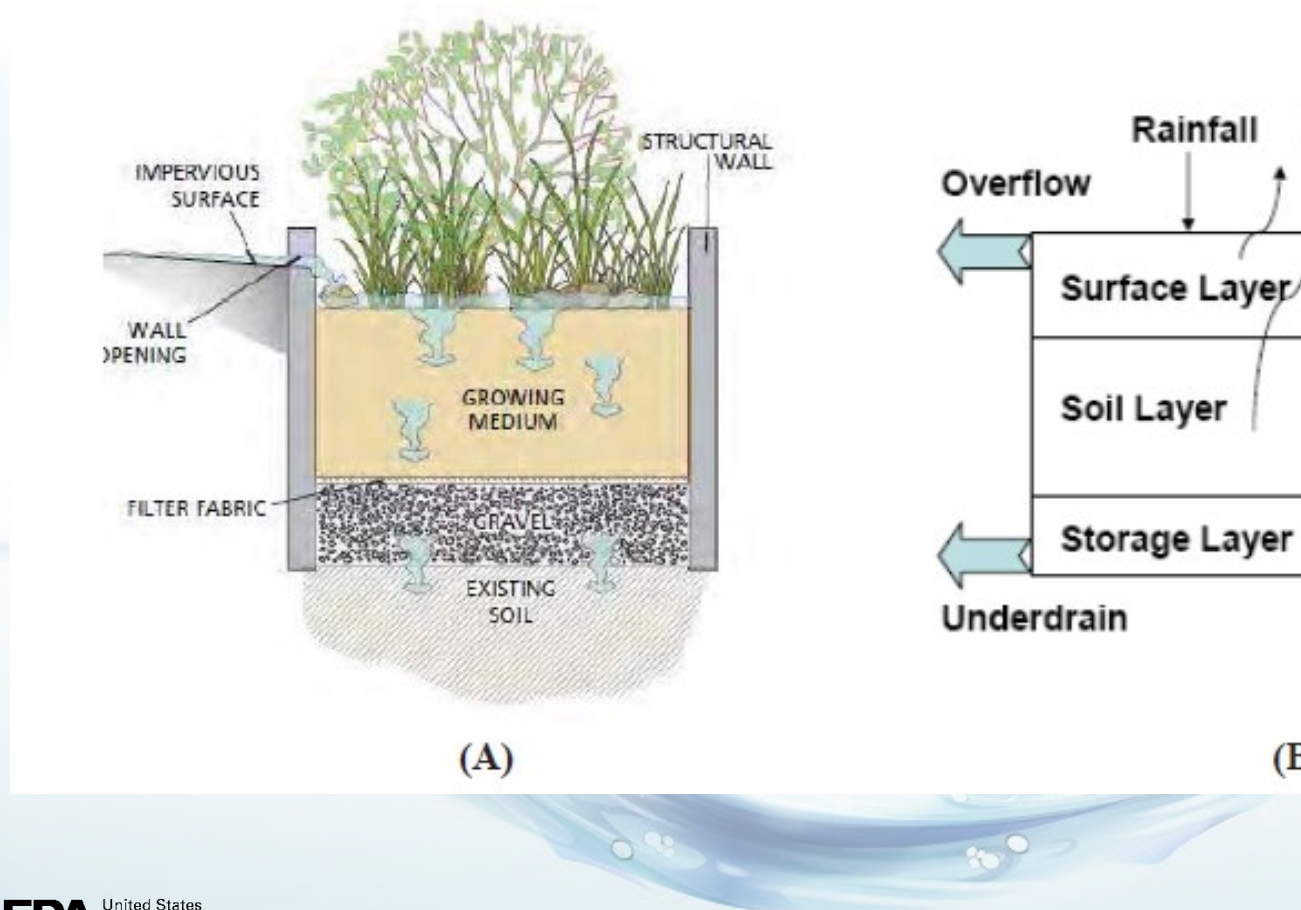

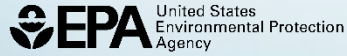

## **More Green Infrastructure Subcatchments**

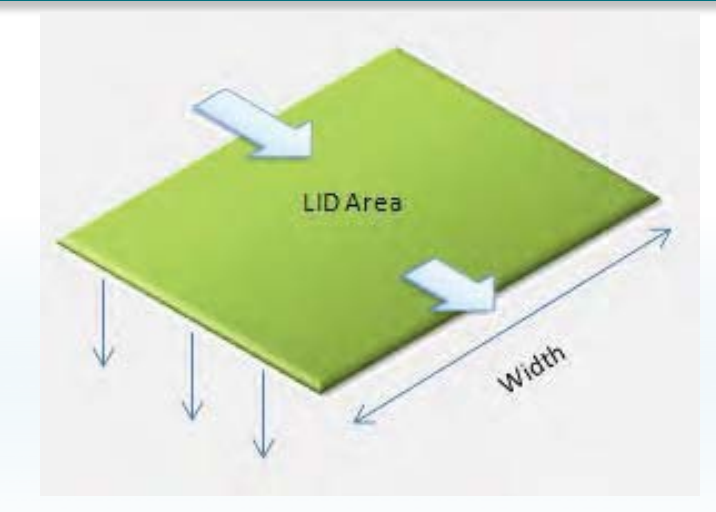

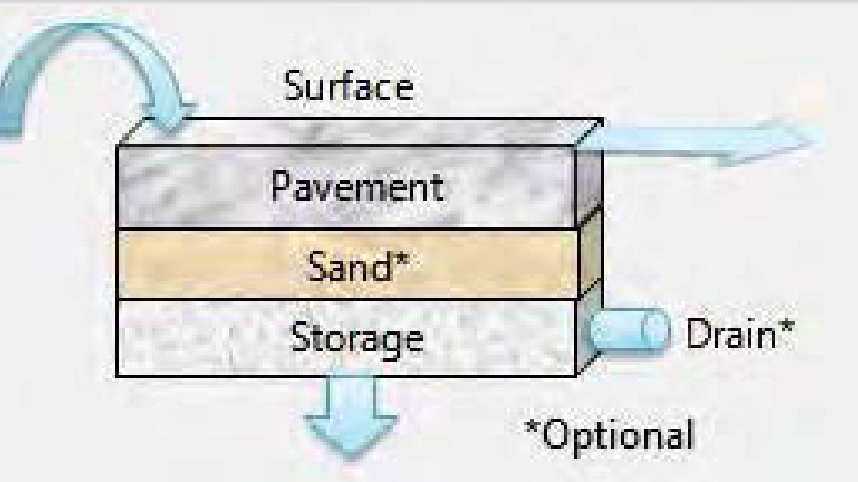

#### Green Roof **Permeable Pavement**

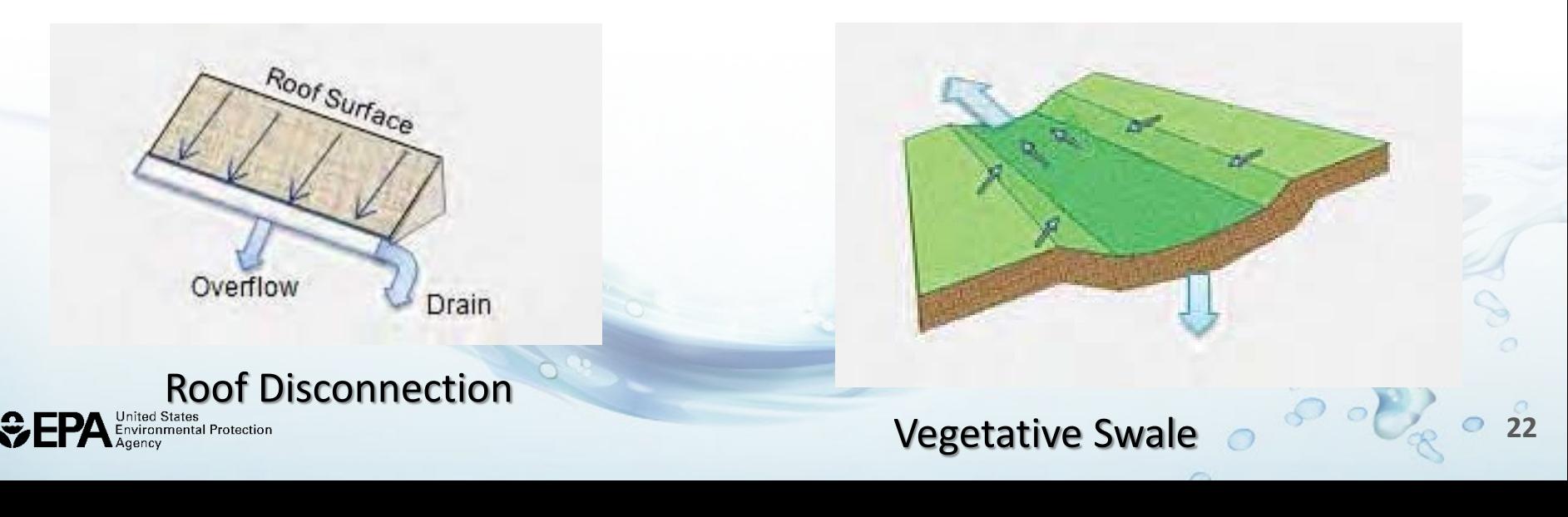

# **Types of LIDs Modeled**

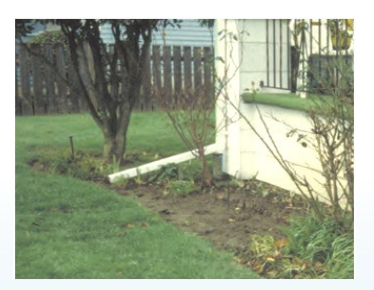

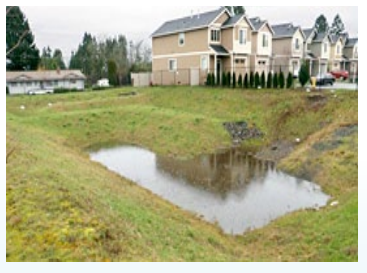

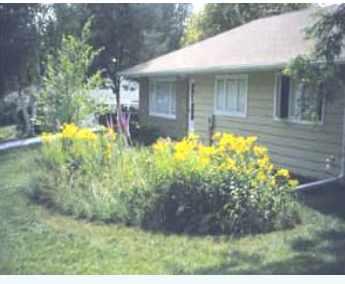

Disconnection **Infiltration Basin** Bioretention and Rain Garden

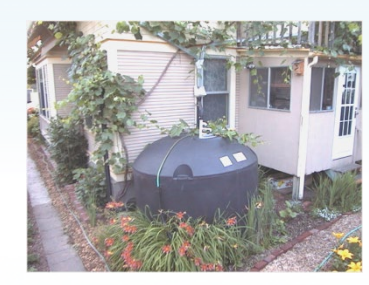

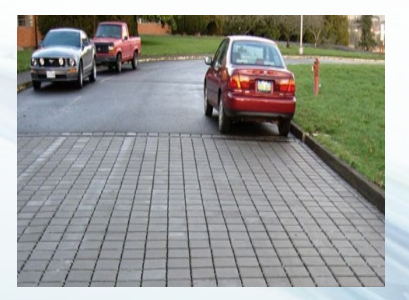

Porous Pavement **Communist Communist Communist Communist Communist Communist Communist Communist Communist Communist Communist Communist Communist Communist Communist Communist Communist Communist Communist Communist Commu** 

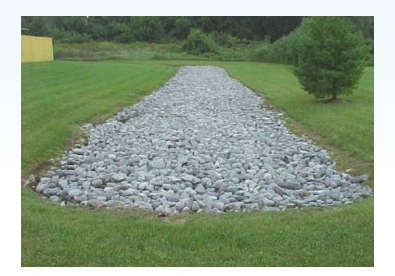

Cistern **Infiltration Trench** Green Roof

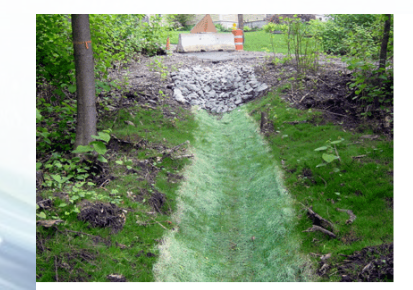

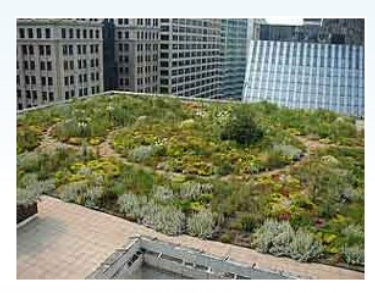

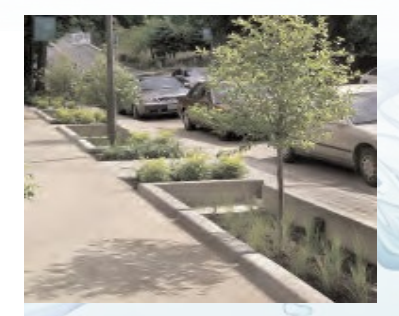

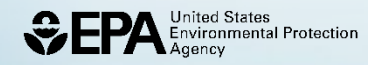

## **Pollutant Buildup and Wash off Reference Manual III Chapters 3 and 4**

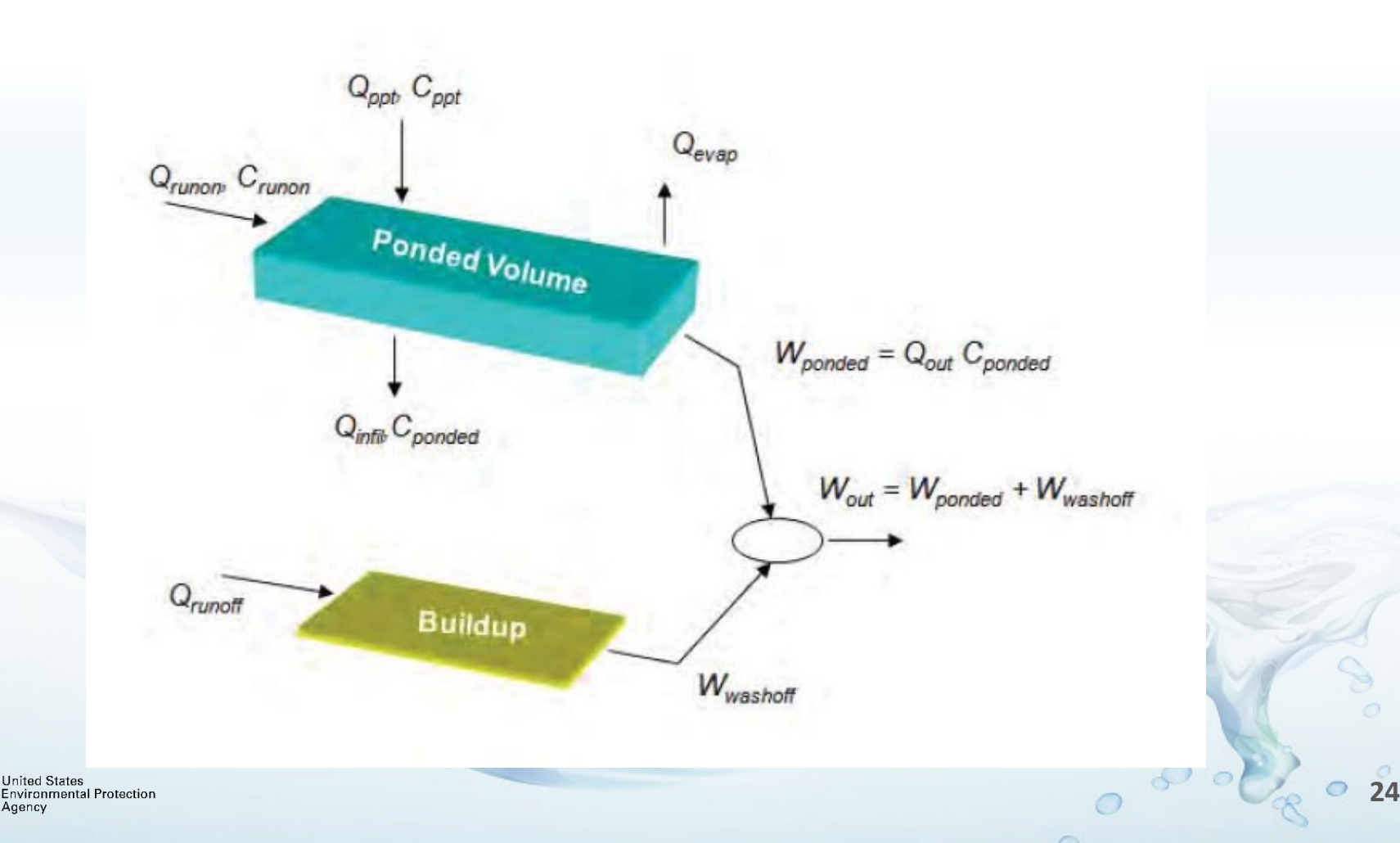

# **National Stormwater Calculator**

**https://www.epa.gov/water-research/national-stormwater-calculator** 

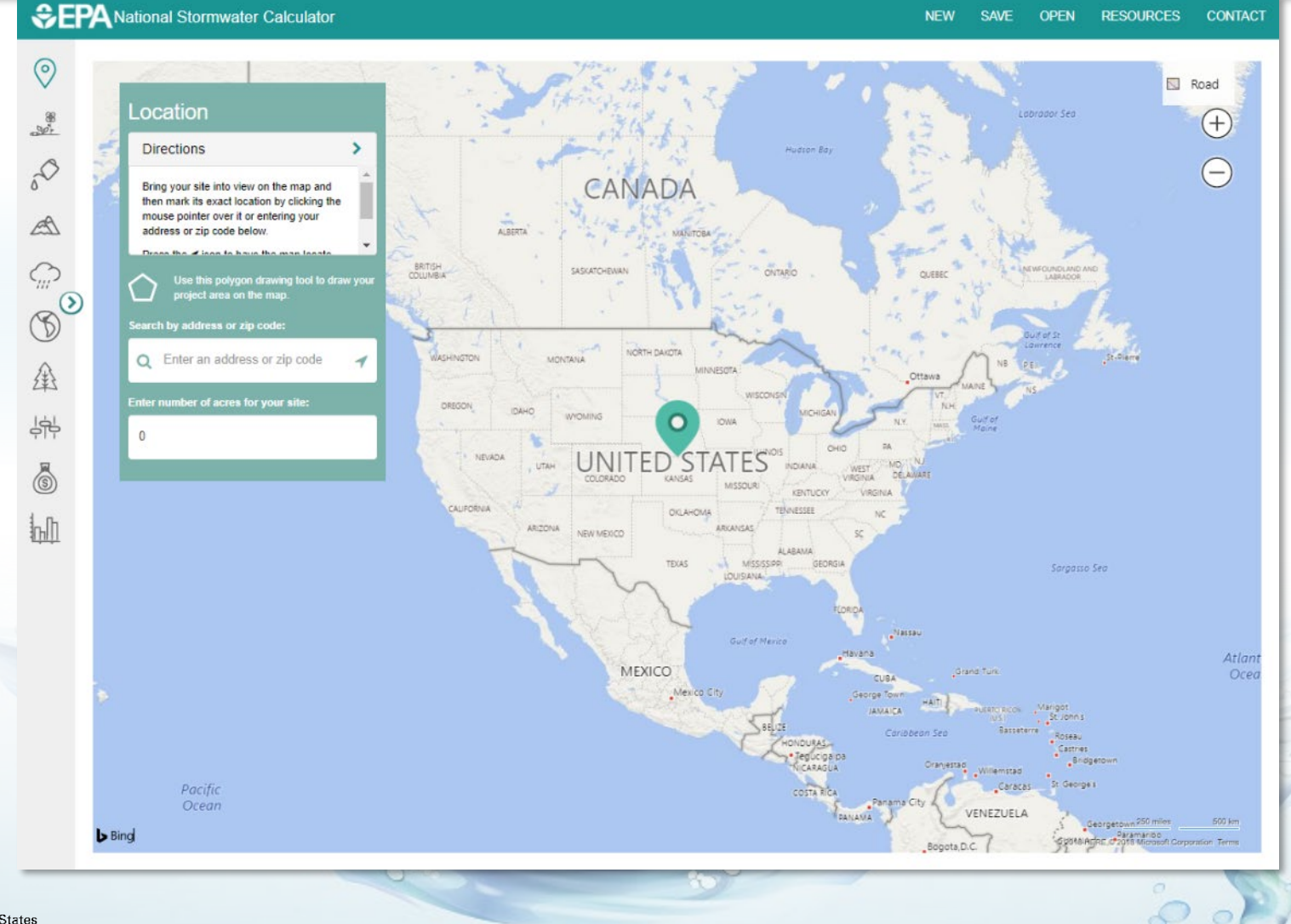

**United States Environmental Protection** 

 $\circ$  $\circ$ 

## **National Stormwater Calculator**

 $\rightarrow$  $\mathcal{C}$ **Provides solidary and the contract of the contract of the contract of the contract of the contract of the contra**<br> **Provides solidary and the contract of the contract of the contract of the contract of the contract of the** 

#### **CEPA National Stormwater Calculator**

**United States Environmental Protection** 

 $\leftarrow$ 

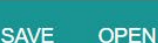

**NEW** 

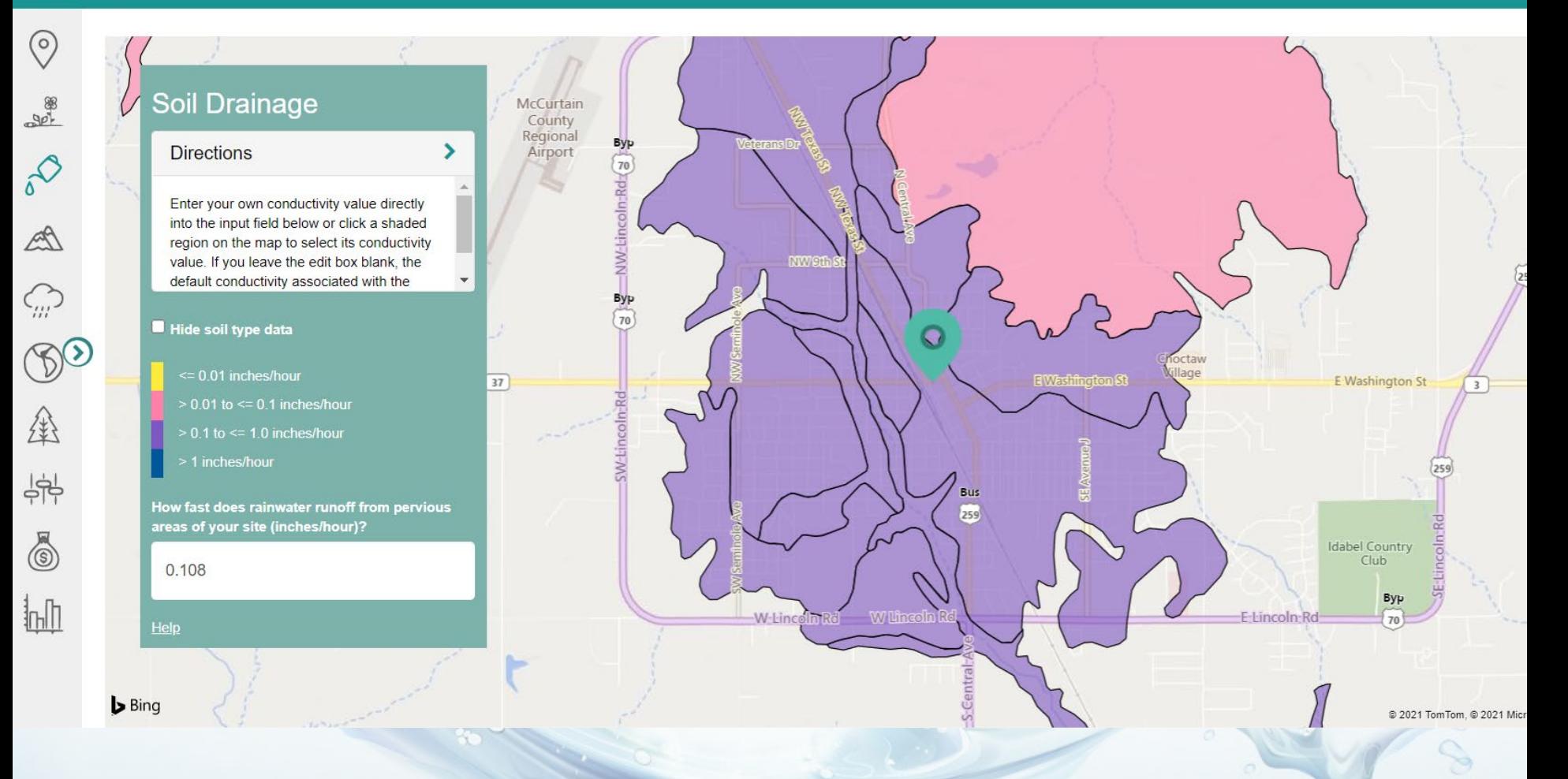

Displays soil properties obtained from querying the NRCS SSURGO database

### **Land Use**

 $\mathcal{C}$ swcweb.epa.gov/stormwatercalculator/landcover  $\leftarrow$ 

### **CEPA National Stormwater Calculator**

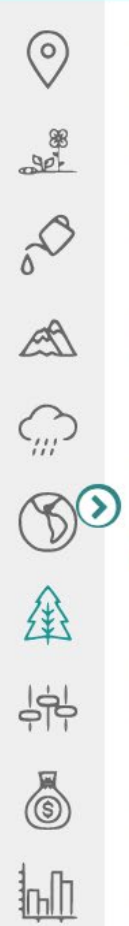

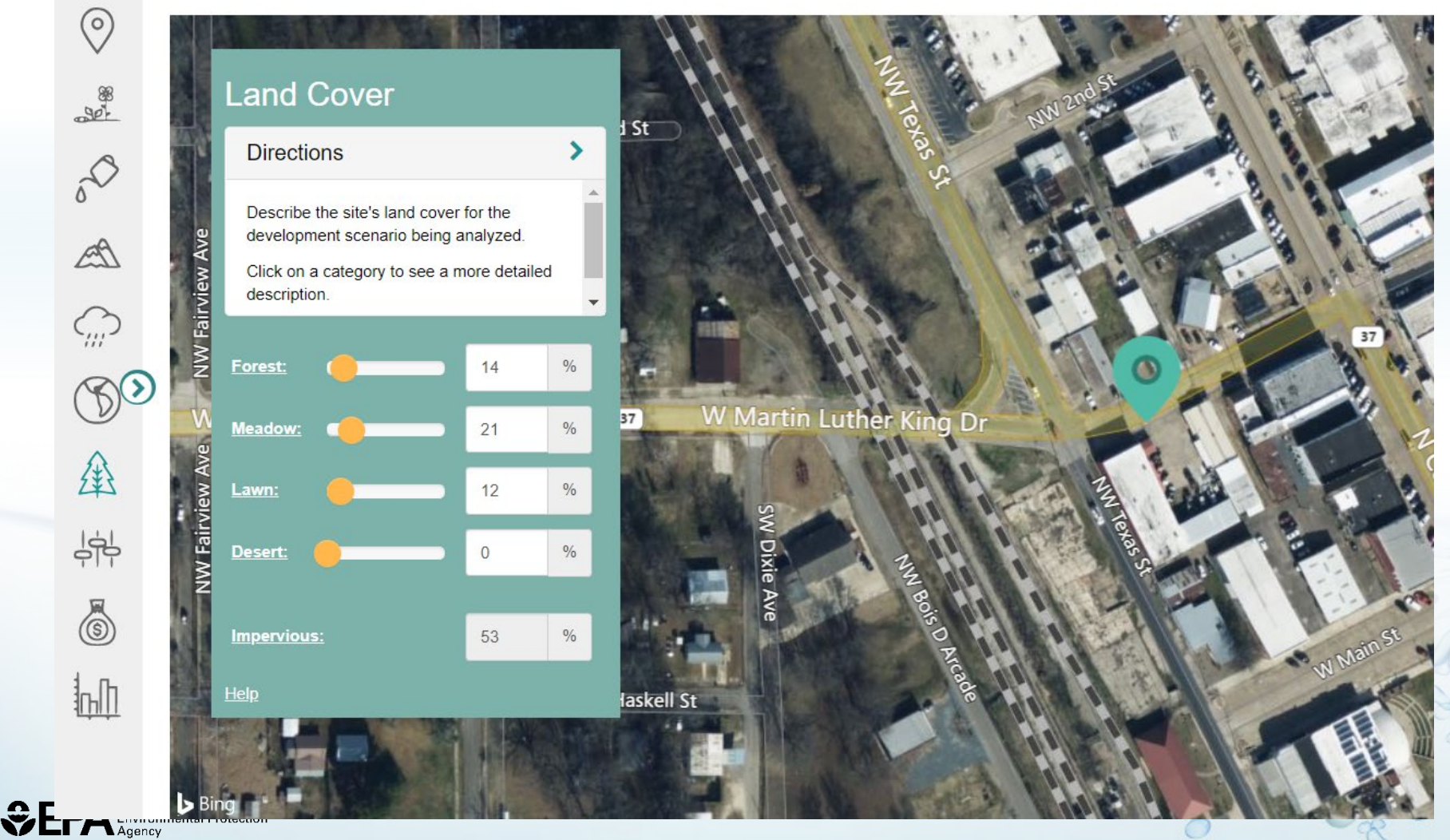

**Sec.** 

# **Climatology Reference Manual I Chapter 2**

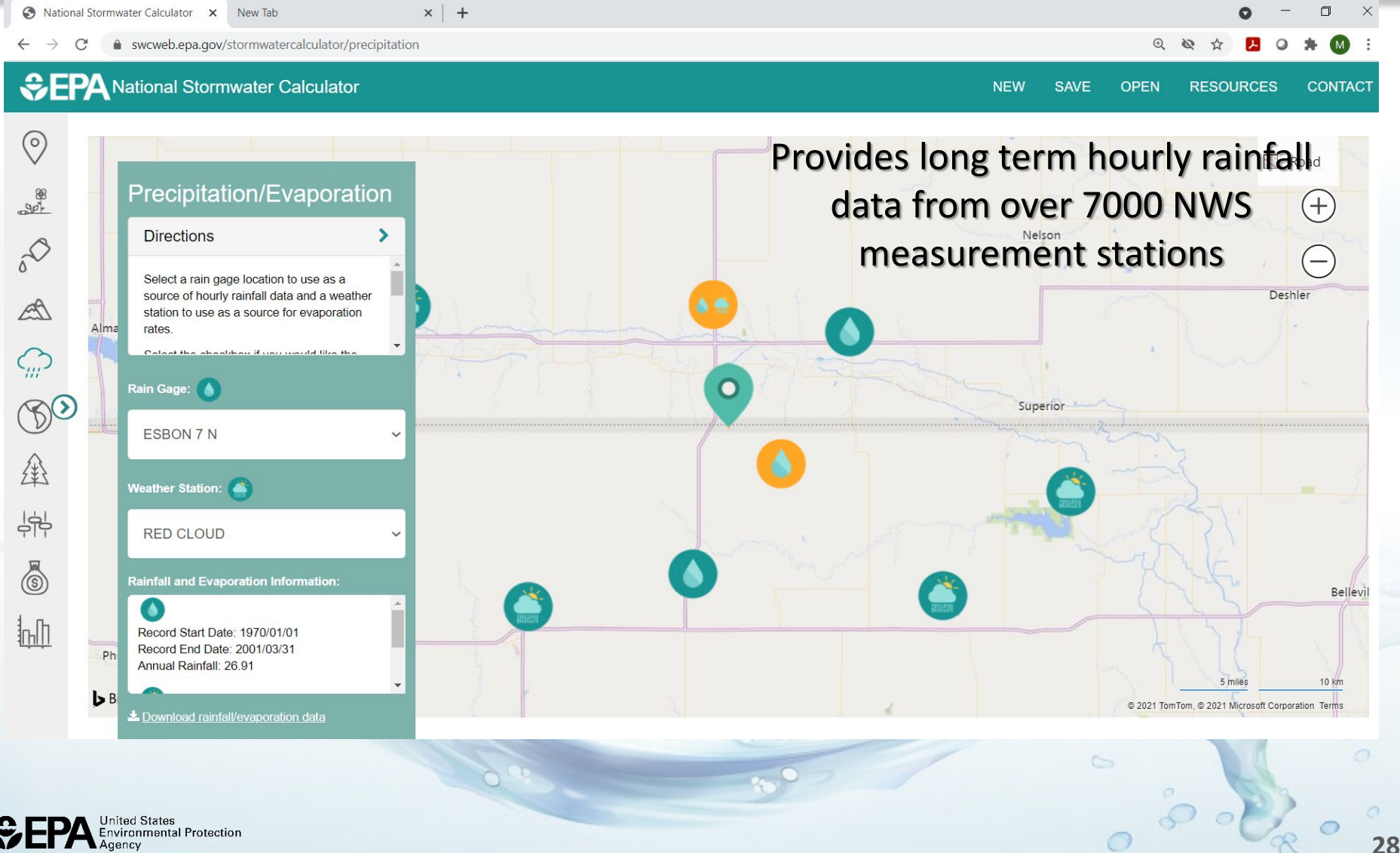

# **National Stormwater Calculator LID Calculation**

### The user specifies the site's land cover and selects a set of LID controls.

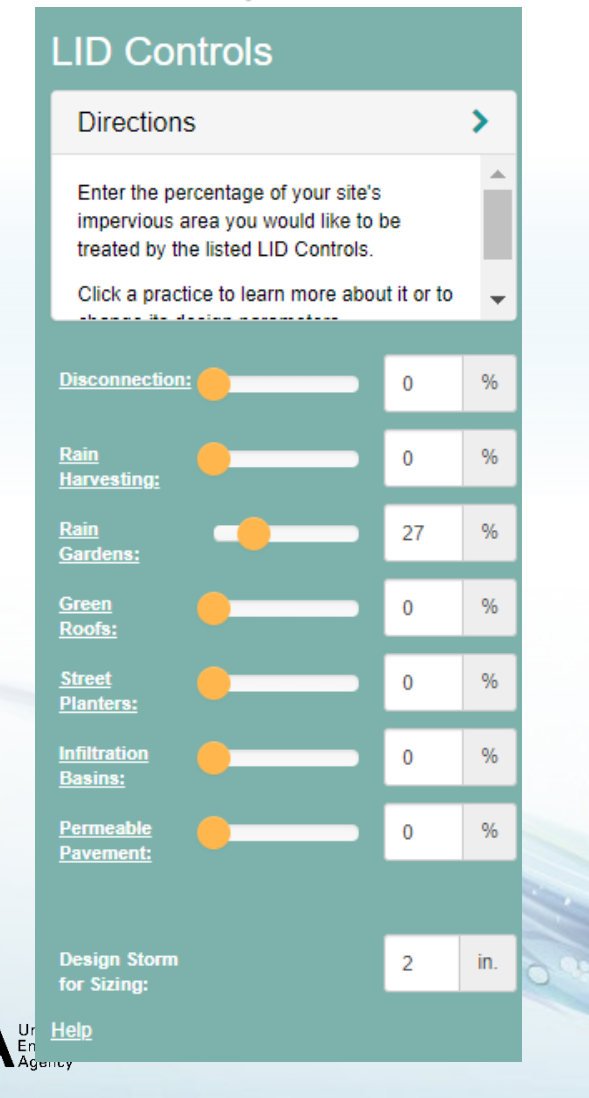

#### **Rain Gardens**

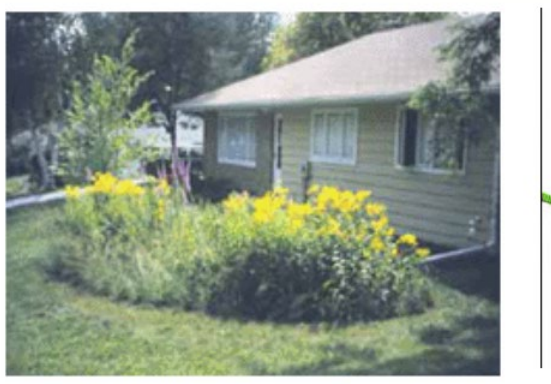

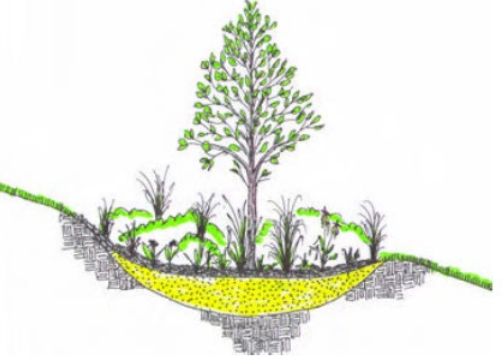

Rain Gardens are shallow depressions filled with an engineered soil mix that supports vegetative growth. They are usually used on individual home lots to capture roof runoff.

Typical soil depths range from 6 to 18 inches

The Capture Ratio is the ratio of the rain garden's area to the impervious area that drains onto it.

#### Learn More

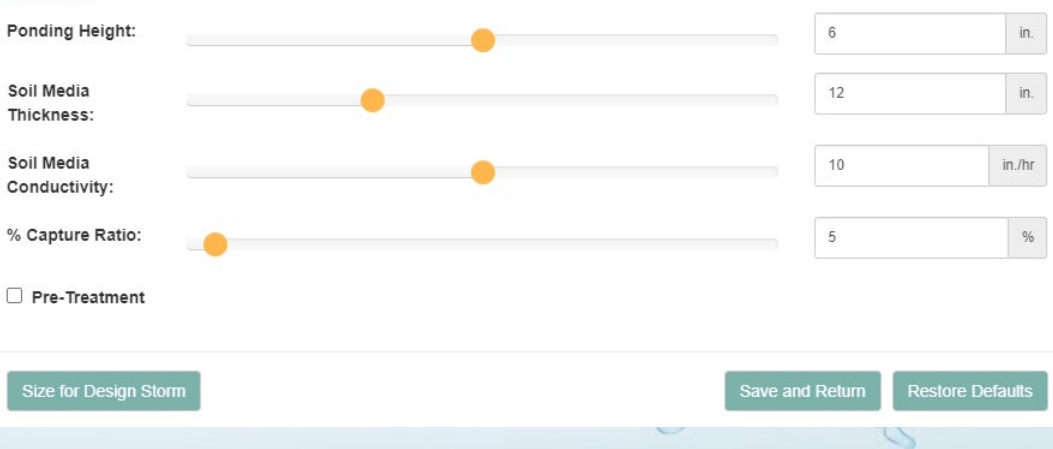

# **National Stormwater Calculator**

#### **The Calculator runs SWMM to generate daily rainfall/runoff statistics**.

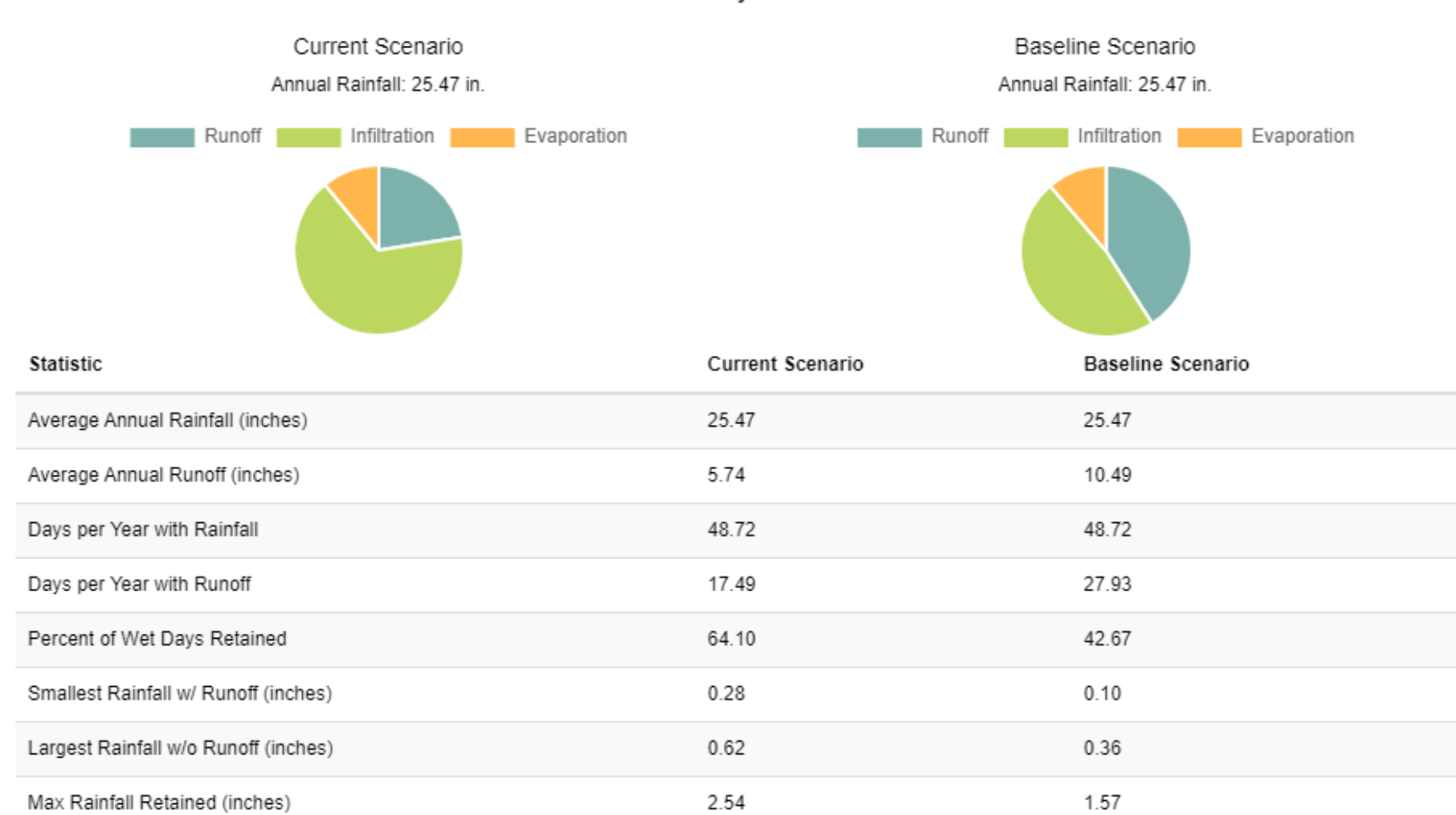

**Summary Results** 

 $\circ$ 

 $\mathcal{C}$ 

## **National Stormwater Calculator**

### **The Calculator can provide ballpark costs**.

#### **Cost Summary**

Estimate of Probable Capital Costs (estimates in 2018 US.\$)

#### Maintenance Costs | Graphical View

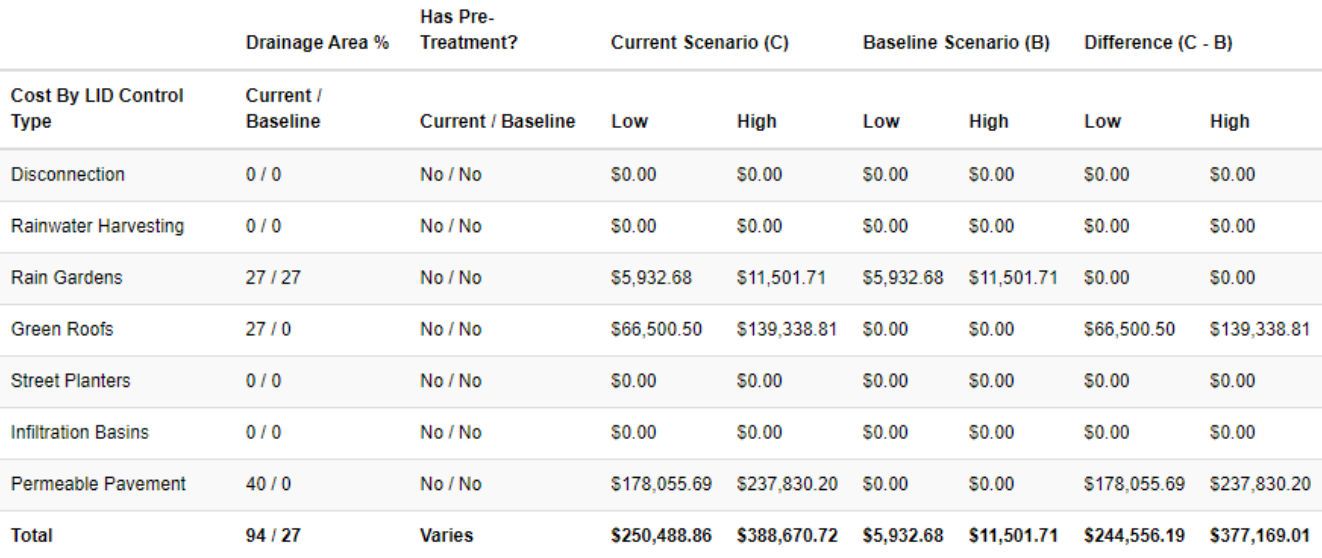

Note: site complexity variables that affect cost shown below:

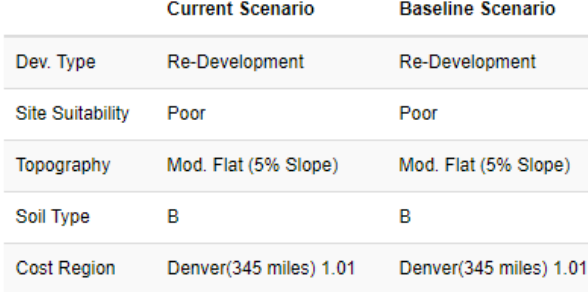

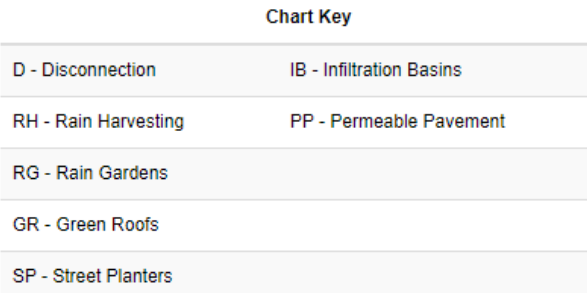

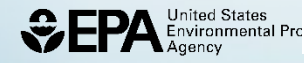

# **National Stormwater Calculator Climate Change**

Percentage Change in Monthly Rainfall for Far Term Projections

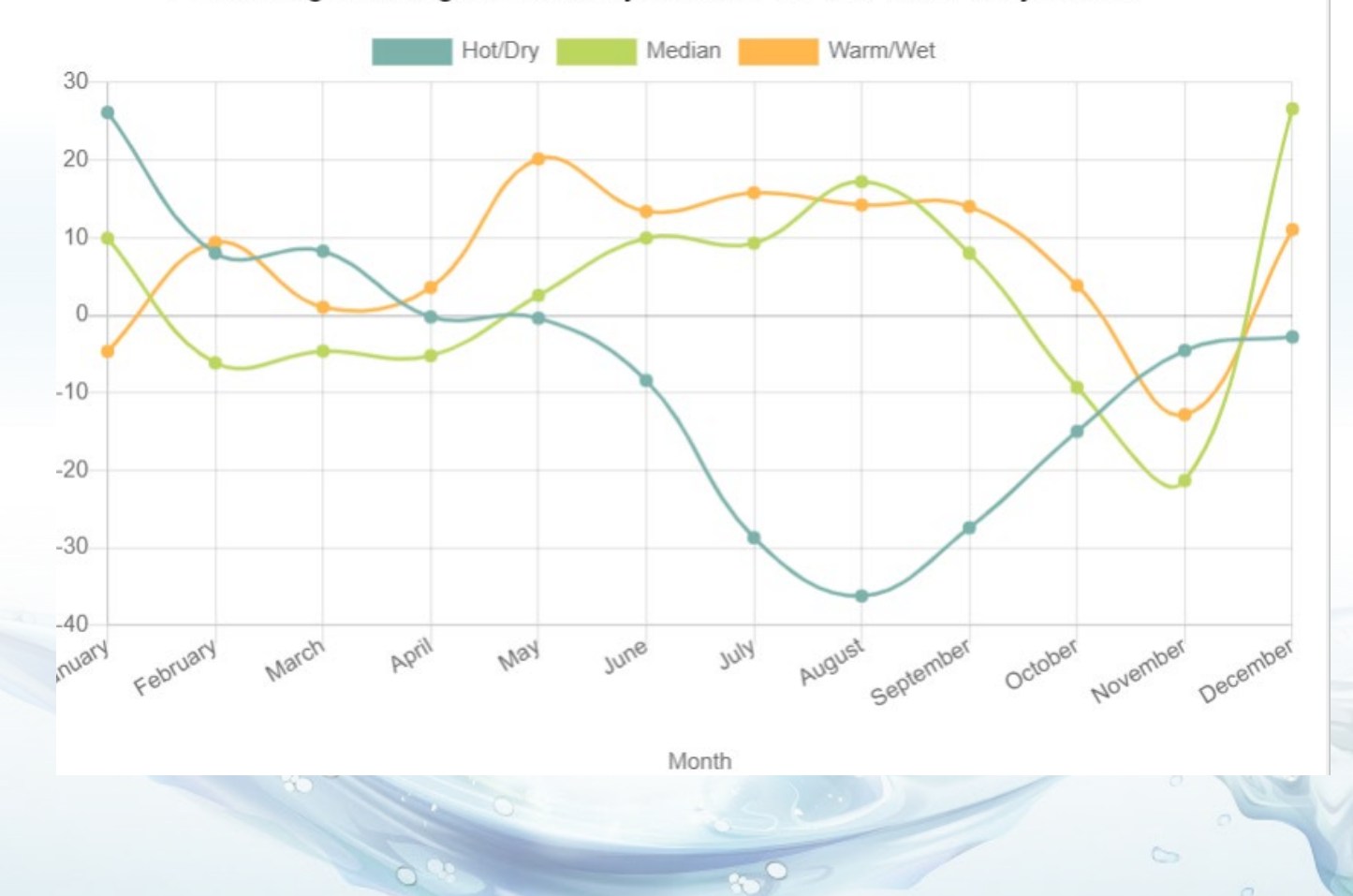

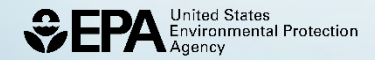

# **SWMM-CAT**

SWMM-Climate Adjustment Tool X  $\Box$ **Monthly Temperature** Monthly Evaporation | Monthly Rainfall | 24-Hour Design Storm | Help Enter your location's latitude, longitude Near Term Change in Monthly Temperature (deg. C) or its 5-digit zip code: ---- Median --- Warm/Wet --<del>V</del>-- Hot/Dry 32.240625, -110.94791  $2.2$ Select a future projection period:  $2.0$ ● Near Term (2020 - 2049)  $1.8$ ◯ Far Term (2045 - 2074)  $1.6$ Select a climate change outcome:  $1.4$  $\bigcirc$  Hot/Dry  $1.2$ ◉ Median change Warm/Wet  $1.0$  $0.8$ Save Adjustments to SWMM and Exit  $0.6$ Mar Nov Feb Apr May Jun Jul Aug Sep Oct Dec Jan

#### **Version 1.0.0.0**

 $\circ$ 

## **Pulling the Hydrology of SWMM** together

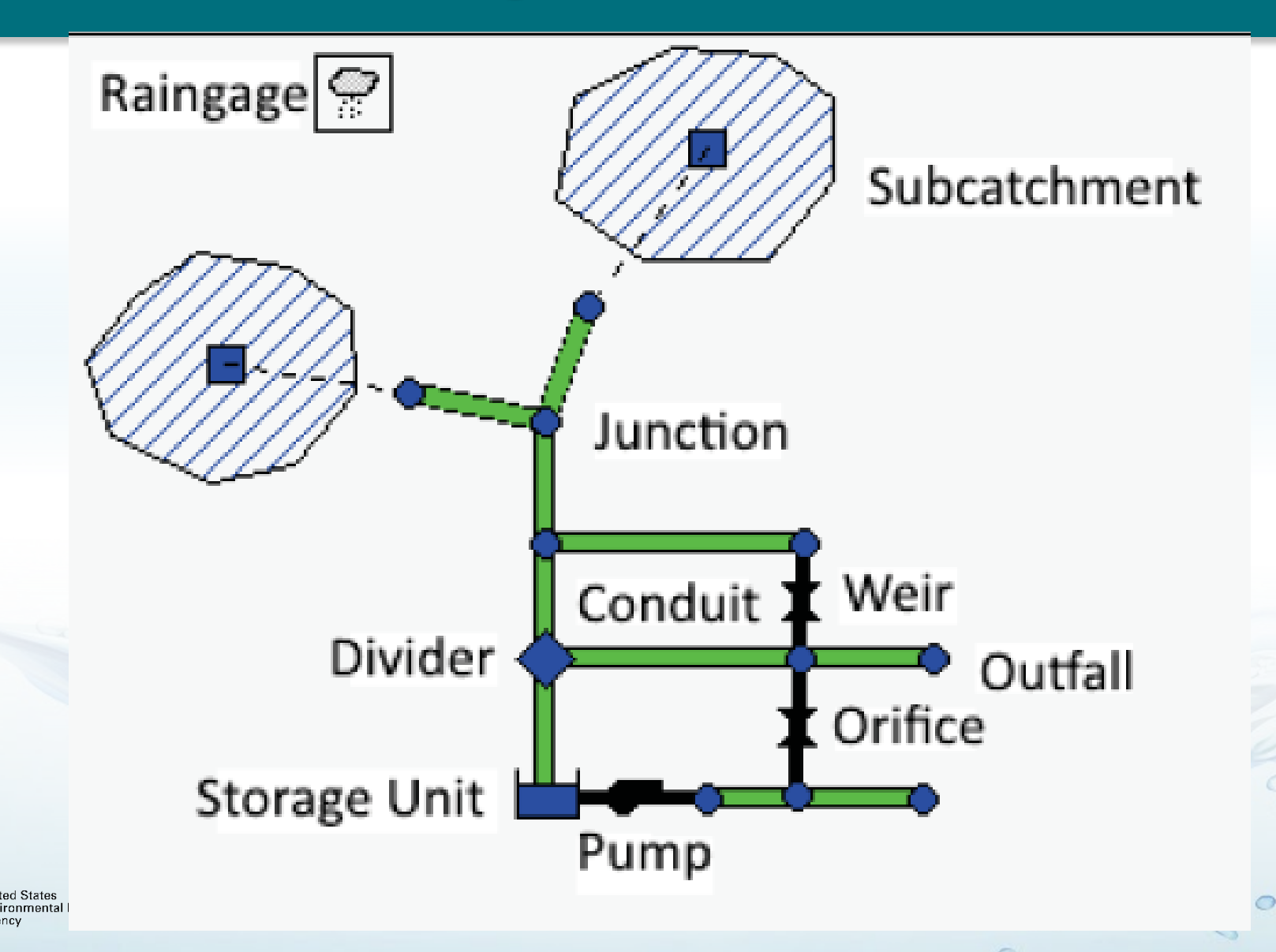

## **Idealized Subcatchment – Reference Manual I Sections 3**

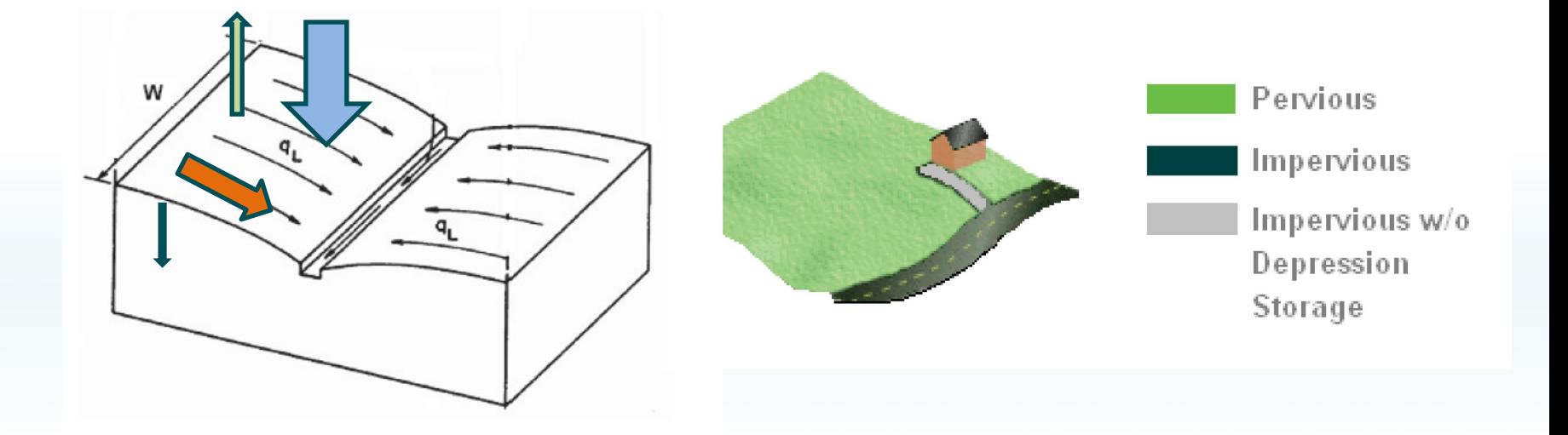

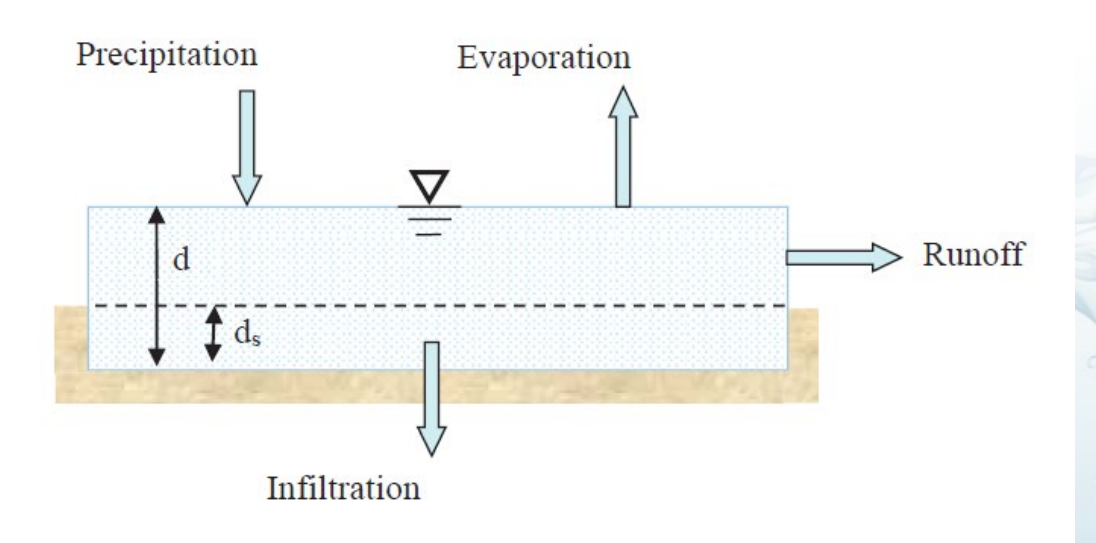

**35** 

 $\frac{1}{6}$ 

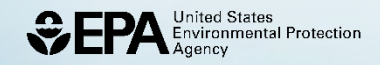

# **Idealized Subcatchment (Courtesy of Rob James, CHI Water)**

### Subcatchment parameters

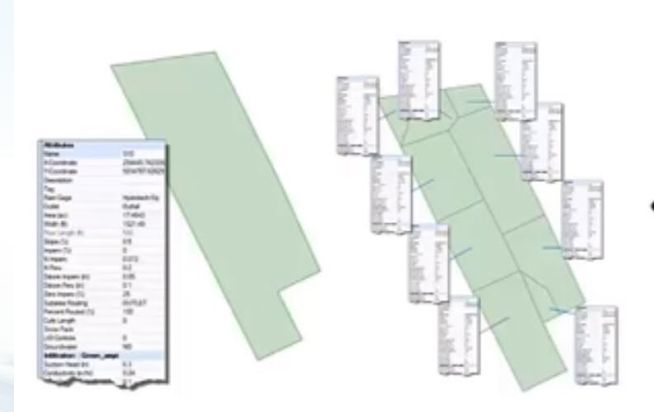

- Parameters may be averaged (lumped) over<br>a coarse number of subcatchments
- Or further sub-divided (distributed) into a finer number of subcatchments

**36** 

 $\sim$ 

[https://www.youtube.com/watch?v=HZnX\\_GsABUA](https://www.youtube.com/watch?v=HZnX_GsABUA) 

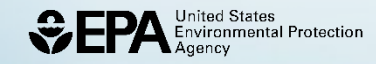
#### **Subcatchments – Reference Manual I Section 3**

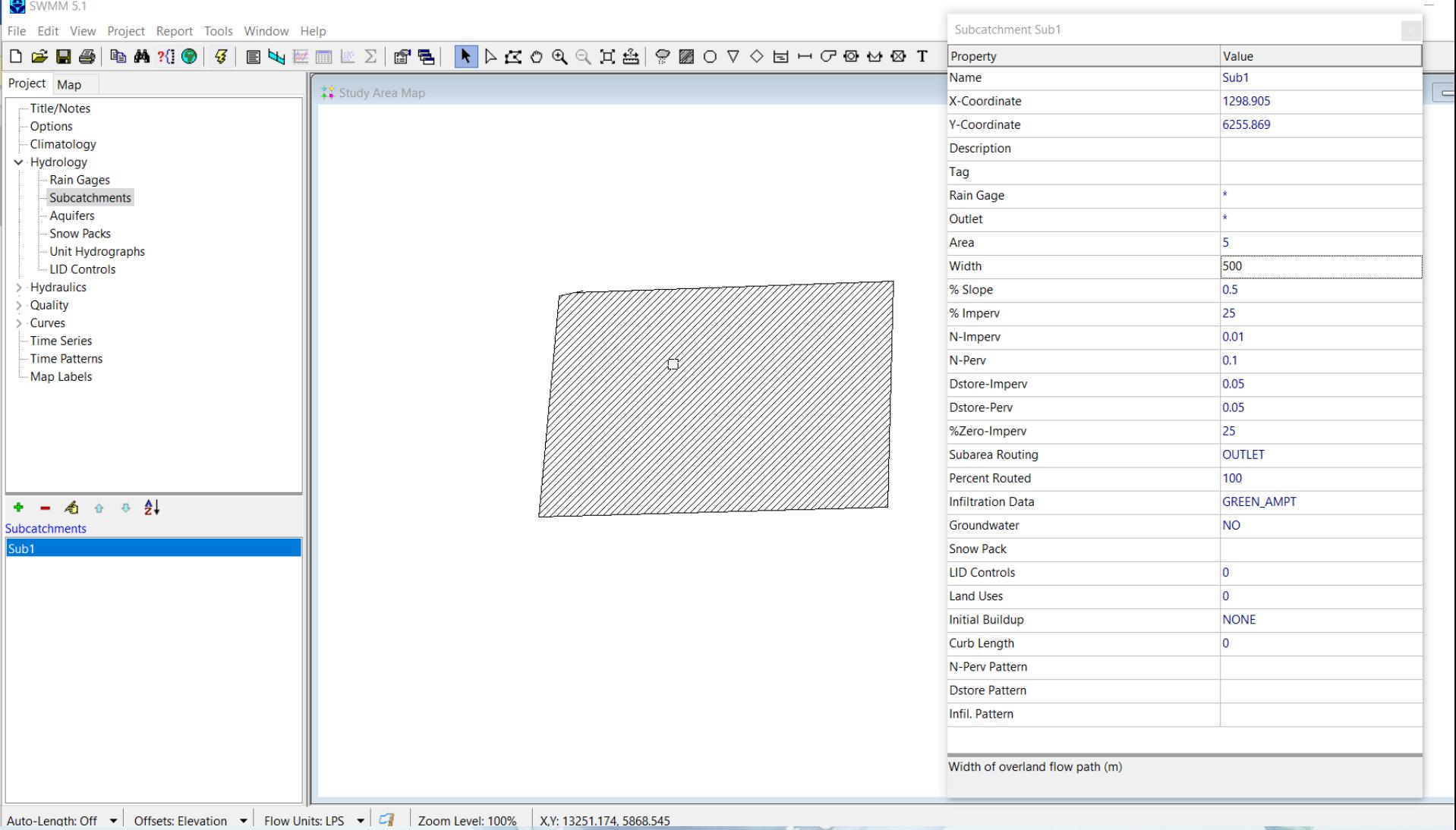

**37** 

 $\delta$ 

 $\circ$ 

**CONTRACTOR** 

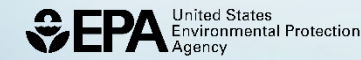

#### **Mix of Infiltration Methods**

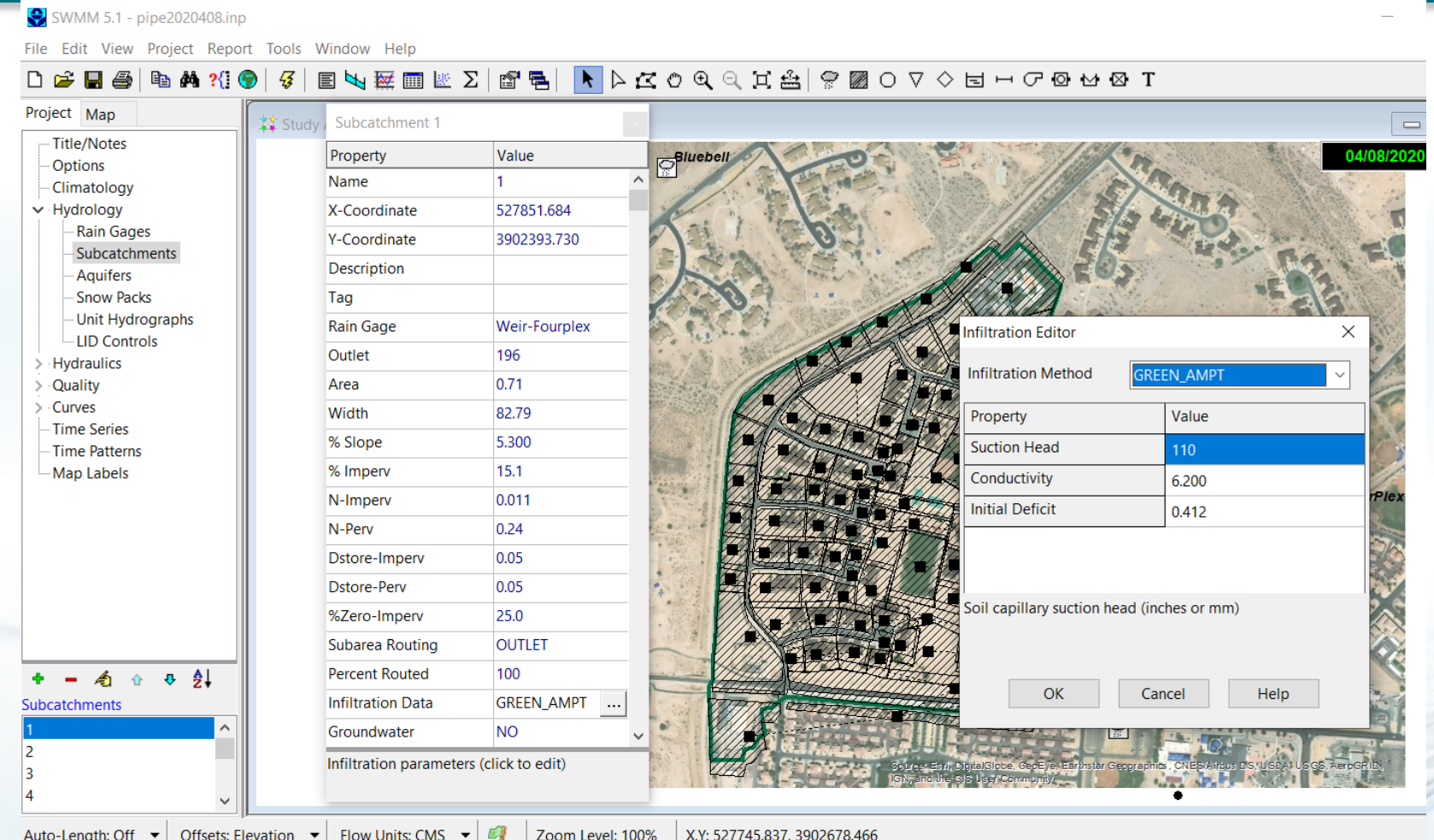

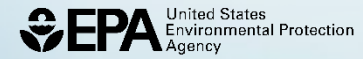

 $\circ$ 

 $\qquad \qquad \qquad \qquad \qquad \qquad \qquad$ 

o

#### **LID Controls**

SWMM 5.1 - [Study Area Map]

<sup>22</sup> File Edit View Project Report Tools Window Help

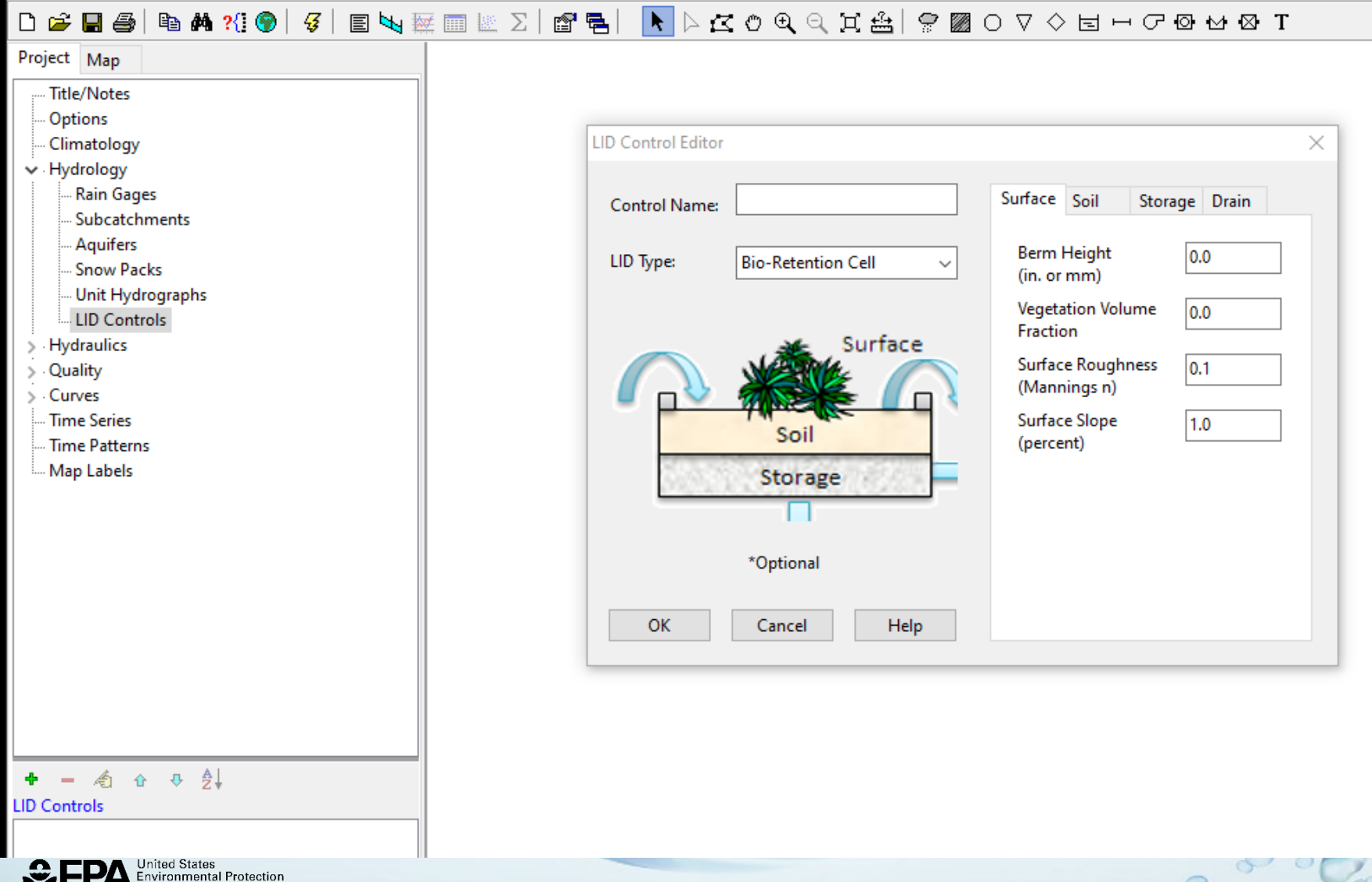

 $\bigcirc$ 

**CONTRACTOR** 

#### **Water Quality – see Reference Manual III and User's Manual**

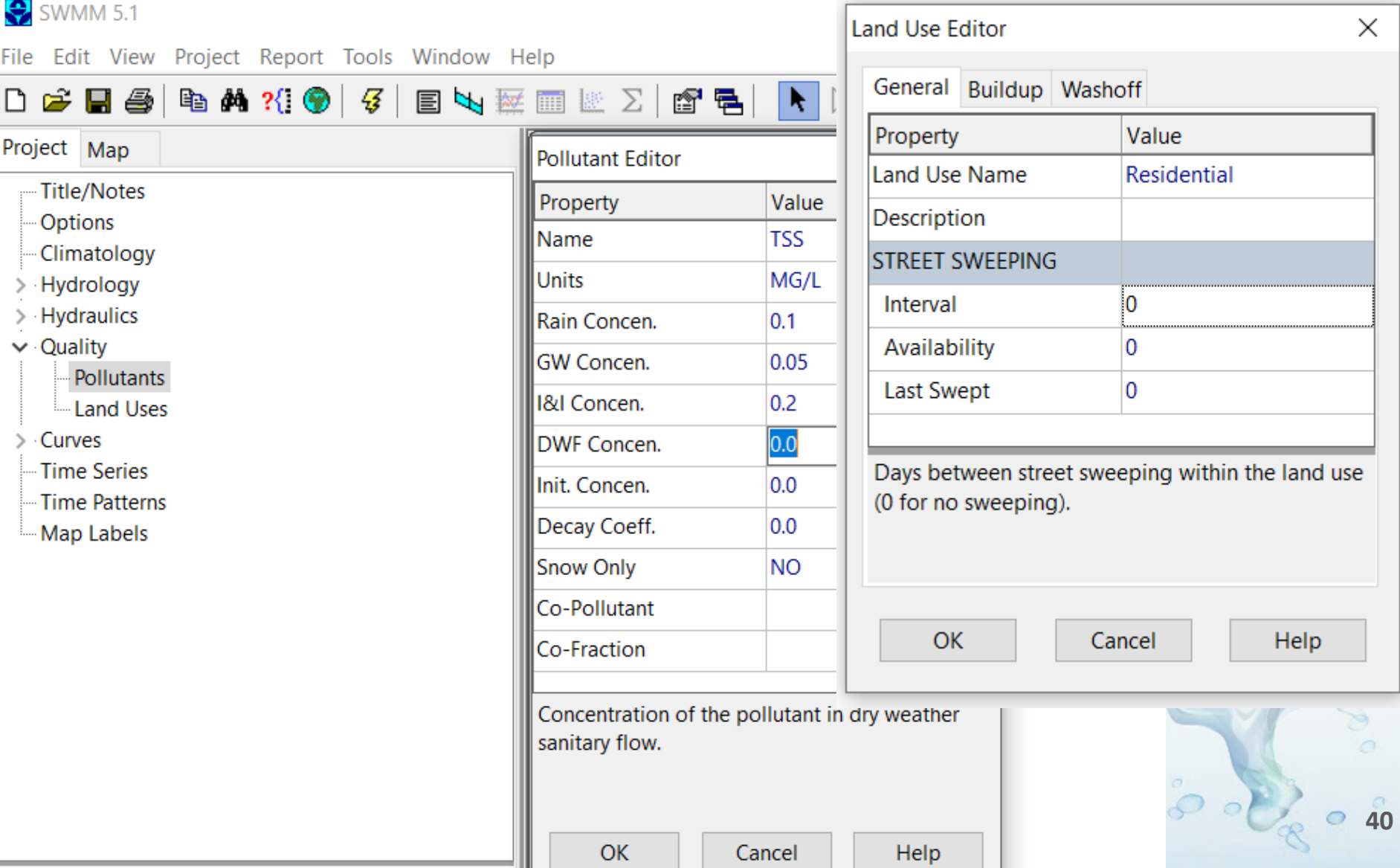

### **SWMM Demonstration**

### Getting started with SWMM following the User's Manual Chapter 2 Tutorial

#### **CHAPTER 2 - QUICK START TUTORIAL**

This chapter provides a tutorial on how to use EPA SWMM. If you are not familiar with the elements that comprise a drainage system, and how these are represented in a SWMM model. you might want to review the material in Chapter 3 first.

#### $2.1$ **Example Study Area**

In this tutorial we will model the drainage system serving a 12-acre residential area. The system layout is shown in Figure 2-1 and consists of subcatchment areas<sup>3</sup> S1 through S3, storm sewer conduits C1 through C4, and conduit junctions J1 through J4. The system discharges to a creek at the point labeled Out1. We will first go through the steps of creating the objects shown in this diagram on SWMM's study area map and setting the various properties of these objects. Then we will simulate the water quantity and quality response to a 3-inch, 6-hour rainfall event, as well as a continuous, multi-year rainfall record.

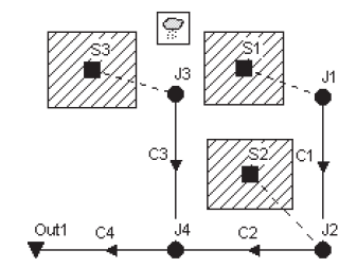

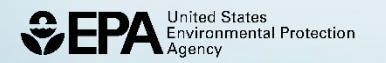

Figure 2-1 Example study area

#### **Export Map from ArcGIS**

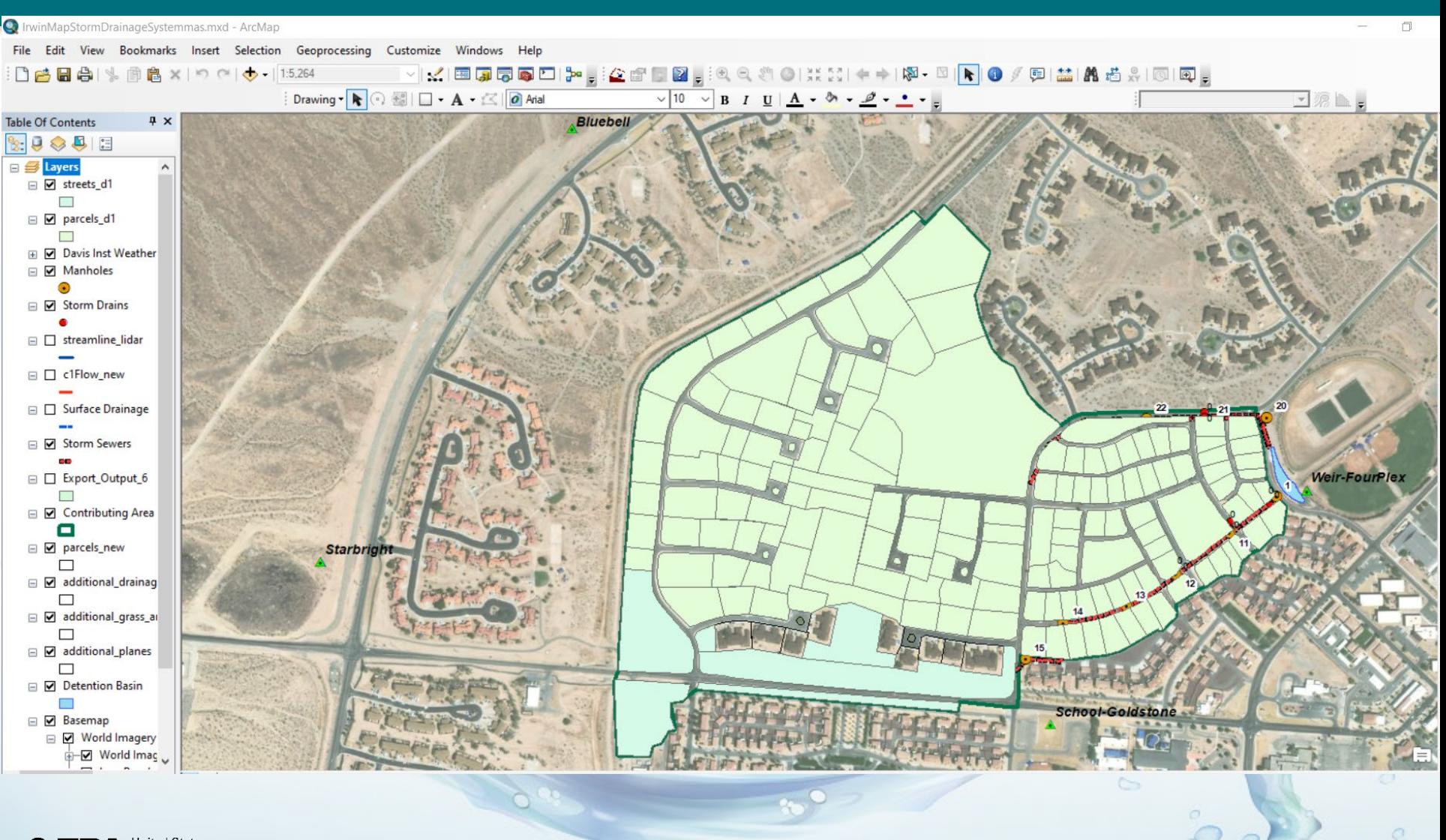

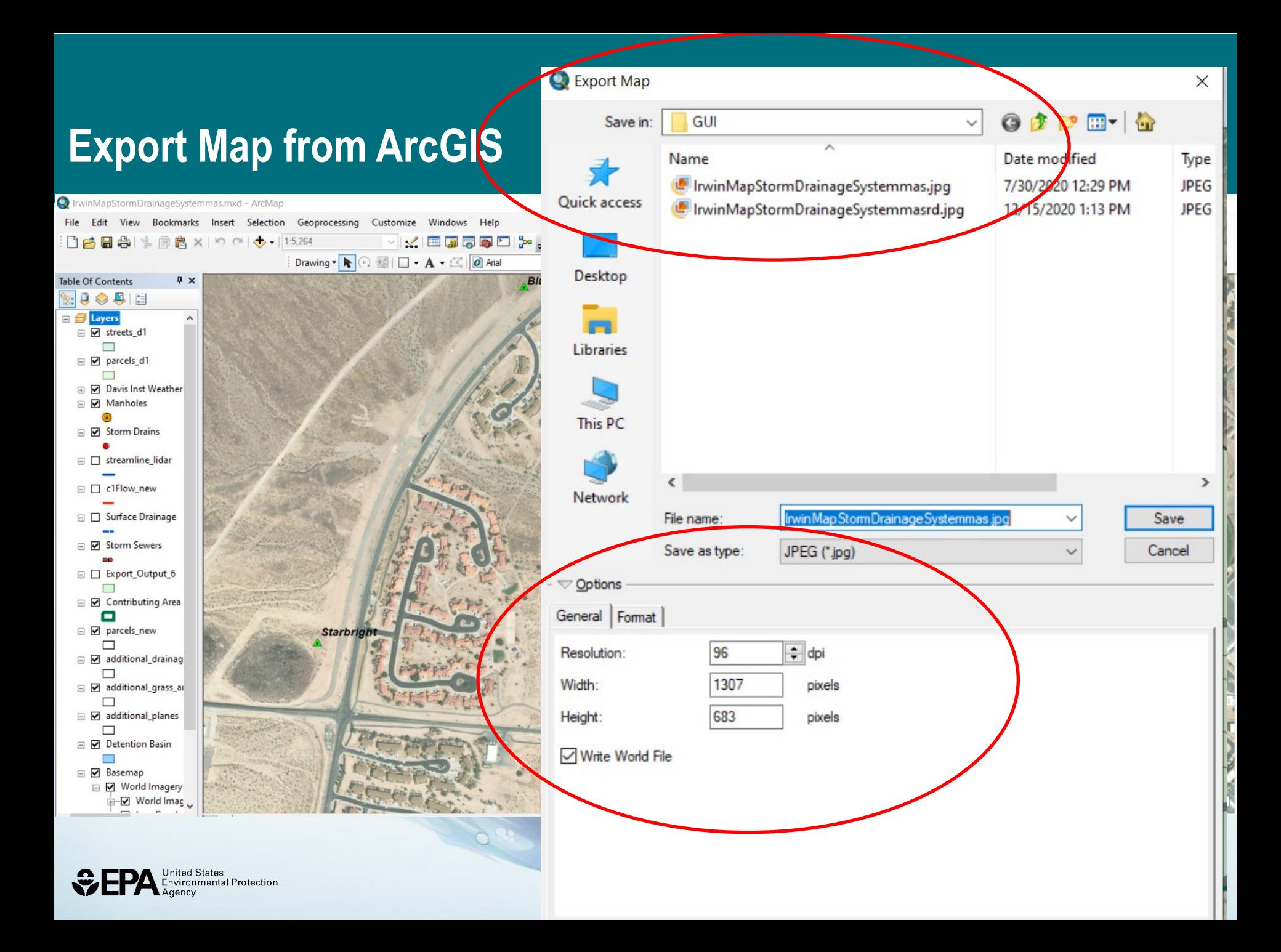

SWMM 5.1 File Edit View Project Report Tools Window Help

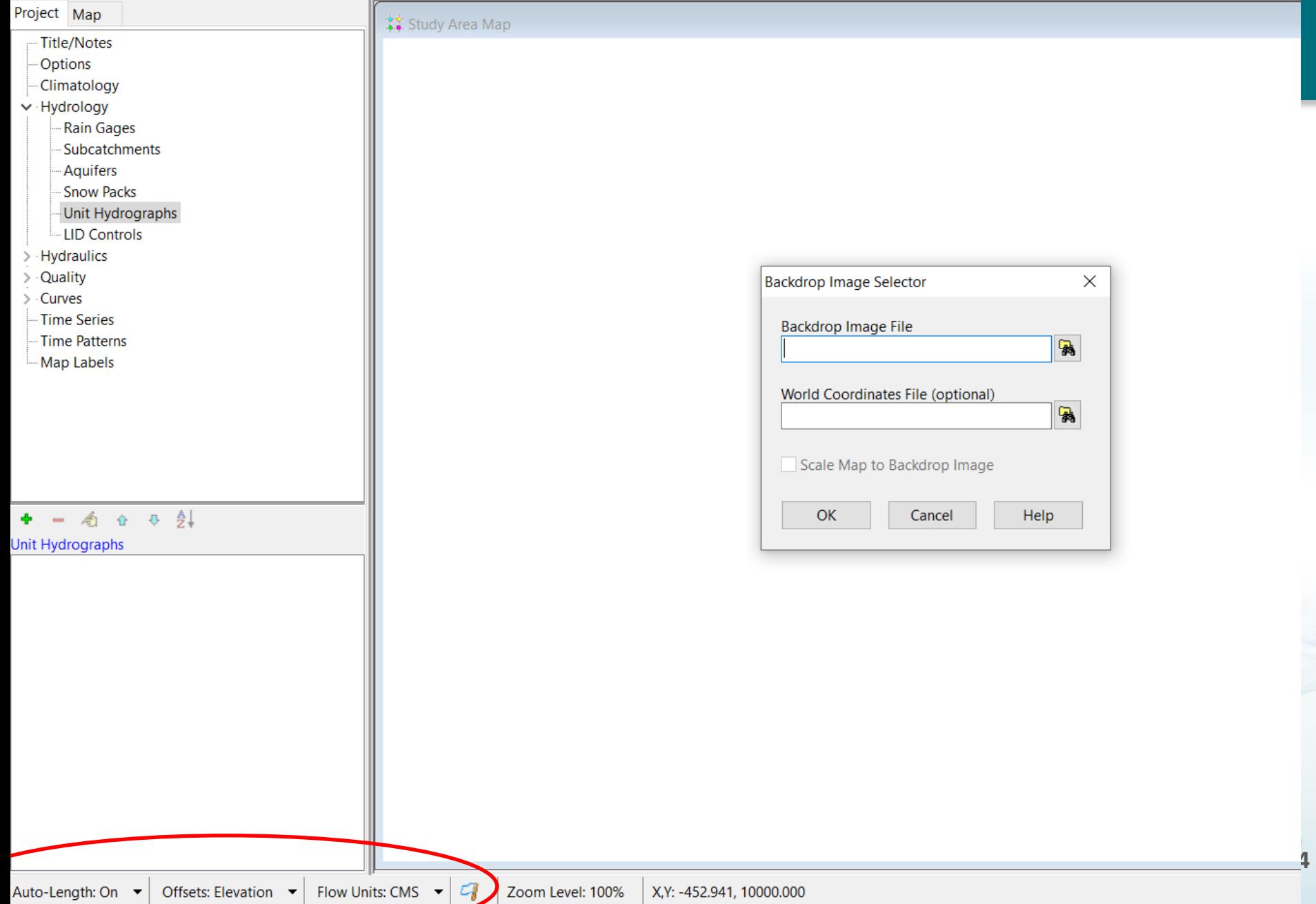

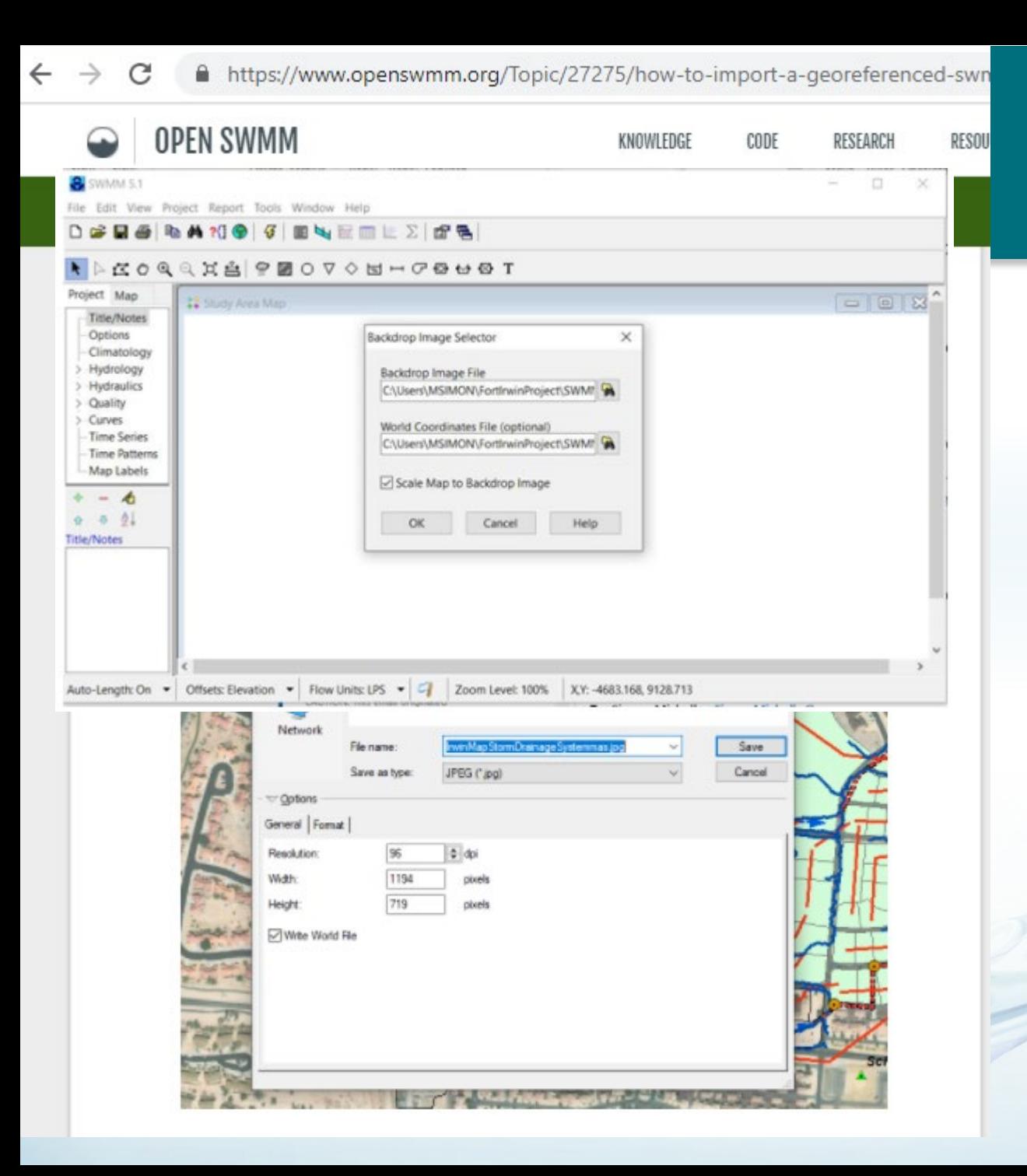

#### **Map**

<https://www.openswmm.org/To> pic/27275/how-to-import-ageoreferenced-swmmbackdrop-with-worldcoordinates-from-an-arcgismap-into-swmm

 $\sim$ 

### **Project Defaults – see User's Manual Chapter 2**

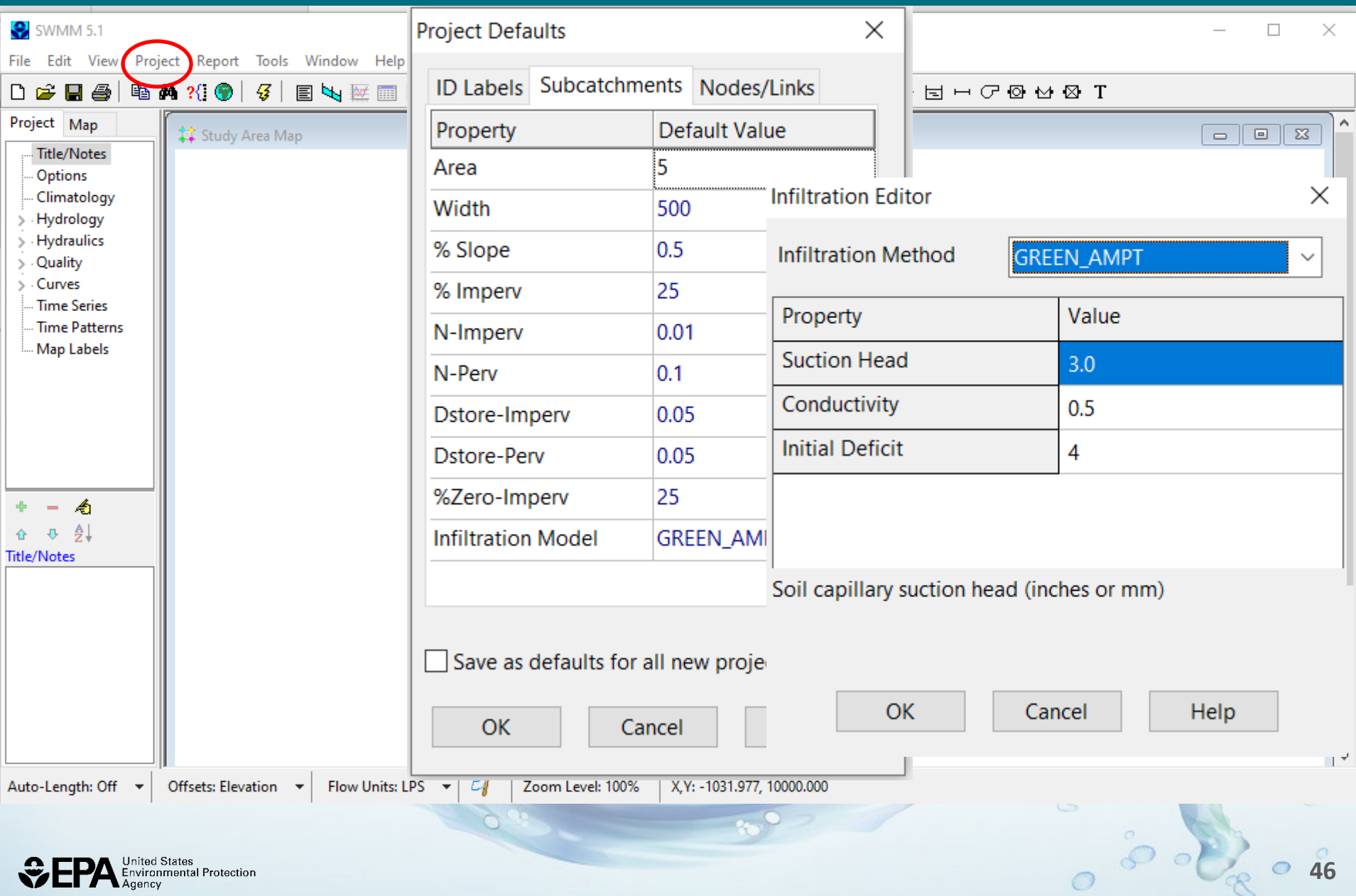

**CONTRACTOR** 

**Environmental Protection** 

### **Project Defaults – see User's Manual Chapter 2**

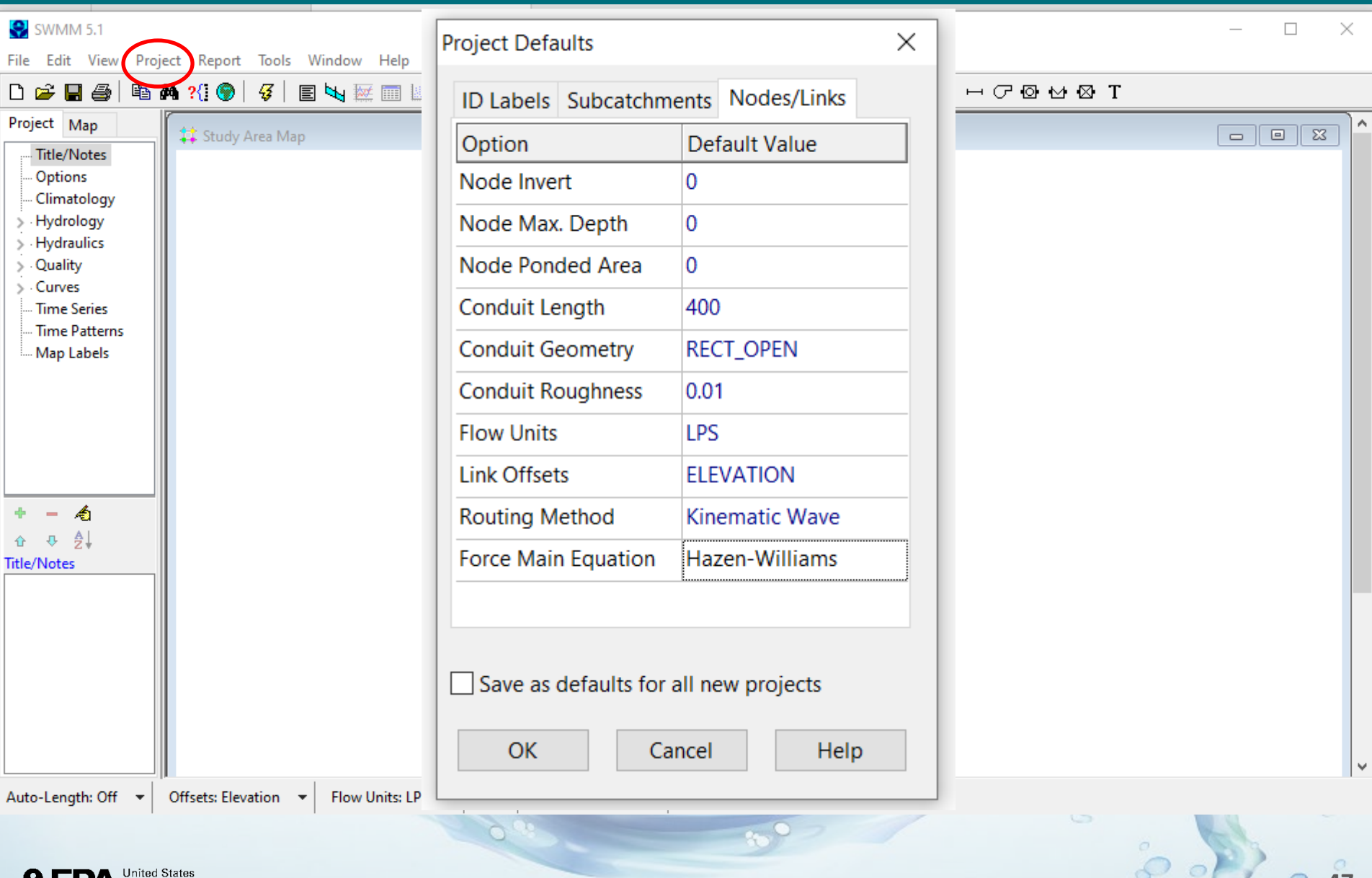

**47** 

 $\circ$ 

**CONTRACTOR** 

### **Options**

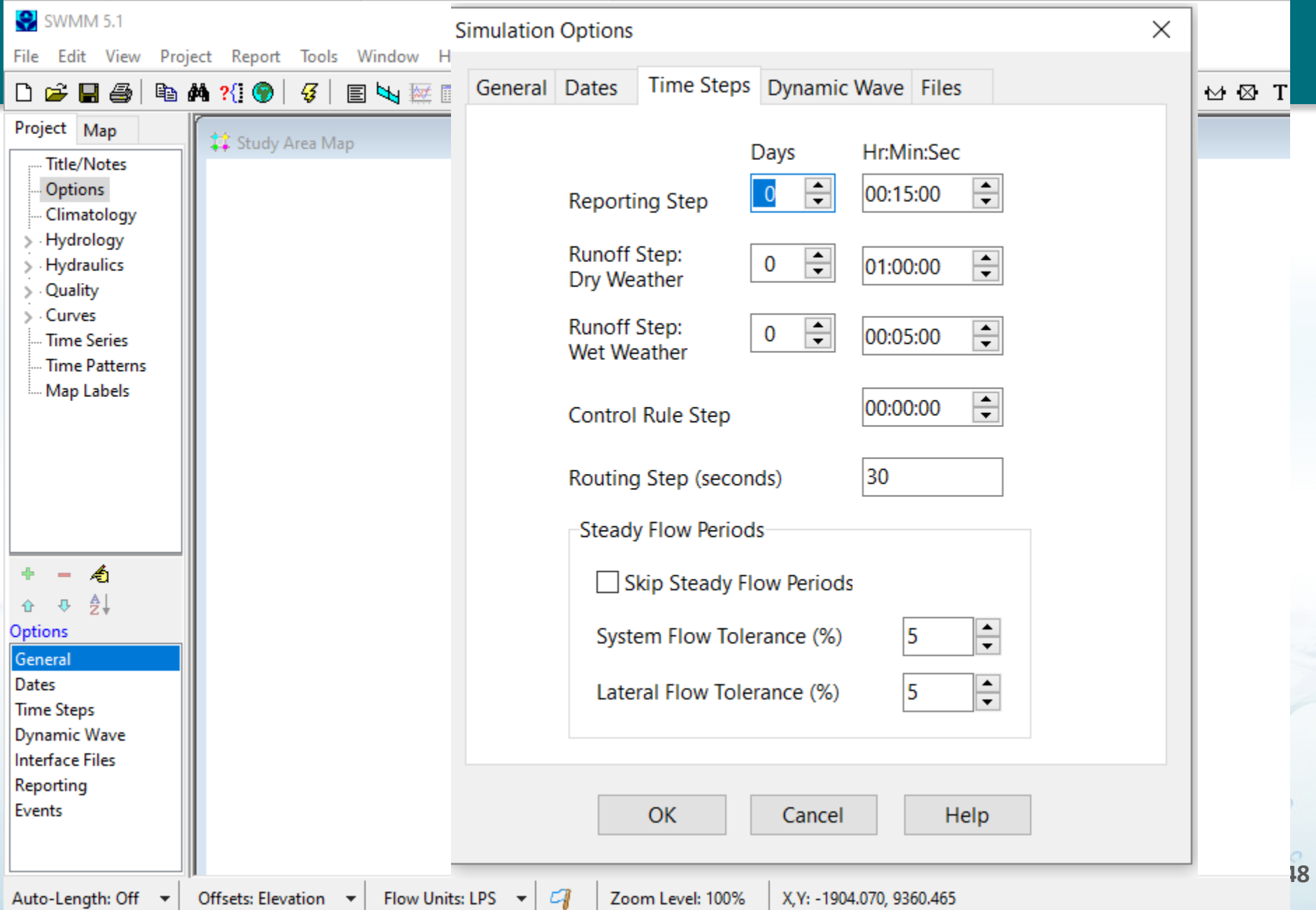

#### **Climatology – See Manual I Section 2.2**

**3** SWMM 5.1

File Edit View Project Report Tools Window Help

#### BA319 3 | 5 | EN REL ∑ | 6 B | R D C O Q Q I A | ? Ø O V ◇ E H C Ø M d 2 H 4

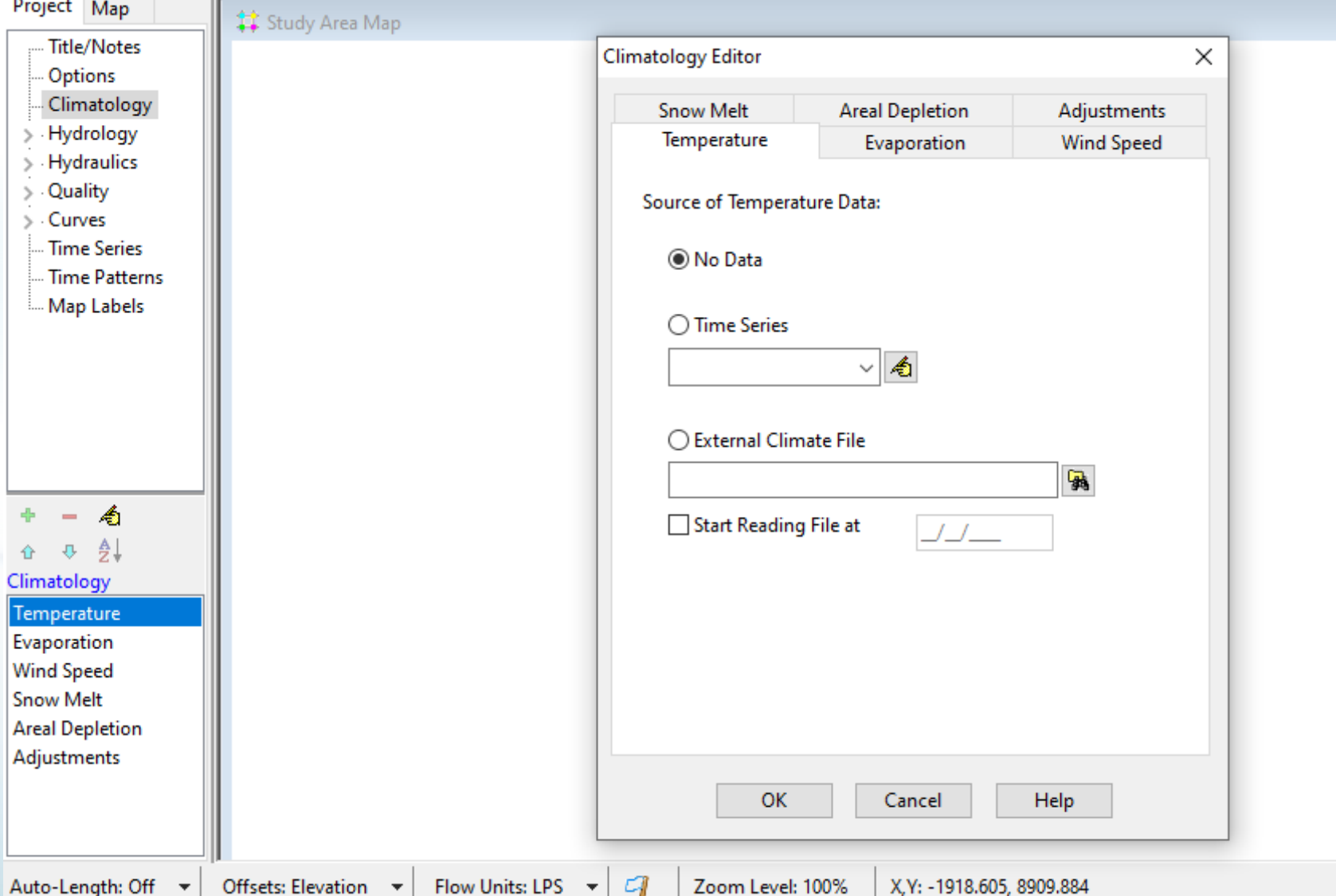

**49** 

 $\circ$ 

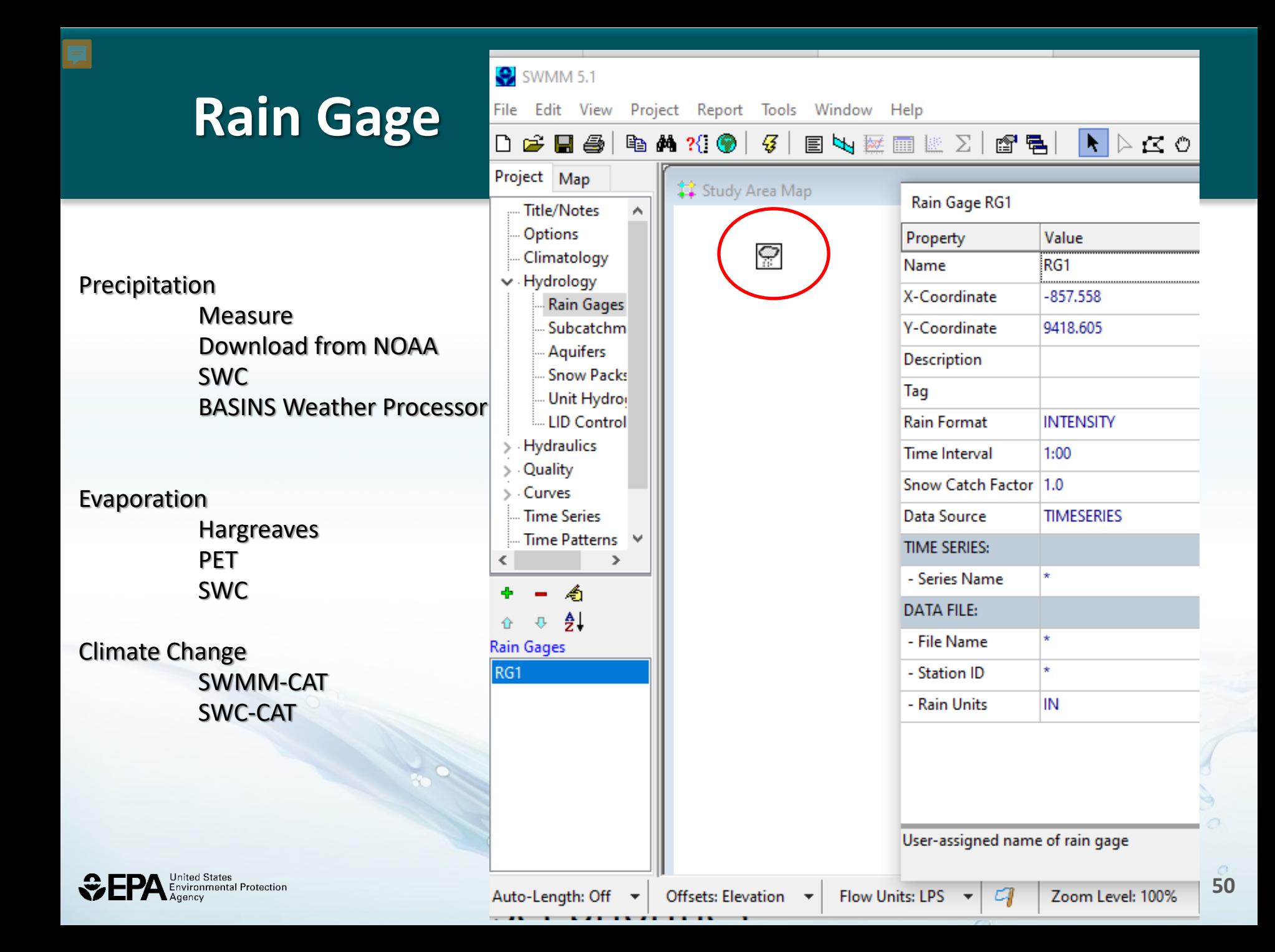

#### **EPA BASINs Weather Processor Tool**

<https://www.epa.gov/ceam/basins-download-and-installation>

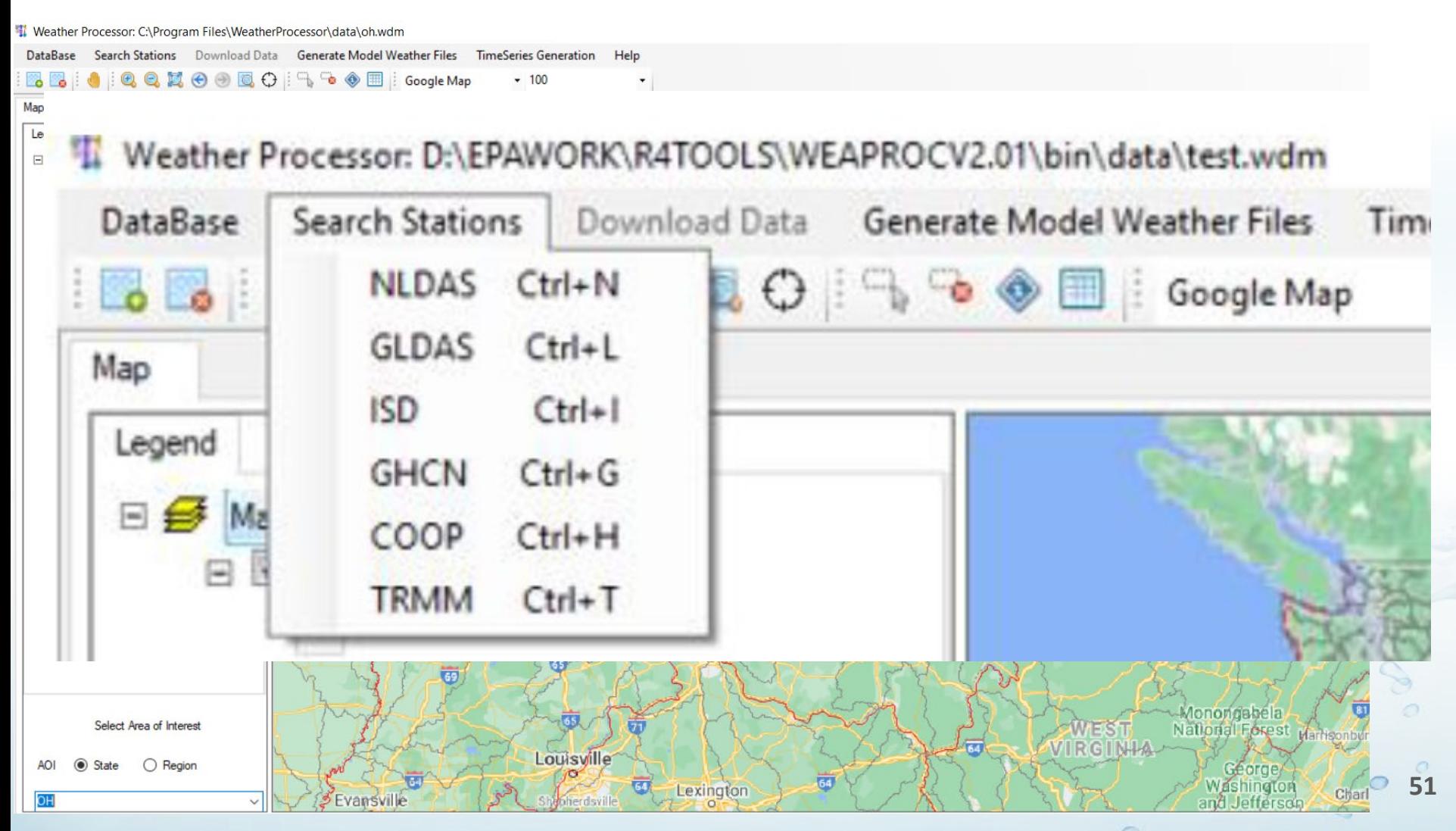

### **Most Common Format of Precipitation file See Reference Manual I Chapter 2**

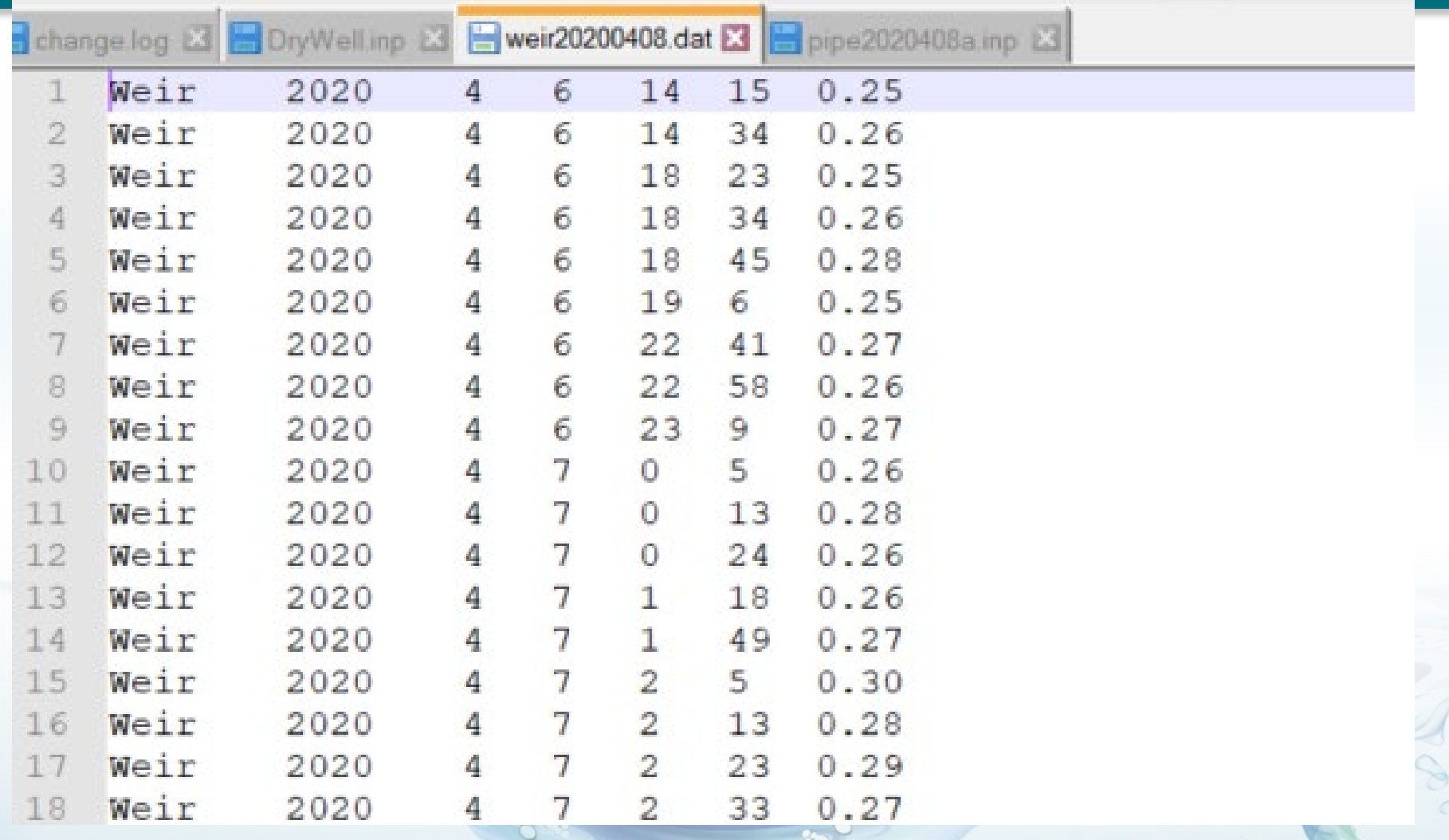

**52** 

 $\mathcal{P}$ 

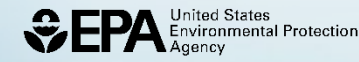

### **Unit Hydrograph**

#### $\bullet$  SWMM 5.1

File Edit View Project Report Tools Window Help

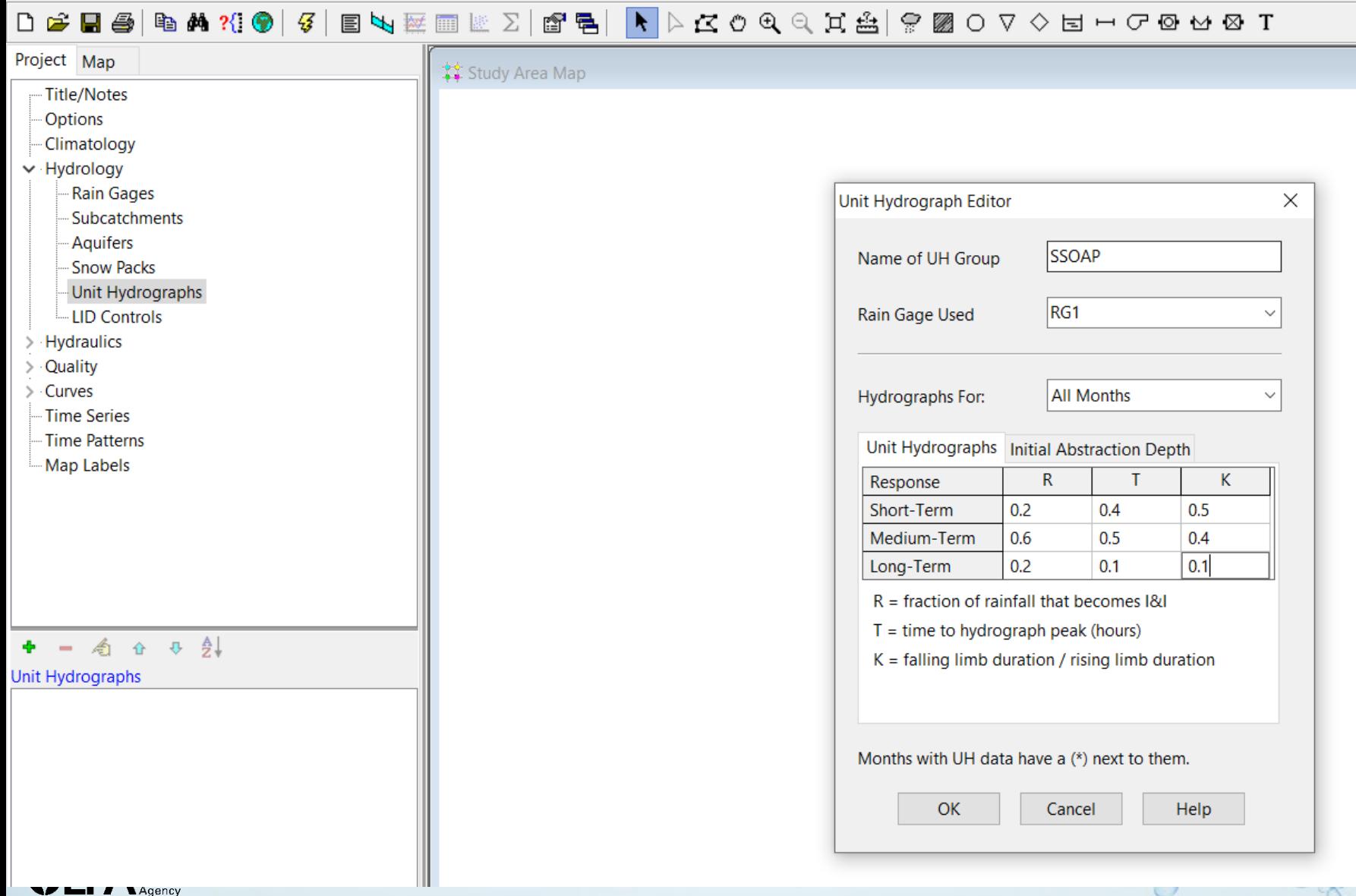

 $\mathcal{Q}$ 

**COL** 

### **SSOAP**

File Data Management Tool RDII Analysis Tool Hydrograph Generation Tool SWMM5 Interfacing Tool

Condition Assessment Support Tool Help

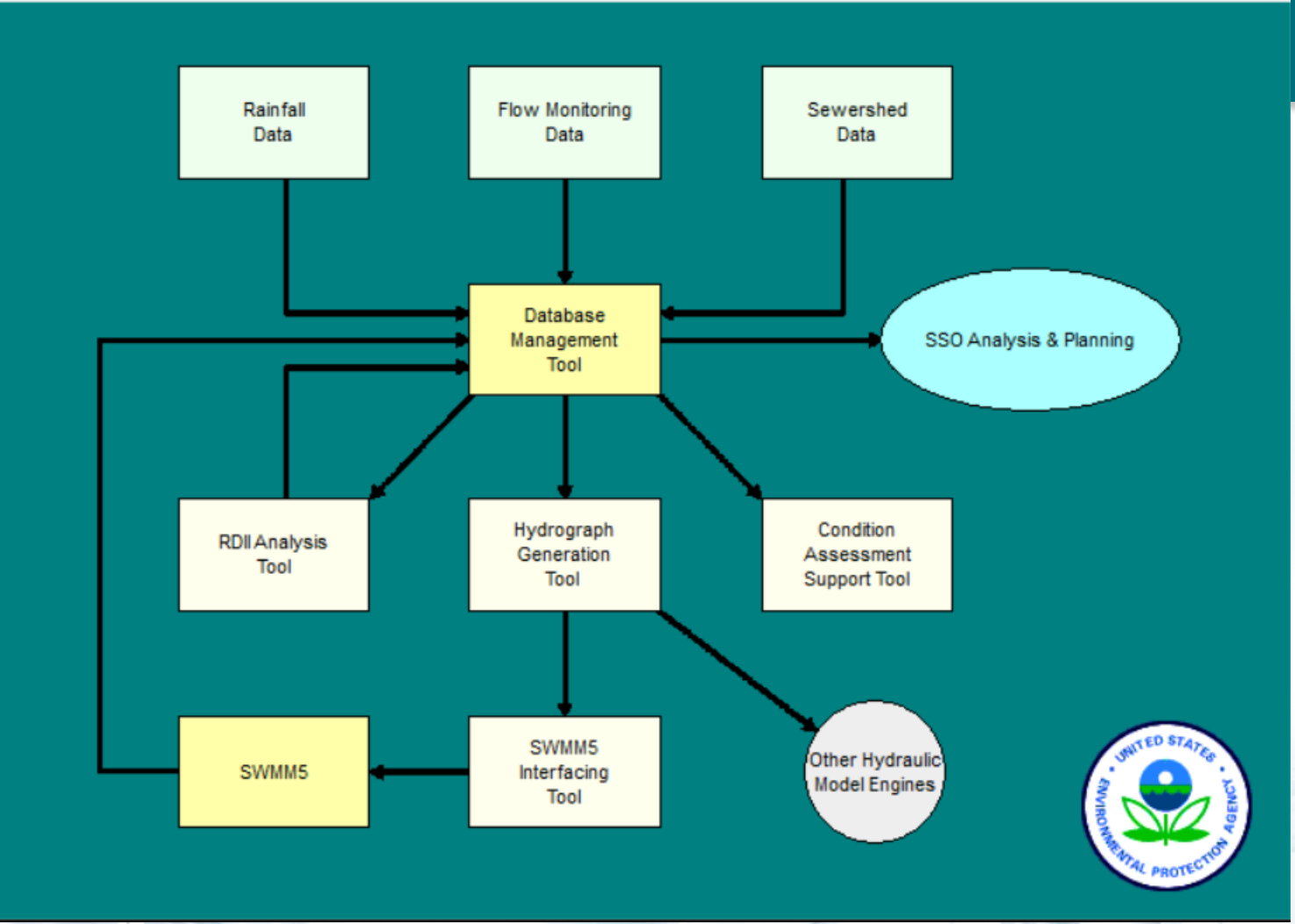

**54** 

**Service** 

×

П

<https://www.epa.gov/water-research/sanitary-sewer-overflow-analysis-and-planning-ssoap-toolbox>

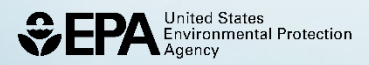

#### **How SSOAP works**

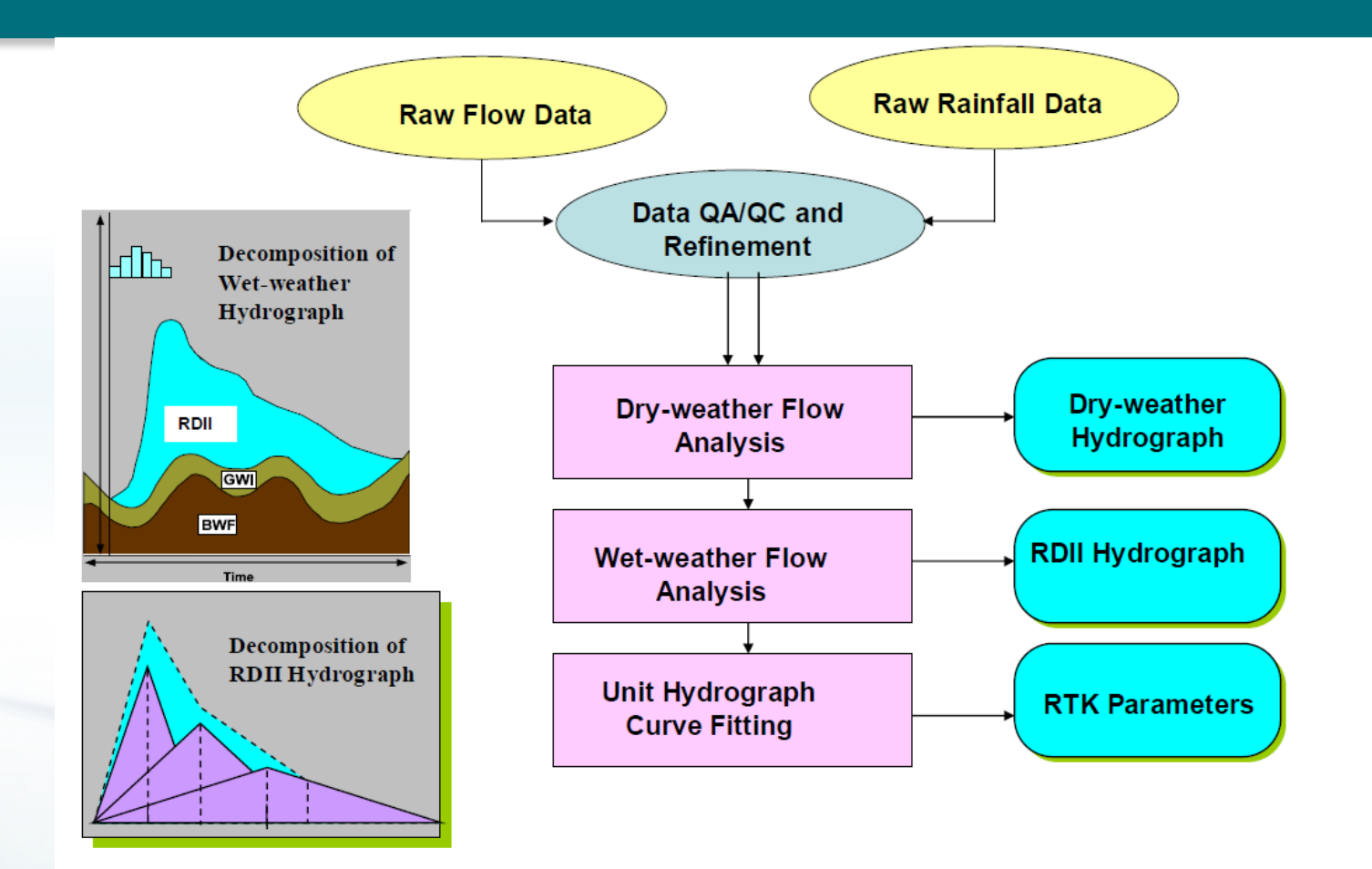

Figure 4. Flow Chart of the Analyses Performed by the RDII Analysis Tool

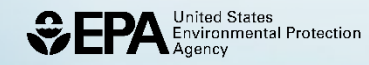

## **Data that you need for SWMM**

#### Either you measure it or

- Soil Infiltration from a Soil database (SSURGO or STATSGO)
- Land Use Land Cover (National Land Cover Dataset NLCD)
- Climatic Data find closest NOAA station
	- —use Stormwater Calculator
	- —BASINS Weather Processor Tool
- Site Configuration
	- Subcatchment area
	- Drainage flow
- Hydraulic Configuration
	- Conduit geometry, length, material
	- Network schematic

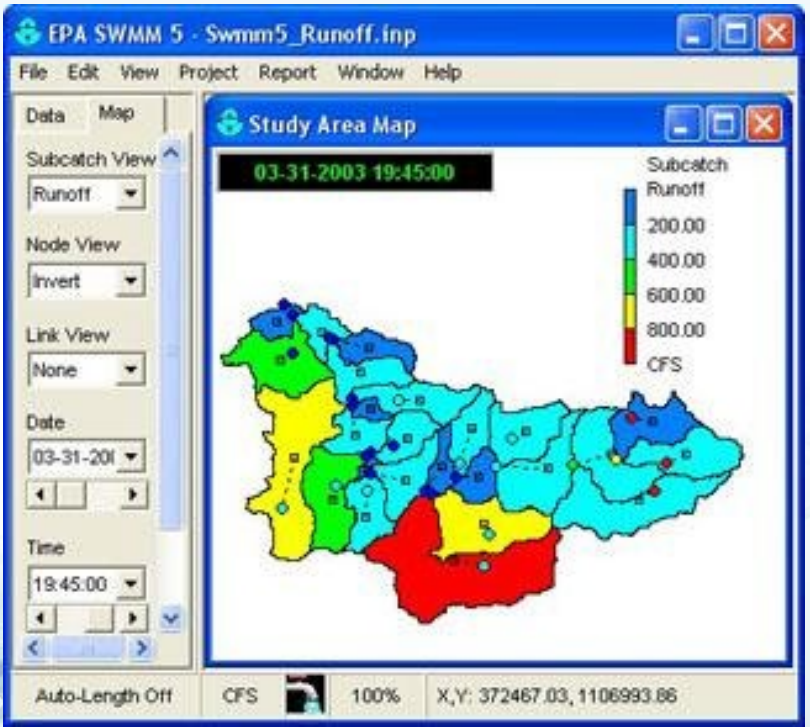

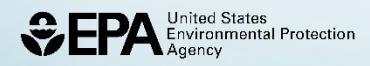

## **https://datagateway.nrcs.usda.gov/**

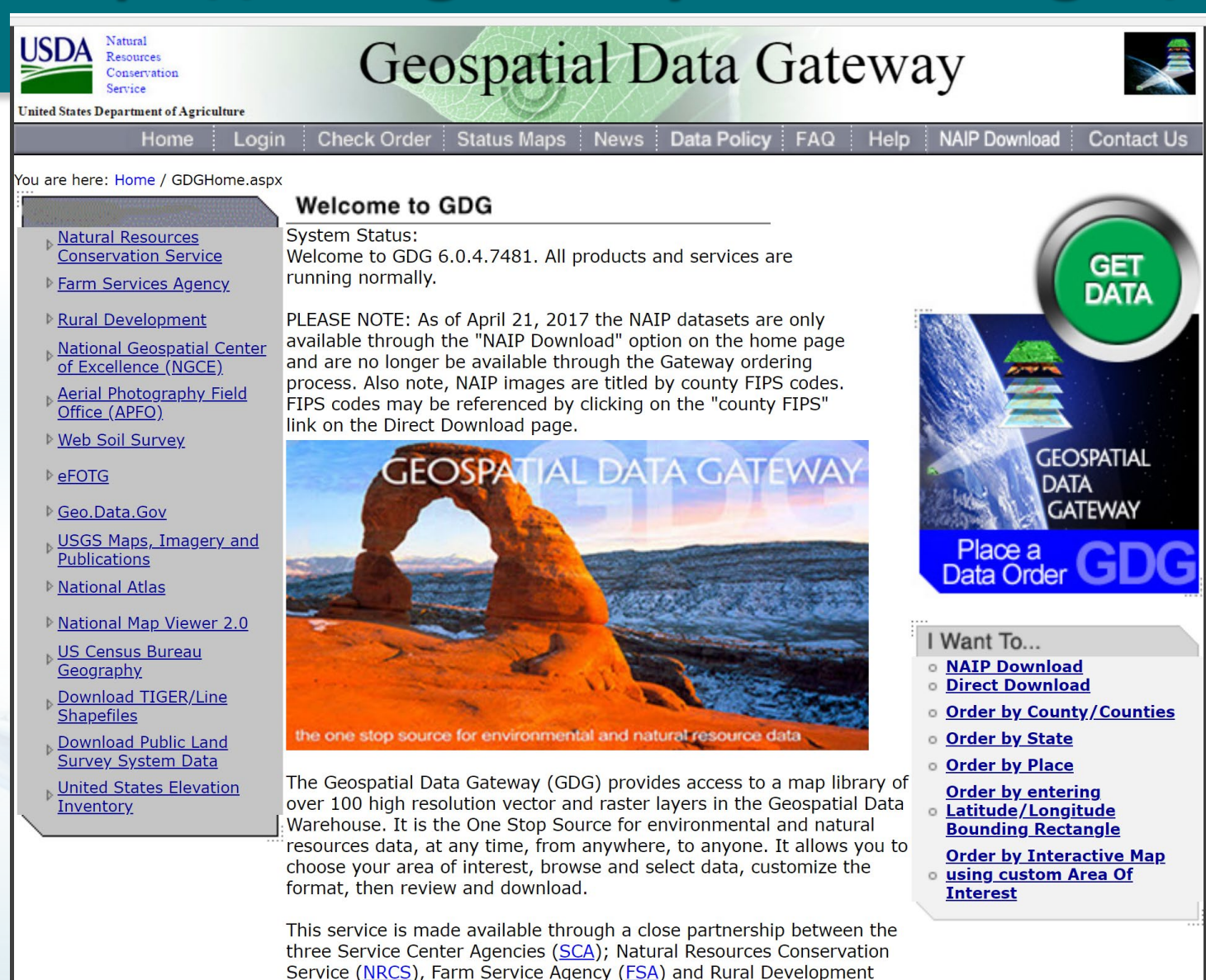

 $(RD)$ .

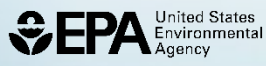

### **Technical Support - Open SWMM**

CODE

KNOWLEDGE

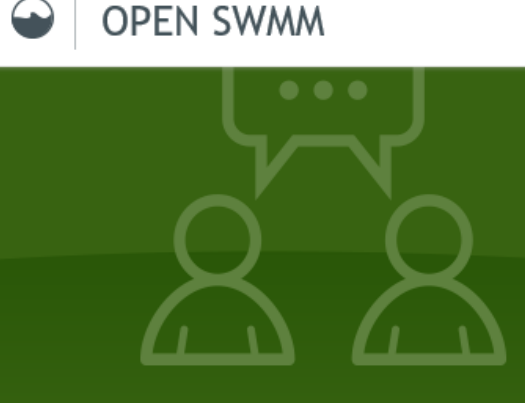

Expand your knowledge of SWMM with the people who know it best: its users, developers and innovators.

**RESOURCES** 

**RESEARCH** 

#### Find and share solutions.

**SWMM KNOWLEDGE BASE** 

An easy-to-search knowledge center for FPA SWMM users that has 25 years of shared knowledge, more than 1,500 contributors and over 13,000 posts.

#### **Understand your** engine.

**SWMM CODE VIEWER** 

Browse the SWMM source code in an engineer-friendly way. View and share comments, solutions, modifications and suggestions for improvement.

#### View and share research.

 $\rightarrow$ 

#### **RESEARCH PROJECTS**

Announce your project and engage the community in your research. Explore ongoing research projects and join in discussions with project teams.

#### Connect With Us

 $\bowtie$  info@openswmm.org

About Open SWMM **Mission and intent Digital curation** 

Join Open SWMM SWMM-USERS list server How to subscribe

Site map Home About Knowledge Door

## **Technical Support - Open SWMM**

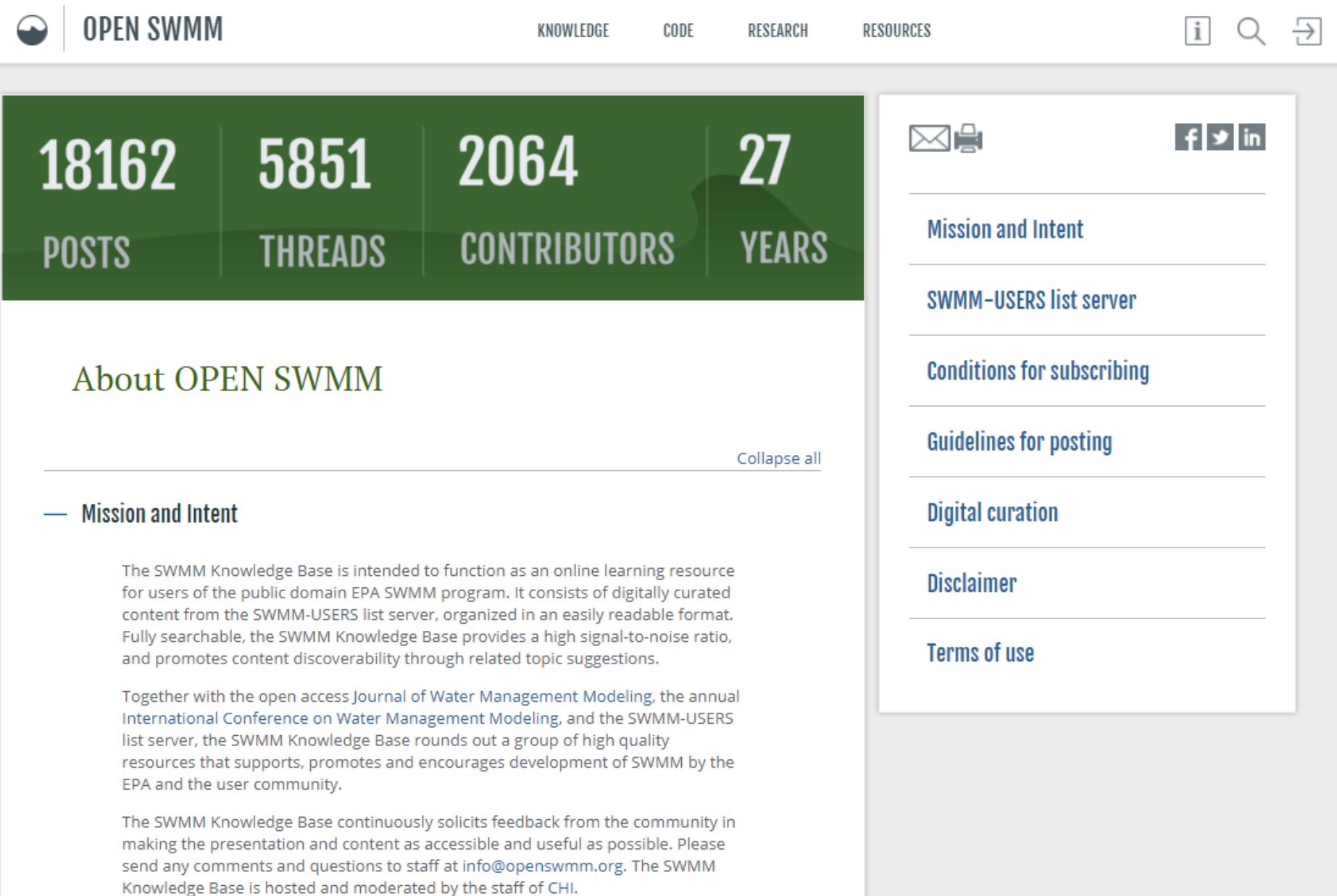

**SWMM Applications Manual <https://www.epa.gov/water-research/storm-water>management-model-swmm** 

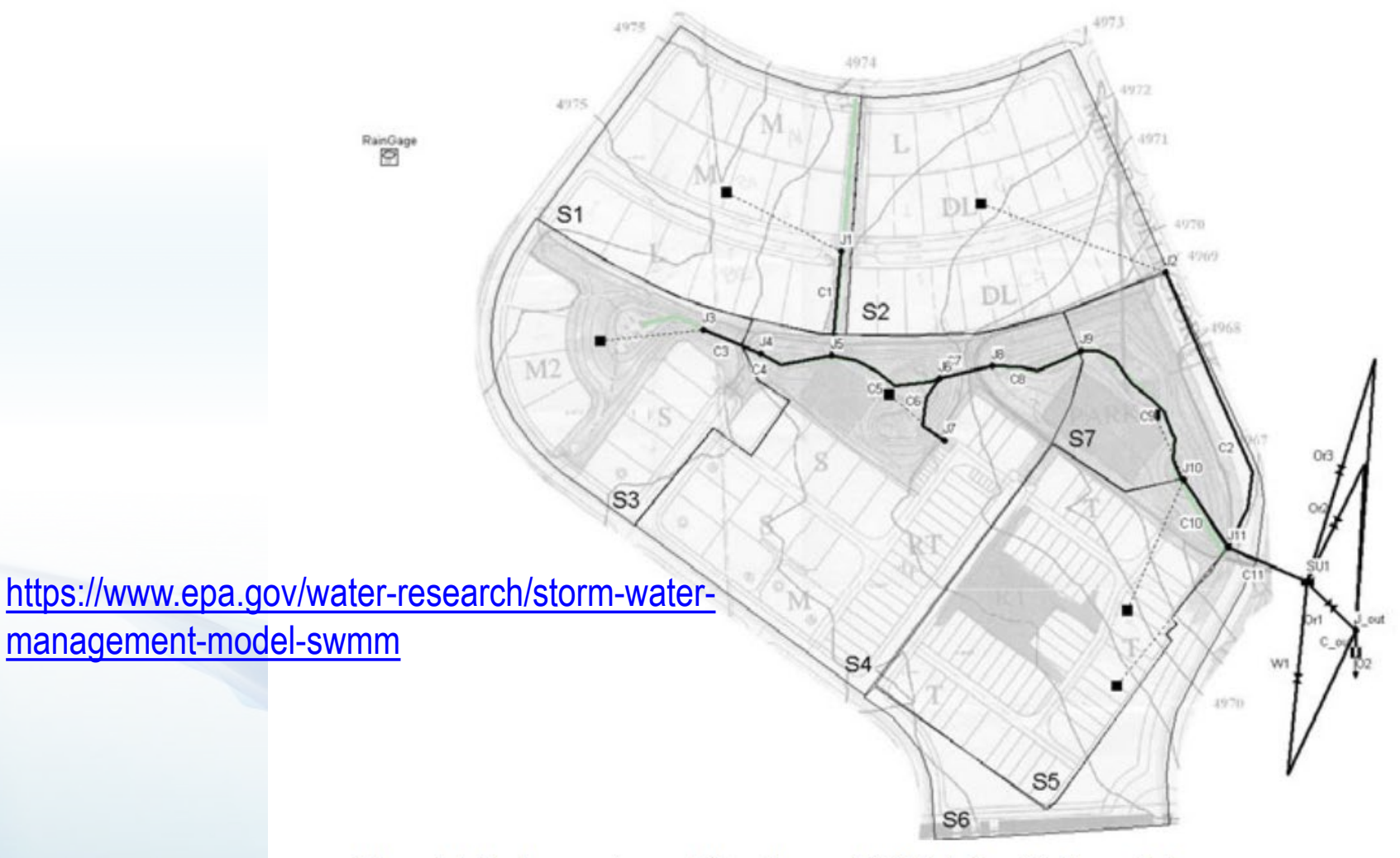

nited States vironmental Protection Figure 9-1. Drainage system and detention pond (SU1) designed in Example 3

## **SEPA**

#### EPA Water Modeling Workgroup Webpage:

[https://www.epa.gov/waterdata/surface](https://www.epa.gov/waterdata/surface-water-quality-modeling-training)water-quality-modeling-training

#### **Subscribe to EPA Office of Water Updates**

Get on our email list here:

[https://www.epa.gov/aboutepa/about](https://www.epa.gov/aboutepa/about-office-water)office-water

### **Thank You!**

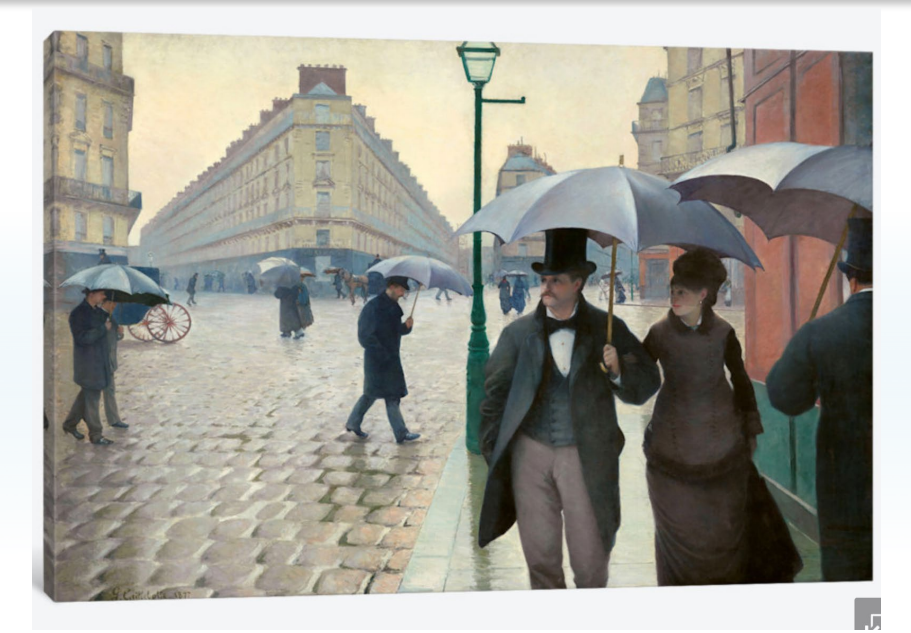

#### **Michelle Simon**

U.S. EPA Office of Research and Development (ORD) 513-720-2970 [Simon.michelle@epa.gov](mailto:Simon.michelle@epa.gov)

**62** 

 $\circ$ 

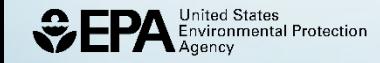

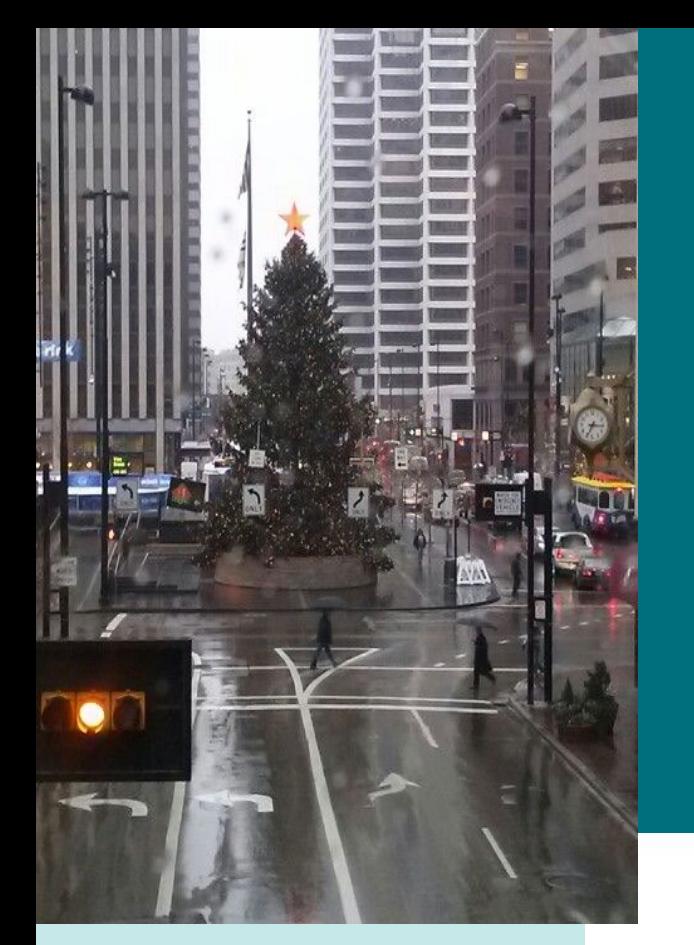

# **Storm Water Management Model Getting Started with EPA's (SWMM)**

Michelle Simon October 6, 2021 University of Cincinnati

### **SWMM Hydrology Results – from SWMM User's Manual Tutorial**

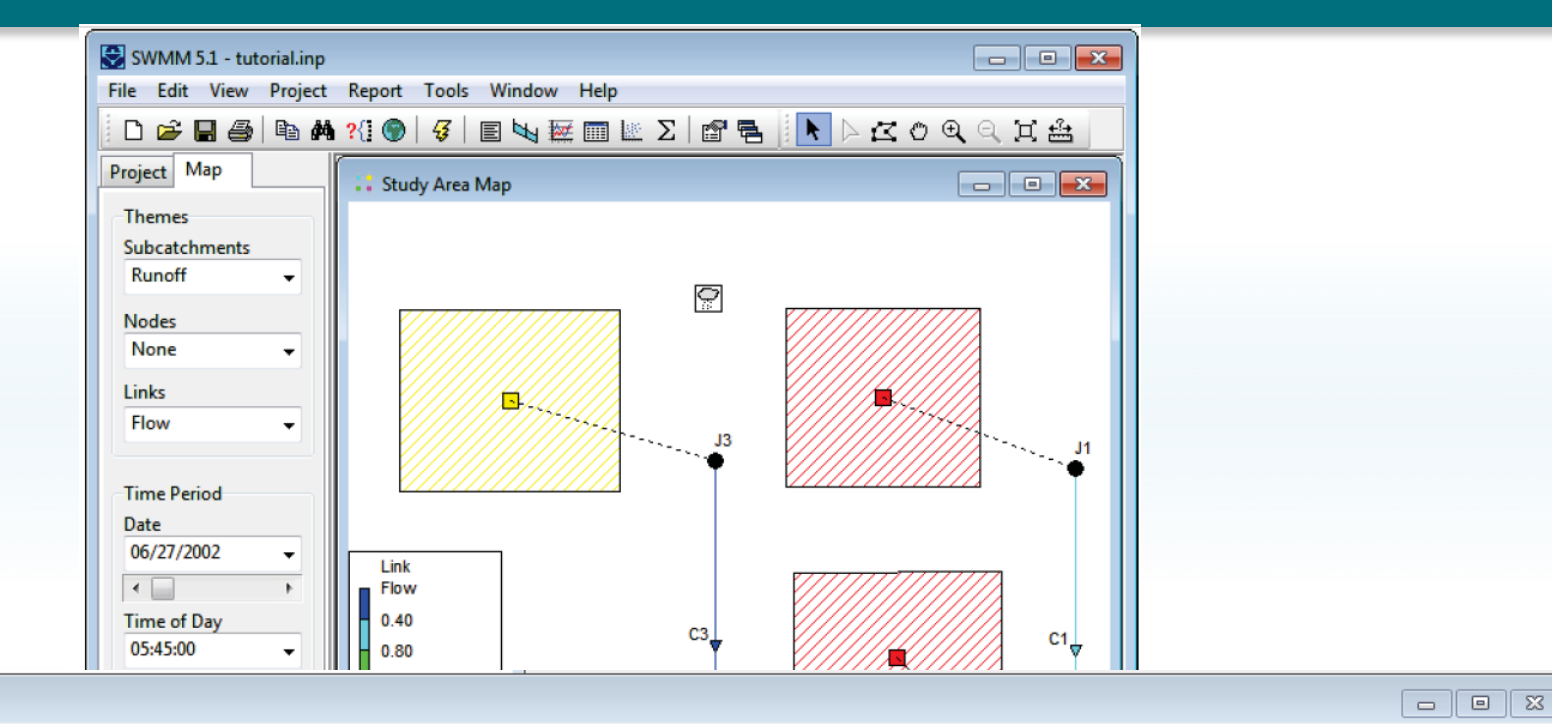

**64** 

**CONTRACTOR** 

#### Summary Results

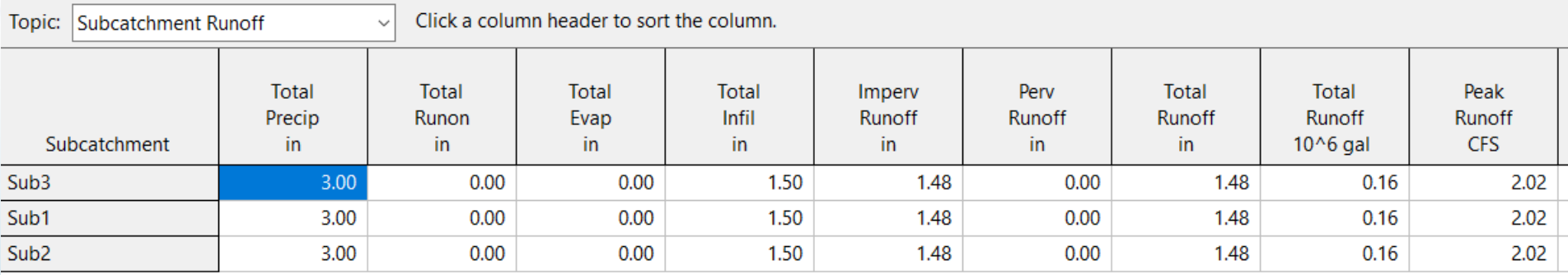

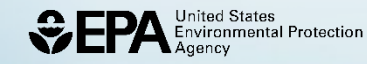

### **Hydraulic Model Reference Manual II**

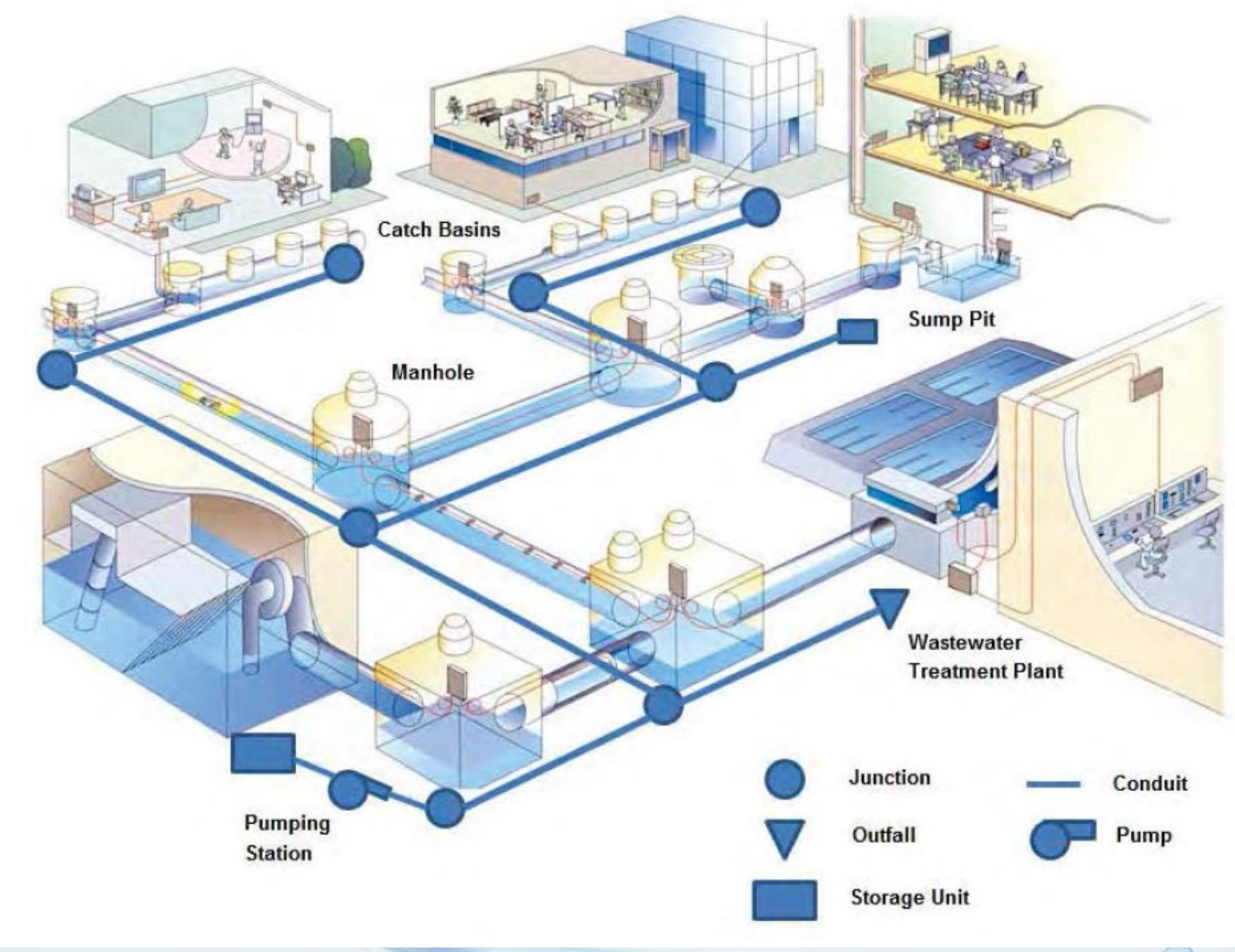

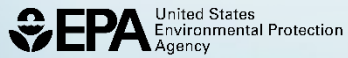

**65** 

 $\circ$ 

## **Continuity equation at node**

$$
H_{t+\Delta t} = H_t + \Sigma Q_t \Delta t / A_{S_t}
$$

where

- $H_{t+\Delta t}$ = hydraulic head at next time step (ft)
- $H_t$  $=$  hydraulic head at beginning of simulation (ft)

$$
Q_t = flow rate (ft3/sec)
$$

- $\Delta t$  = time (sec)
- $A<sub>st</sub>$  $=$  surface area of node (ft<sup>2</sup>)

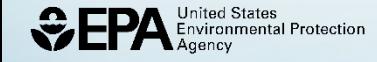

## **Governing Equations**

Conservation of Momentum in a conduit

$$
\frac{\partial Q}{\partial t} + gA \frac{\partial H}{\partial x} + gAS_f + \frac{\partial (Q^2/A)}{\partial x} = 0
$$

**67** 

 $\sim$ 

where

$$
Q_t = flow rate (ft3/sec)
$$

 $t = time (sec)$ 

$$
g = gravitational constant (32.2 ft/sec2)
$$

 $H = hydraulic head (ft)$ 

 $x = length (ft)$ 

$$
A = surface area of conduit (ft2)
$$

 $Sf = slope (ft/ft)$ 

,<br>Invironmental Protection

## **Level of Sophistication**

# Level of Sophistication —Steady Flow Routing —Kinematics Wave Routing —Dynamic Wave Routing

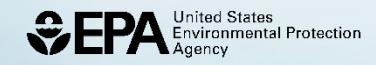

### **Kinematic Wave Reference Manual II Chapter 4**

### Cannot have

- Looped networks
- Backwater effects
- Pressure-flow conditions

$$
\frac{\partial Q}{\partial t} = gA \frac{\partial H}{\partial x} + gAS_f
$$

<https://www.youtube.com/watch?v=ziWy5qbVIWo>

**SWMM - Manning Equation Open Channel Flow** 

$$
Q = \frac{1.49}{n} AR^{2/3} S^{1/2}
$$

- $Q =$  flow rate ( $ft<sup>3</sup>/sec$ )
- $A = \csc \sec \theta$  area (ft<sup>2</sup>)
- $R =$  hydraulic radius (ft)
- $S = slope (ft/ft)$
- Manning roughness coefficient (-)

**70** 

 $\sim$ 

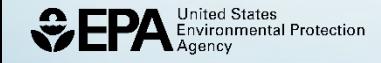

**Dynamic Wave Routing Reference Manual II Chapter 3** 

### Used for

- Branched or looped networks
- Backwater due to tidal or other conditions
- Free-surface flow
- Pressure flow or surcharge
- Flow reversals

$$
\frac{\partial Q}{\partial t} = \frac{\partial (Q^2/A)}{\partial x} + gA \frac{\partial H}{\partial x} + gAS_f
$$

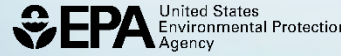

### **Pipes with Circular Force Main Cross sections**

#### Hazen-Williams Darcy-Weisbach

$$
Q = 1.318 \, C \, AR^{0.63} \, S^{0.54}
$$

$$
Q = \sqrt{\frac{8g}{f}} A R^{1/2} S^{1/2}
$$

 $Q =$  flow rate

- C = Hazen Williams C-factor
- A = cross sectional area
- R = hydraulic radius

S = slope

 $Q =$  flow rate

- g = gravity acceleration
- f = Darcy-Weisbach friction factor

- A = cross sectional area
- R = hydraulic radius
- S = slope

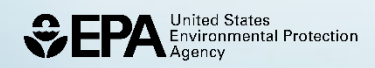
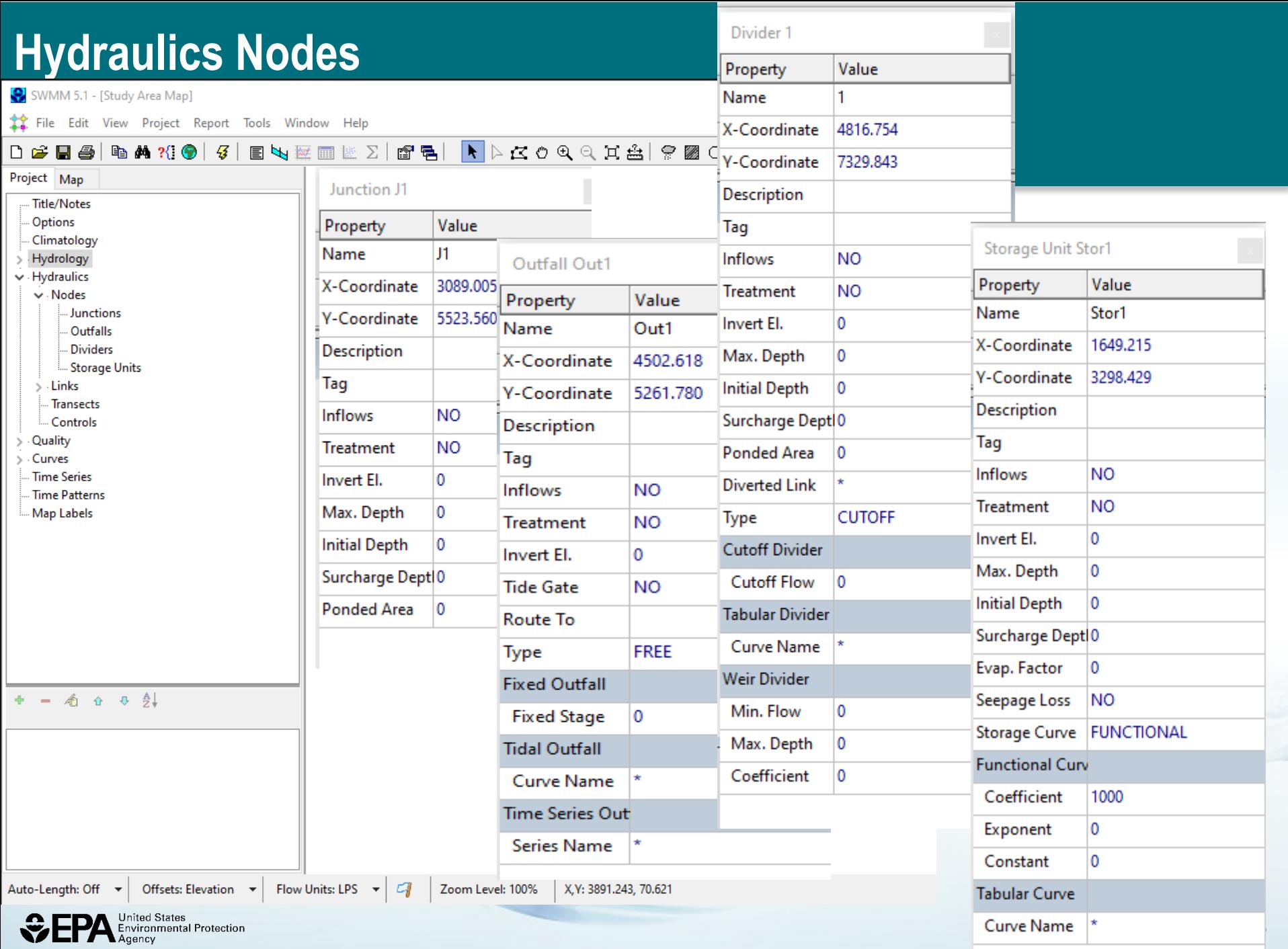

### **Hydraulics - Links**

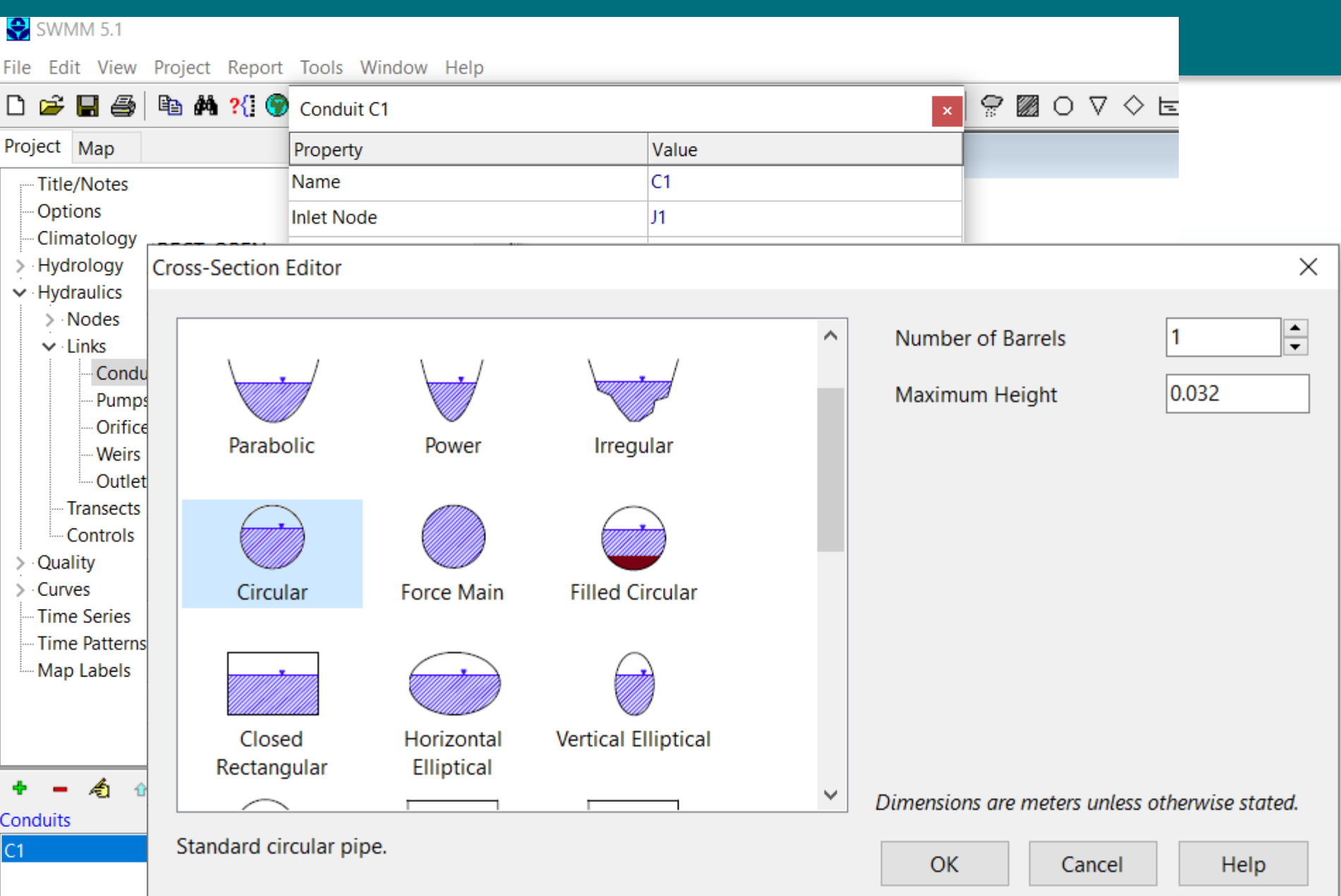

**Hydraulic Link – Reference Manual II Pumps, Orifices, Weirs, Outlets** 

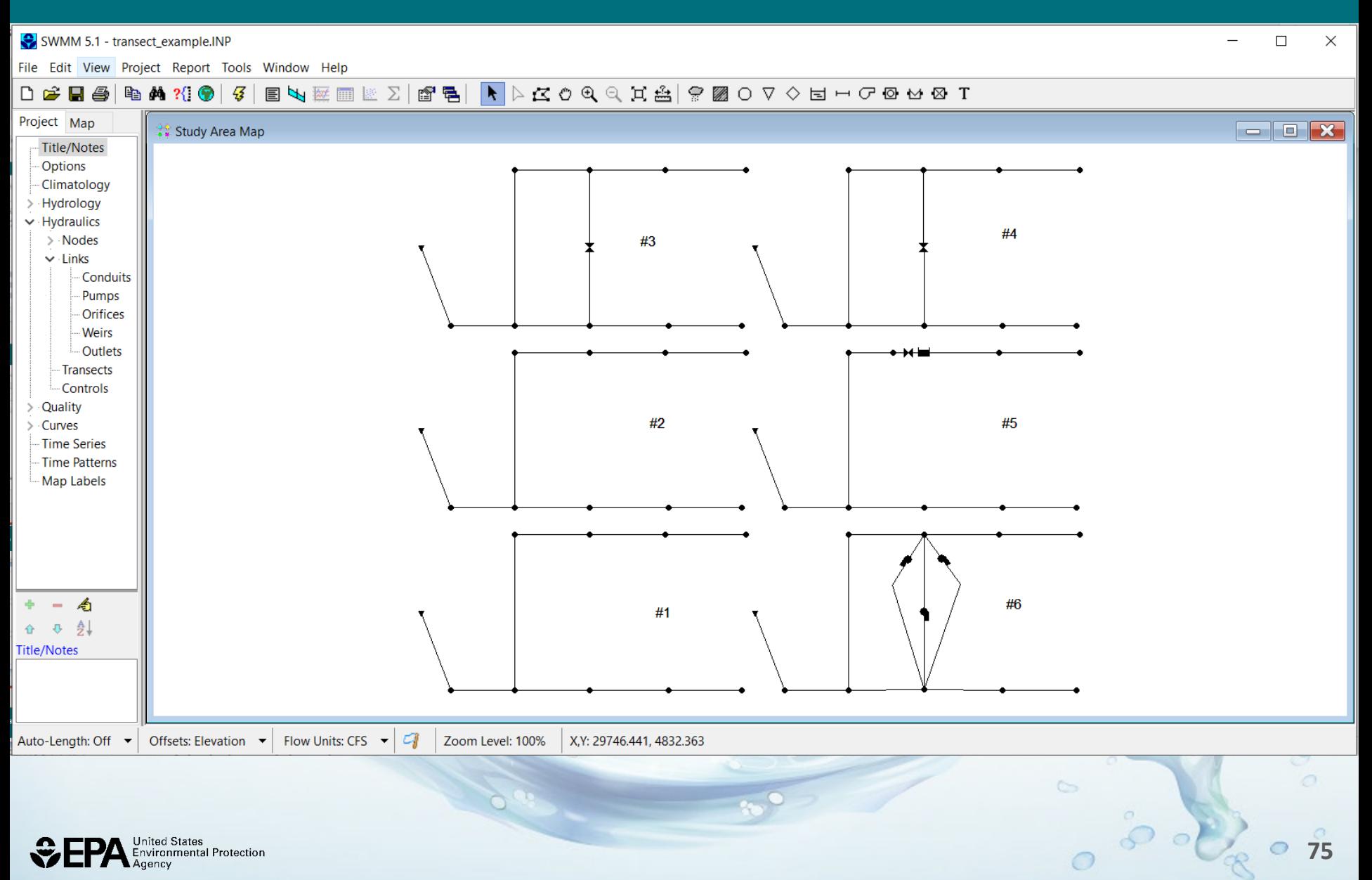

### **SWMM User's Manual Tutorial Example**

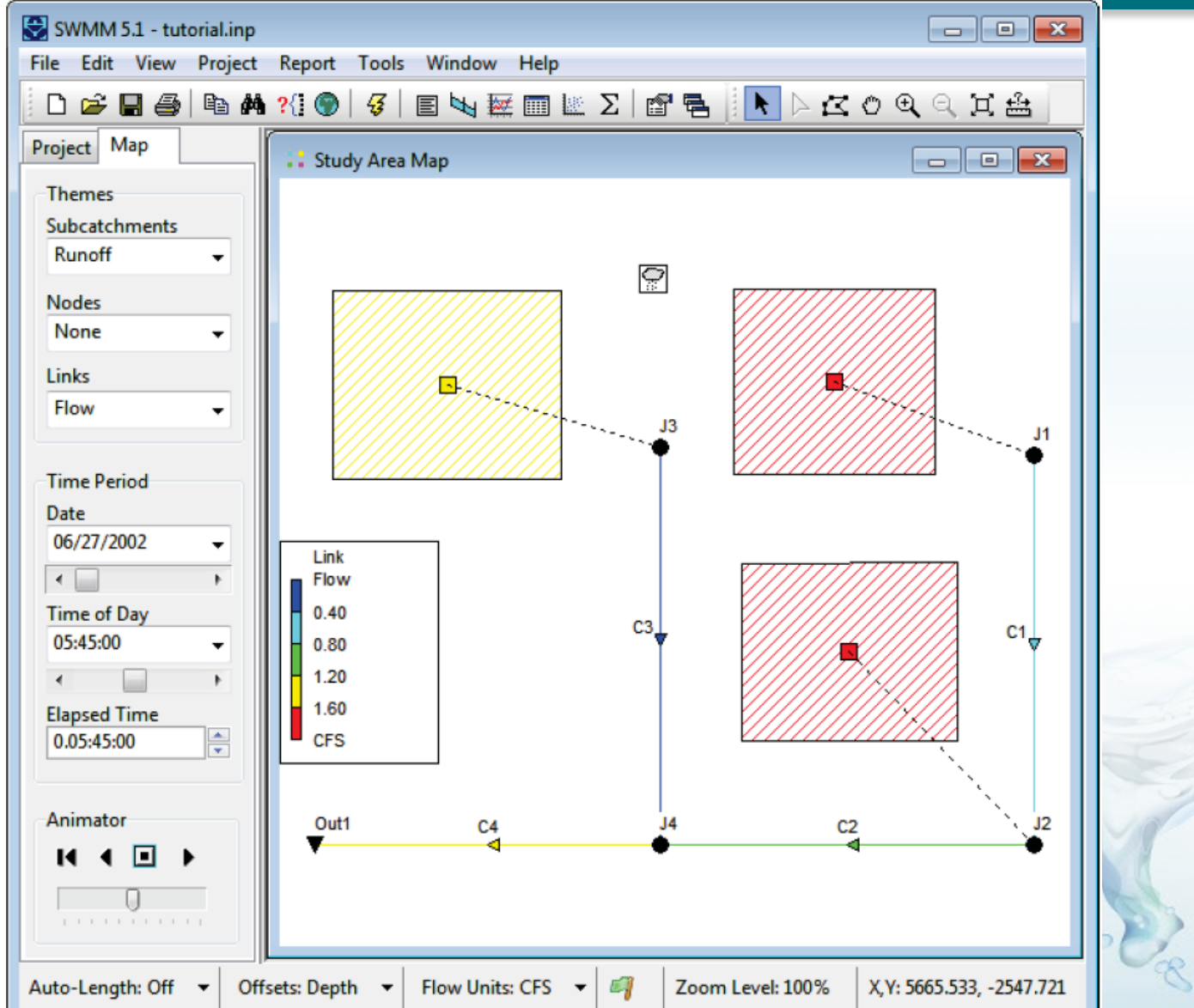

**76** 

 $\circ$ 

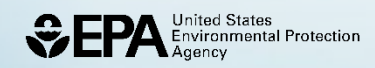

### **Results – from SWMM User's Manual Tutorial Example**

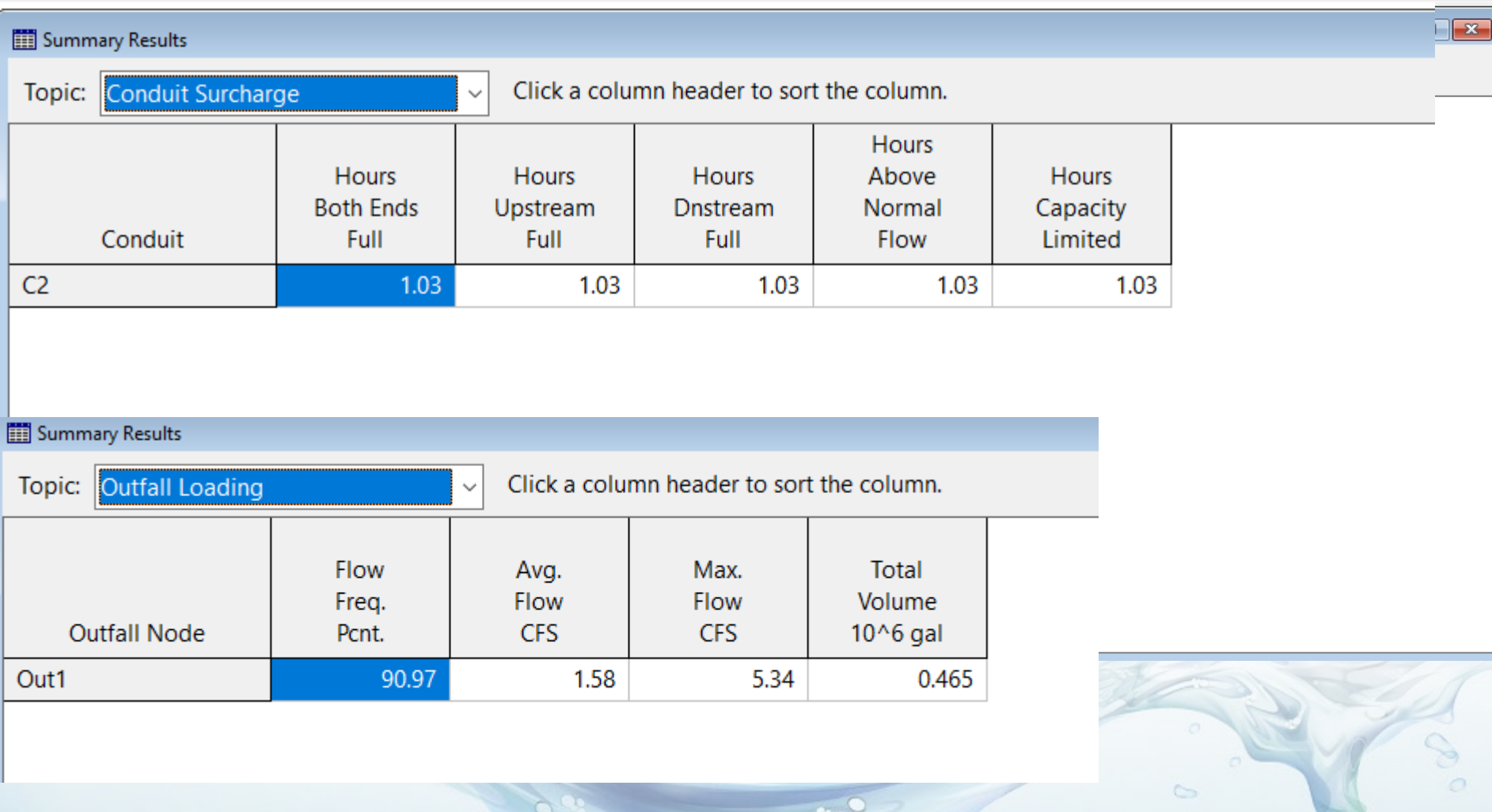

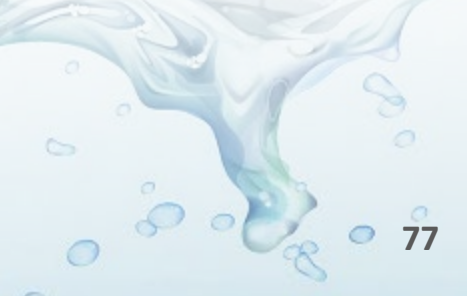

### **Graph – from SWMM User's Manual Tutorial Example**

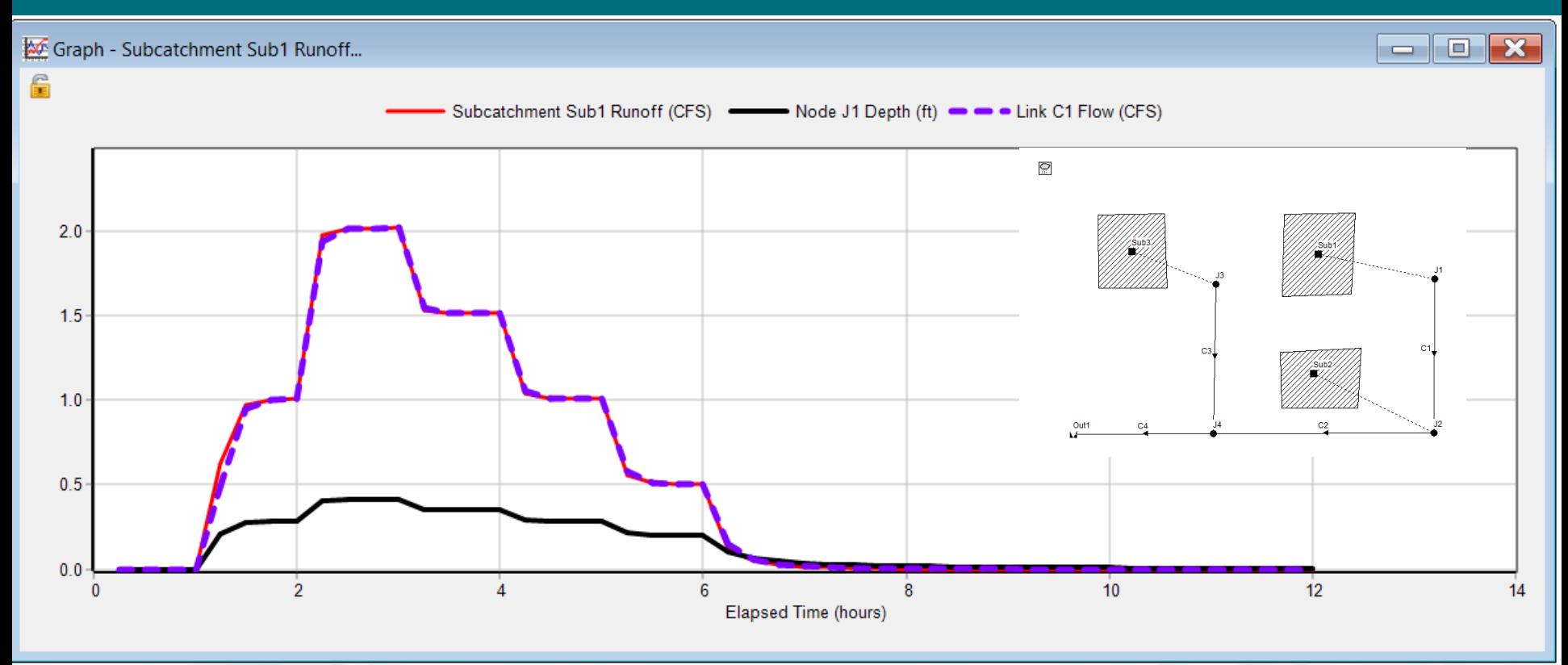

**78** 

 $\sim$ 

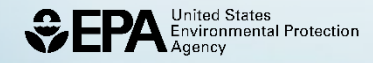

### **Profile – from SWMM User's Manual Tutorial Example**

Profile: Node J1 - Out1

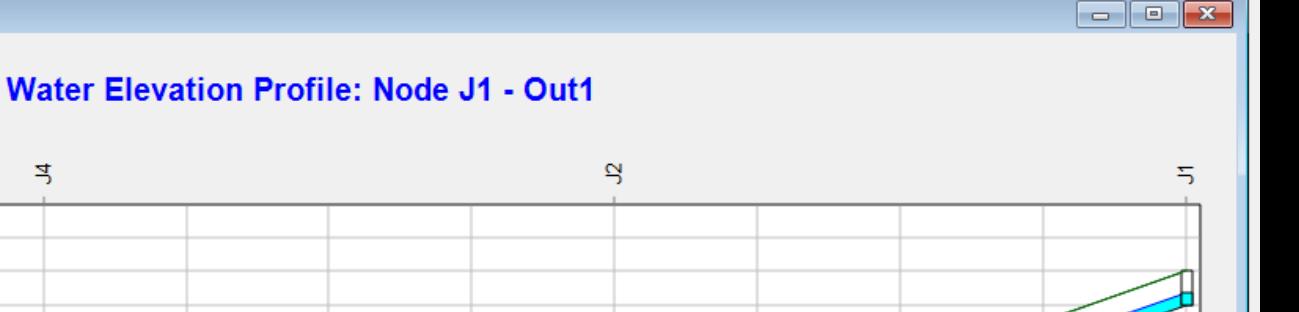

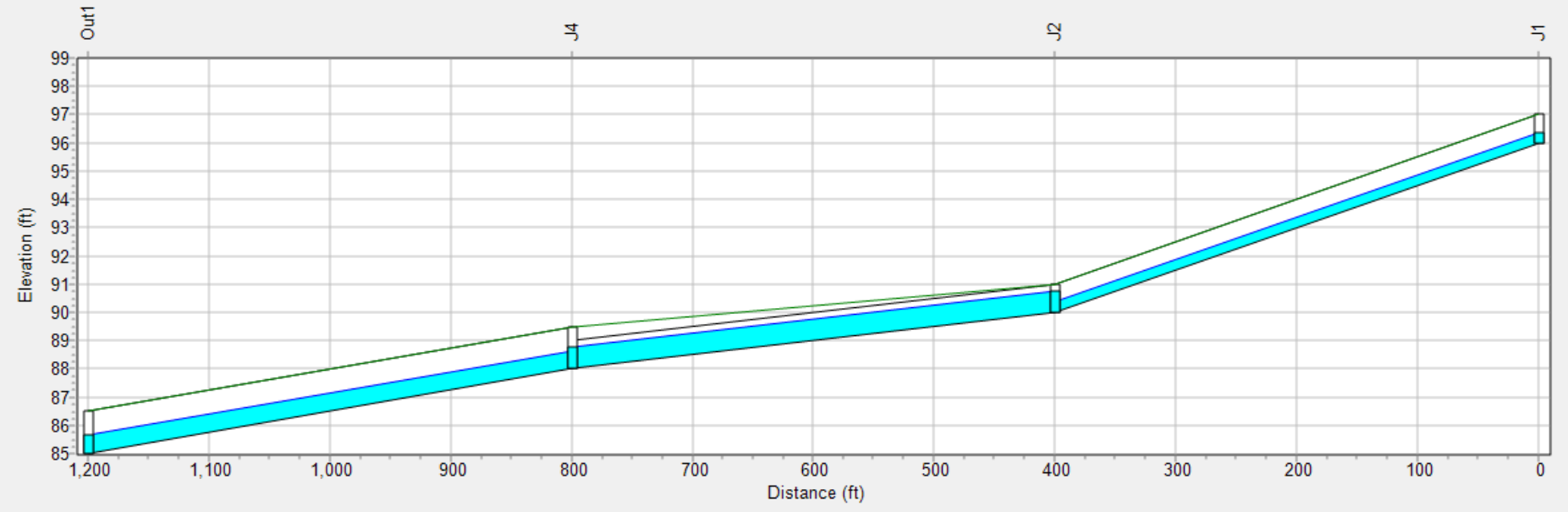

05/10/2021 04:00:00

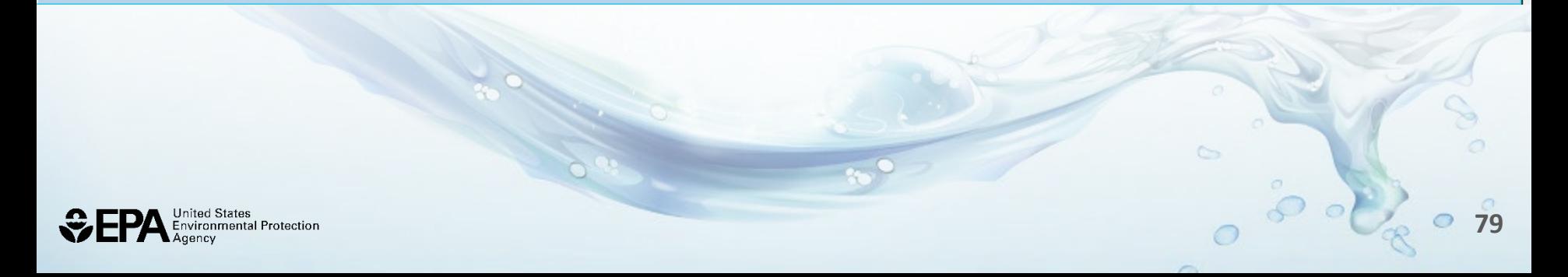

### **Viewing Results on a Map – SWMM Tutorial Example**

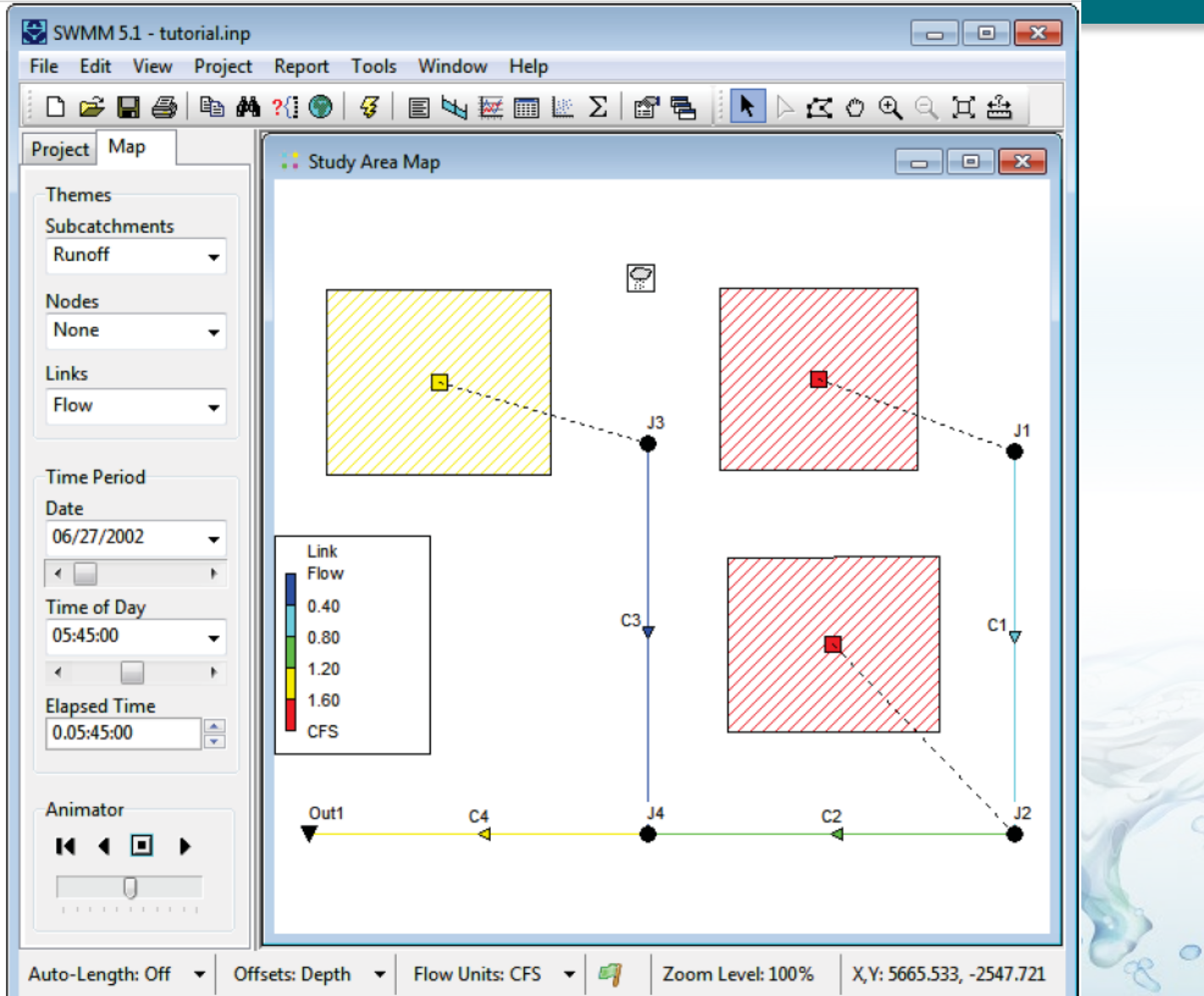

United States<br>Environmental Protection  $\ddot{\bm{\varsigma}}$ 

### **Question – Inverted Siphon**

Overall Diagram:

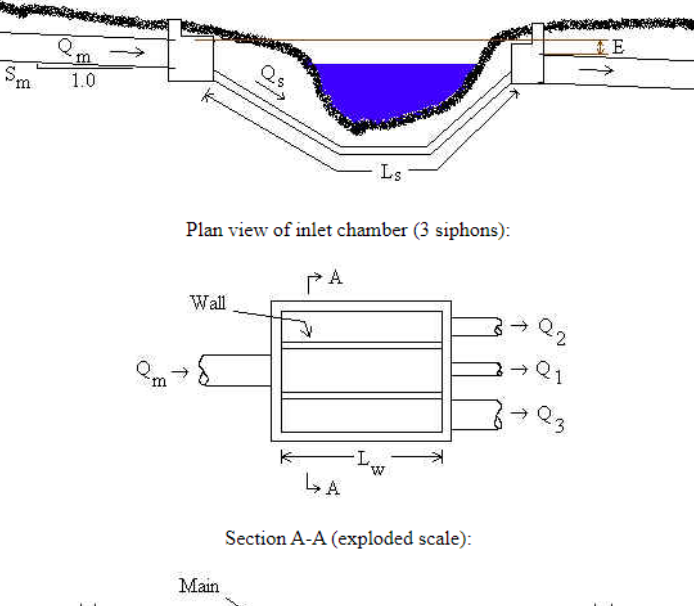

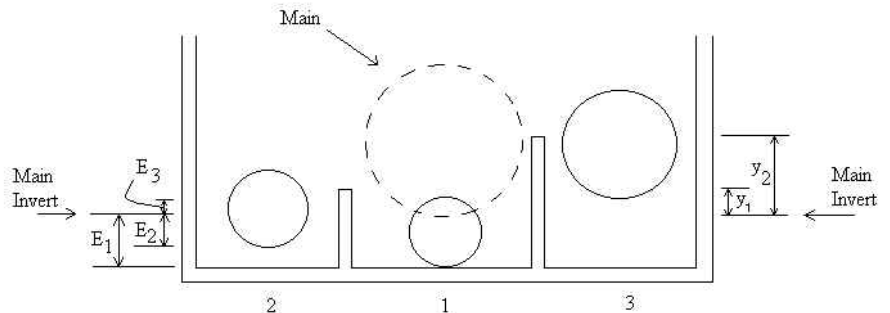

<https://www.lmnoeng.com/Channels/InvertedSiphon.php>- diagram **<sup>81</sup>**

United States **Environmental Protection** 

 $\circ$ 

**COL** 

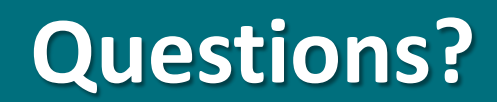

**82** 

 $\circ$ 

 $\qquad \qquad \qquad \qquad \qquad \qquad$ 

0.

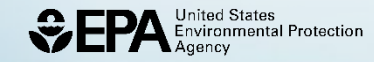

## **Summary**

### **Storm Water Management Model**

- Basics of SWMM
- Processes Modeled by SWMM
- Demonstration of SWMM
- National Stormwater Calculator
- Location of Data
- Technical Support
- Discussion & Questions

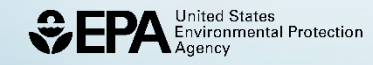

## **Data you need for SWMM**

### Either you measure it or

- Soil Infiltration from a Soil database (SSURGO or STATSGO)
- Land Use Land Cover (National Land Cover Dataset NLCD)
- Climatic Data find closest NOAA station
	- —use Stormwater Calculator
	- —BASINS Weather Processor Tool
- Site Configuration
	- Subcatchment area
	- Drainage flow
- Hydraulic Configuration
	- Conduit geometry, length, material
	- Network schematic

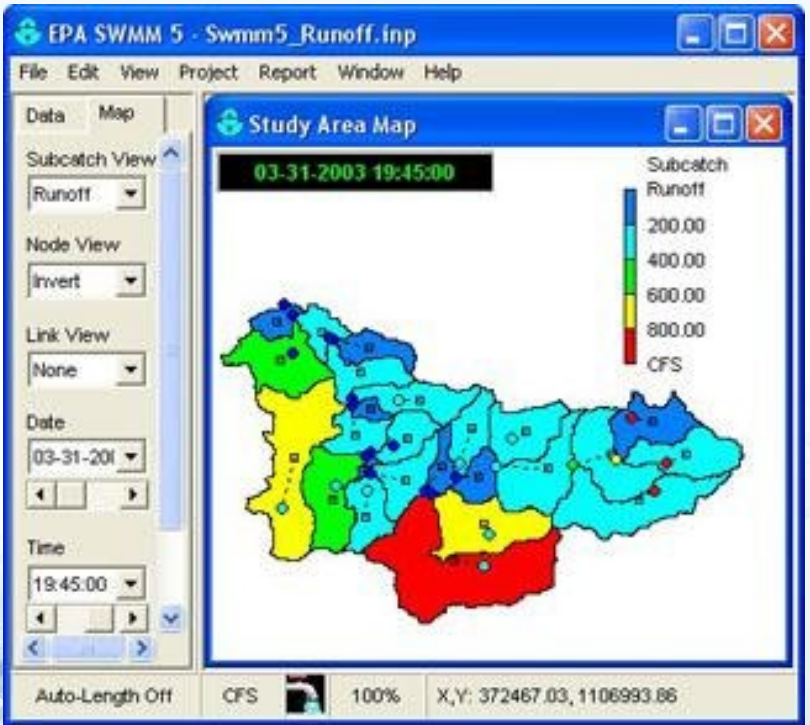

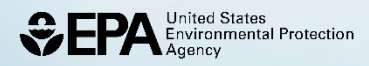

### **https://datagateway.nrcs.usda.gov/**

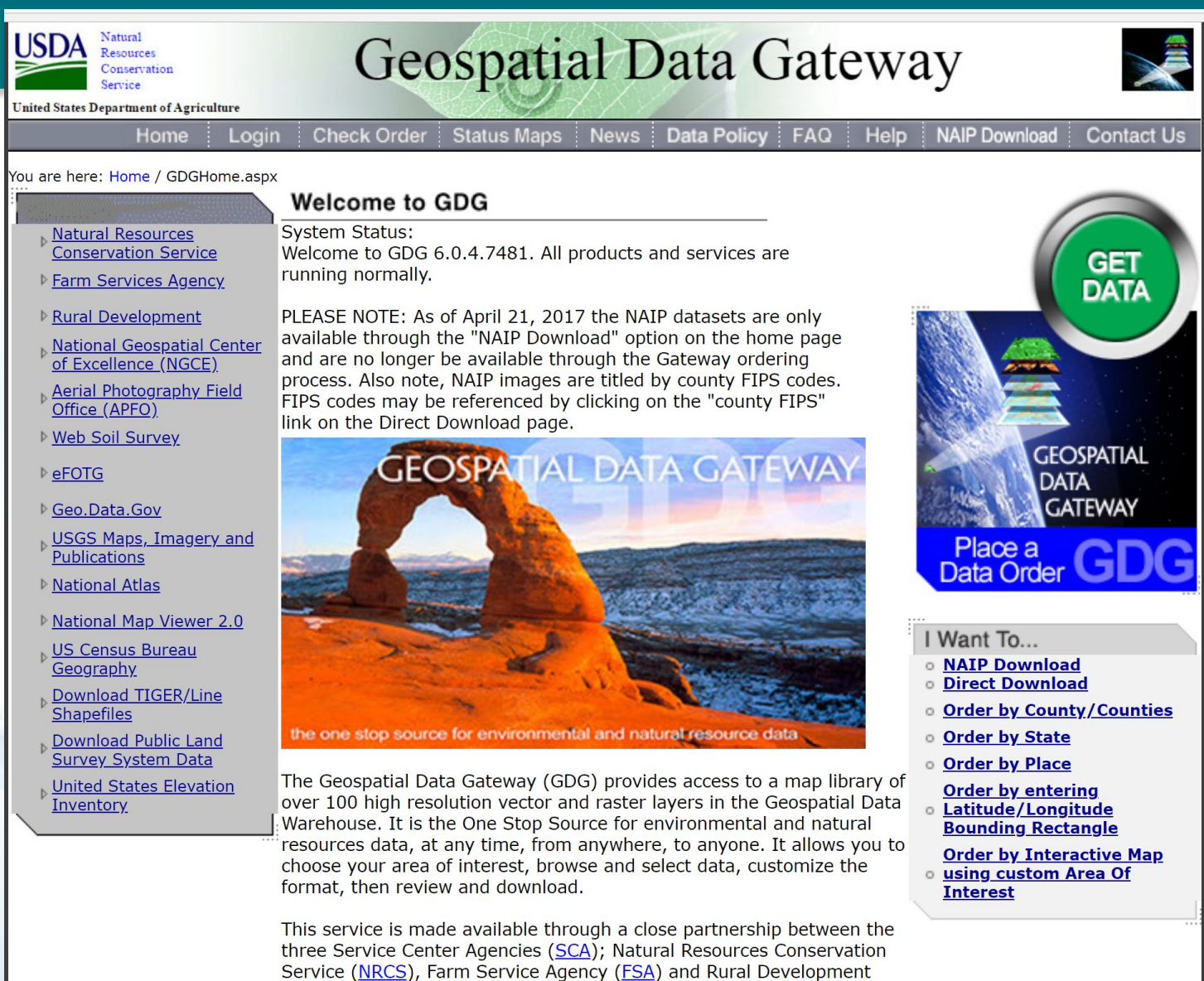

 $(RD)$ .

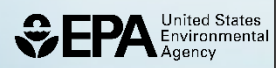

### **Technical Support - Open SWMM**

CODE

KNOWLEDGE

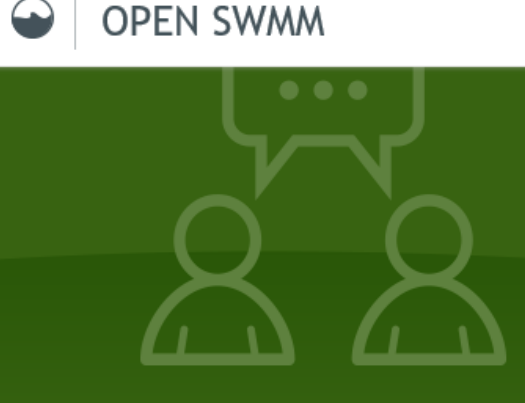

Expand your knowledge of SWMM with the people who know it best: its users, developers and innovators.

**RESOURCES** 

**RESEARCH** 

### **Find and share** solutions.

**SWMM KNOWLEDGE BASE** 

An easy-to-search knowledge center for FPA SWMM users that has 25 years of shared knowledge, more than 1,500 contributors and over 13,000 posts.

### **Understand your** engine.

**SWMM CODE VIEWER** 

Browse the SWMM source code in an engineer-friendly way. View and share comments, solutions, modifications and suggestions for improvement.

#### View and share research.

 $\rightarrow$ 

#### **RESEARCH PROJECTS**

Announce your project and engage the community in your research. Explore ongoing research projects and join in discussions with project teams.

#### Connect With Us

 $\bowtie$  info@openswmm.org

About Open SWMM **Mission and intent Digital curation** 

Join Open SWMM SWMM-USERS list server How to subscribe

Site map Home About Knowledge Door

### **Technical Support - Open SWMM**

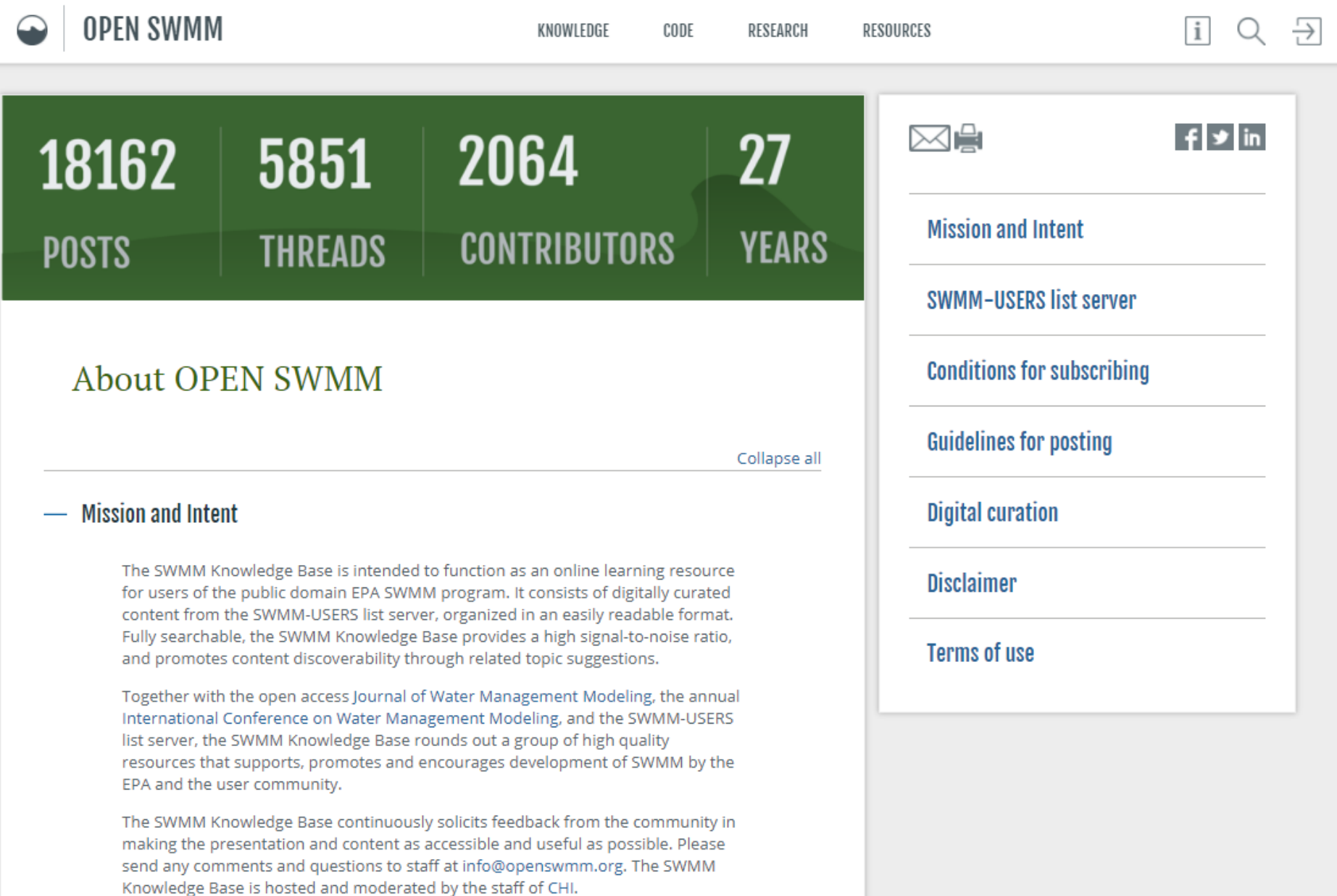

### **Key Websites discussed**

**Storm Water Management Model:** 

<https://www.epa.gov/water-research/storm-water-management-model-swmm>

**National Stormwater Calculator Website:** 

<https://www.epa.gov/water-research/national-stormwater-calculator>

 **Water Research Program Webinar Series Website:** 

<https://www.epa.gov/water-research/water-research-program-webinar-series>

**88** 

**USGS's online Seamless Data Warehouse:**  [https://datagateway.nrcs.usda.gov](https://datagateway.nrcs.usda.gov/)

**YouTube Tutorials:**  [https://www.youtube.com](https://www.youtube.com/) 

#### **Openswmm:**

<https://www.openswmm.org/>

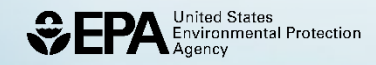

### **Thank You!**

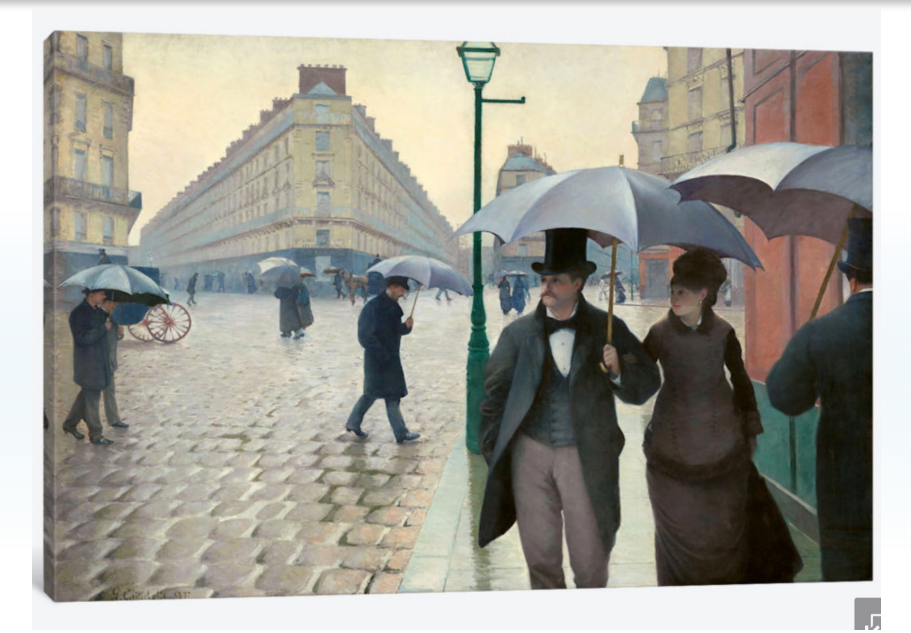

#### **Michelle Simon**

 U.S. EPA Office of Research and Development (ORD) 513-720-2970 [Simon.michelle@epa.gov](mailto:Simon.michelle@epa.gov)

**89** 

 $\circ$ 

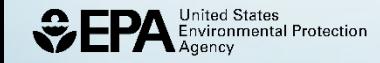

**OF PA** Environmental Protection

### EPA Water Modeling **Workgroup** Webpage:

[https://www.epa.gov/waterdata/surface](https://www.epa.gov/waterdata/surface-water-quality-modeling-training)water-quality-modeling-training

United States<br>Environmental Protection<br>Agency **WEP** 

# Subscribe to EPA Office of Water Updates

Get on our email list here:

[https://www.epa.gov/aboutepa/about](https://www.epa.gov/aboutepa/about-office-water)office-water